# **ГАОУ ВО «ДАГЕСТАНСКИЙ ГОСУДАРСТВЕННЫЙ УНИВЕРСИТЕТНАРОДНОГО ХОЗЯЙСТВА»**

*Утверждены решением Ученого совета ДГУНХ, протокол № 11 от 06 июня 2023 г*

# **КАФЕДРА «ИНФОРМАЦИОННЫЕ ТЕХНОЛОГИИ И ИНФОРМАЦИОННАЯ БЕЗОПАСНОСТЬ»**

# **ОЦЕНОЧНЫЕ МАТЕРИАЛЫ**

# **ПО ДИСЦИПЛИНЕ «ИНФОРМАЦИОННЫЕ СИСТЕМЫВ БУХГАЛТЕРСКОМ УЧЕТЕ»**

# **НАПРАВЛЕНИЕ ПОДГОТОВКИ 09.03.03ПРИКЛАДНАЯ ИНФОРМАТИКА, ПРОФИЛЬ «ИНФОРМАЦИОННЫЕ СИСТЕМЫ В ЭКОНОМИКЕ»**

**Уровень высшего образования- бакалавриат**

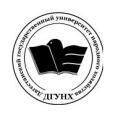

 ДОКУМЕНТ ПОДПИСАН ЭЛЕКТРОННОЙ ПОДПИСЬЮ

Сертификат: 00DDAA21EB96DCD5ECDD494784A037C099 Владелец: Бучаев Ахмед Гамидович Действителен: с 28.04.2023 до 21.07.2024

**Махачкала – 2023**

## *УДК* **075.8.** *ББК* **65.052 с51я73-1**

**Составитель –** Савзиханова Сабина Эминовна, доктор экономических наук, профессор кафедры «Информационные технологии и информационная безопасность» ДГУНХ.

*Внутренний рецензент:* Эминова Нигара Эминовна, кандидат экономических наук, доцент кафедры «Информационные технологии и информационная безопасность» ДГУНХ.

*Внешний рецензент:* Кутаев Шихрагим Кутаевич, доктор экономических наук, директор института социально-экономических исследований Дагестанского научного центра Российской Академии Наук.

**Представитель работодателя**–Сайидахмедов Сайидахмед Сергеевич, генеральный директор компании «Текама»

*Оценочные материалы по дисциплине «Информационные системы в бухгалтерском учете» разработаны в соответствии с требованиями федерального государственного образовательного стандарта высшего образования по направлению подготовки 09.03.03 «Прикладная информатика», утвержденного приказом Министерства образования и науки Российской Федерации от 19 сентября 2017 г., № 922, в соответствии с приказом Министерства образования и науки Российской Федерации от 06.04.2021 г. № 245 «Об утверждении Порядка организации и осуществления образовательной деятельности по образовательным программам высшего образования – программам бакалавриата, программам специалитета, программам магистратуры»*

Оценочные материалы по дисциплине «Информационные системы в бухгалтерском учете» размещены на официальном сайте [www.dgunh.ru](http://www.dgunh.ru/)

Савзиханова С.Э. Оценочные материалы по дисциплине «Информационные системы в бухгалтерском учете» для направления подготовки 09.03.03 Прикладная информатика, профиль «Информационные системы в экономике». – Махачкала: ДГУНХ, 2023. - 74 с.

Рекомендованы к утверждению Учебно-методическим советом ДГУНХ 05 июня 2023 г.

Рекомендованы к утверждению руководителем основной профессиональной образовательной программы высшего образования – программы бакалавриата по направлению подготовки 09.03.03 Прикладная информатика, профиль «Информационные системы в экономике», к.э.н., доцентом Раджабовым К.Я.

Одобрены на заседании кафедры «Информационные технологии и информационная безопасность» 31 июня 2023 г., протокол № 10.

#### **СОДЕРЖАНИЕ**

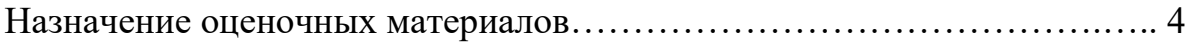

РАЗДЕЛ 1. Перечень компетенций с указанием видов оценочных средств в процессе освоения дисциплины………………………………….…………..….….5

1.1 Перечень формируемых компетенций……………………………..…5

1.2 Перечень компетенций с указанием видов оценочных средств ........6

РАЗДЕЛ 2. Задания, необходимые для оценки планируемых результатов обучения по дисциплине ………………………………..…………..…………......12

РАЗДЕЛ 3. Описание показателей и критериев оценивания компетенций на различных этапах их формирования, описание шкал оценивания……………….63

РАЗДЕЛ 4. Методические материалы, определяющие процедуры оценивания знаний, умений, навыков, характеризующие этапы формирования компетенций……………………………………………………………….……………………66

Лист актуализации оценочных материалов по дисциплине ……….….…..74

#### **Назначение оценочных материалов**

Оценочные материалы для текущего контроля успеваемости (оценивания хода освоения дисциплин), для проведения промежуточной аттестации (оценивания промежуточных и окончательных результатов обучения по дисциплине) обучающихся по дисциплине «Информационные системы в бухгалтерском учете» на соответствие их учебных достижений поэтапным требованиям образовательной программы высшего образования 09.03.03 Прикладная информатика, профиль «Информационные системы в экономике».

Оценочные материалы по дисциплине «Информационные системы в бухгалтерском учете» включают в себя: перечень компетенций с указанием видов оценочных средств в процессе освоения дисциплины; описание показателей и критериев оценивания компетенций на различных этапах их формирования, описание шкал оценивания; типовые контрольные задания или иные материалы, необходимые для оценки знаний, умений, навыков и (или) опыта деятельности, характеризующих этапы формирования компетенций в процессе освоения ОПОП; методические материалы, определяющие процедуры оценивания знаний, умений, навыков и (или) опыта деятельности, характеризующих этапы формирования компетенций.

Оценочные материалы сформированы на основе ключевых принципов оценивания:

- валидности: объекты оценки должны соответствовать поставленным целям обучения;

- надежности: использование единообразных стандартов и критериев для оценивания достижений;

- объективности: разные обучающиеся должны иметь равные возможности для достижения успеха.

Основными параметрами и свойствами оценочных материалов являются:

- предметная направленность (соответствие предмету изучения конкретной дисциплины);

- содержание (состав и взаимосвязь структурных единиц, образующих содержание теоретической и практической составляющих дисциплины);

- объем (количественный состав оценочных материалов);

- качество оценочных материалов в целом, обеспечивающее получение объективных и достоверных результатов при проведении контроля с различными целями.

# **РАЗДЕЛ 1. Перечень компетенций с указанием видов оценочных средств в процессе освоения дисциплины**

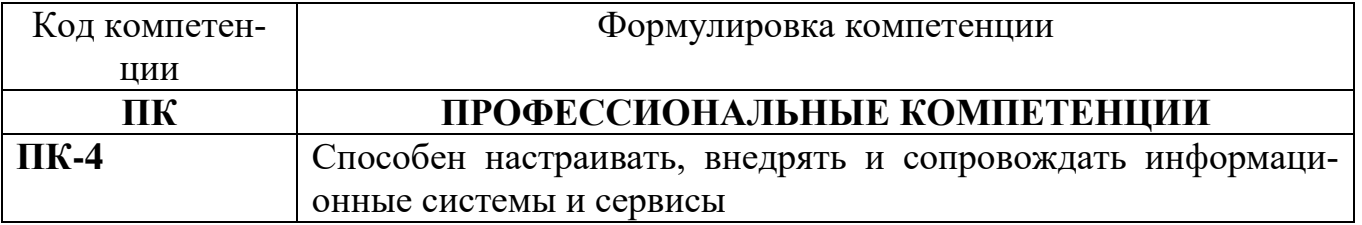

# **1.1 Перечень формируемых компетенций**

# 1.2. Перечень компетенций с указанием видов оценочных средств

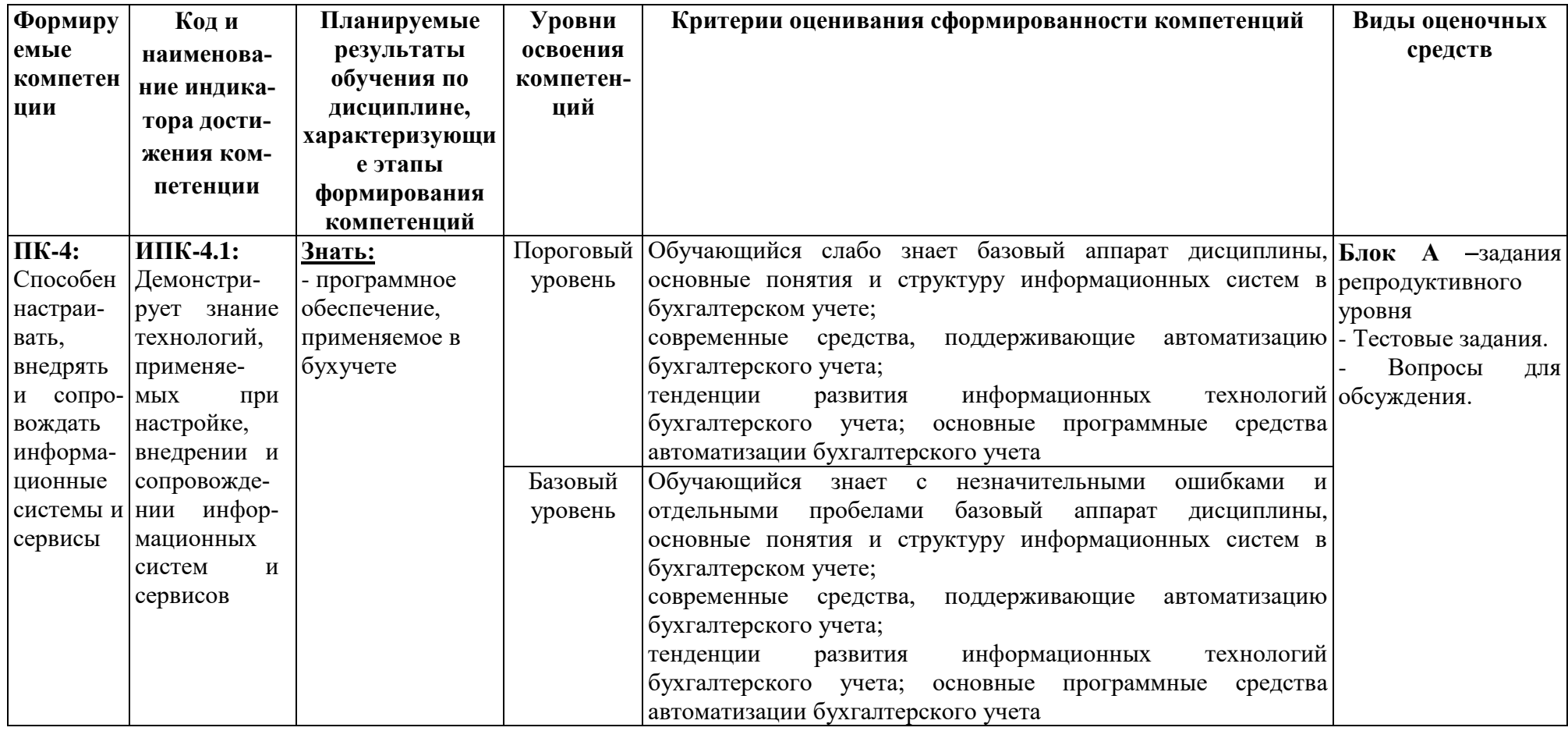

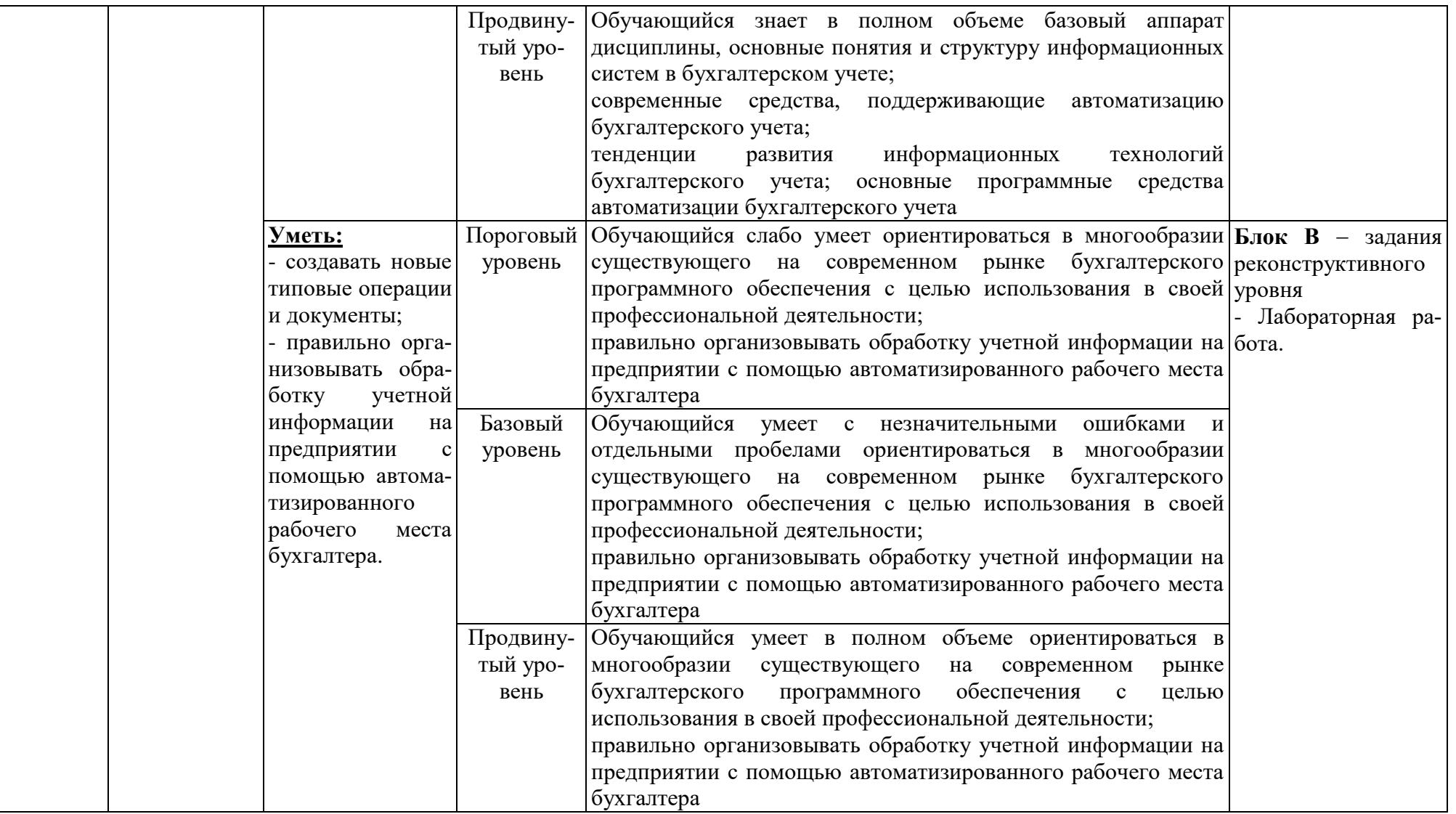

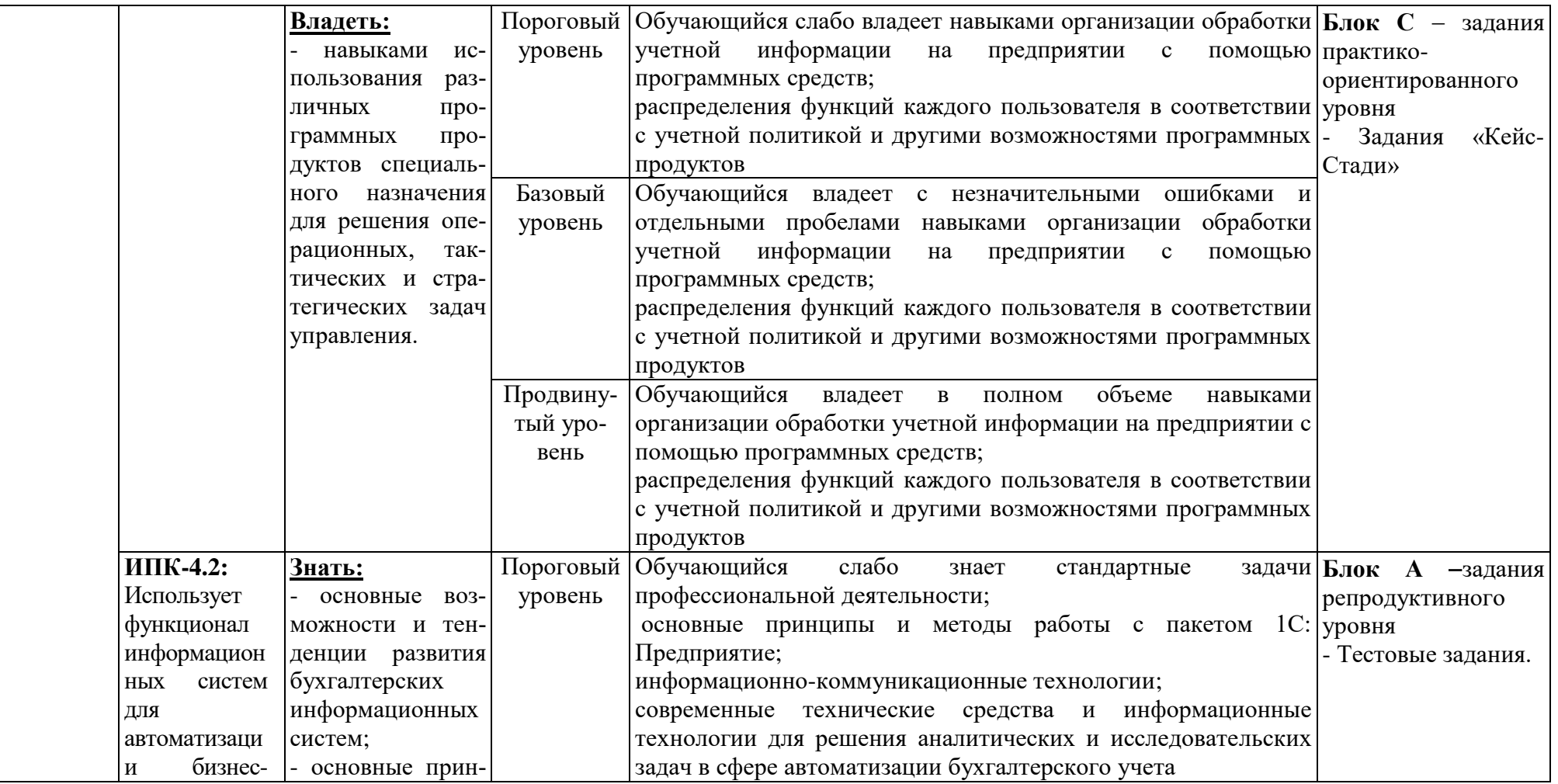

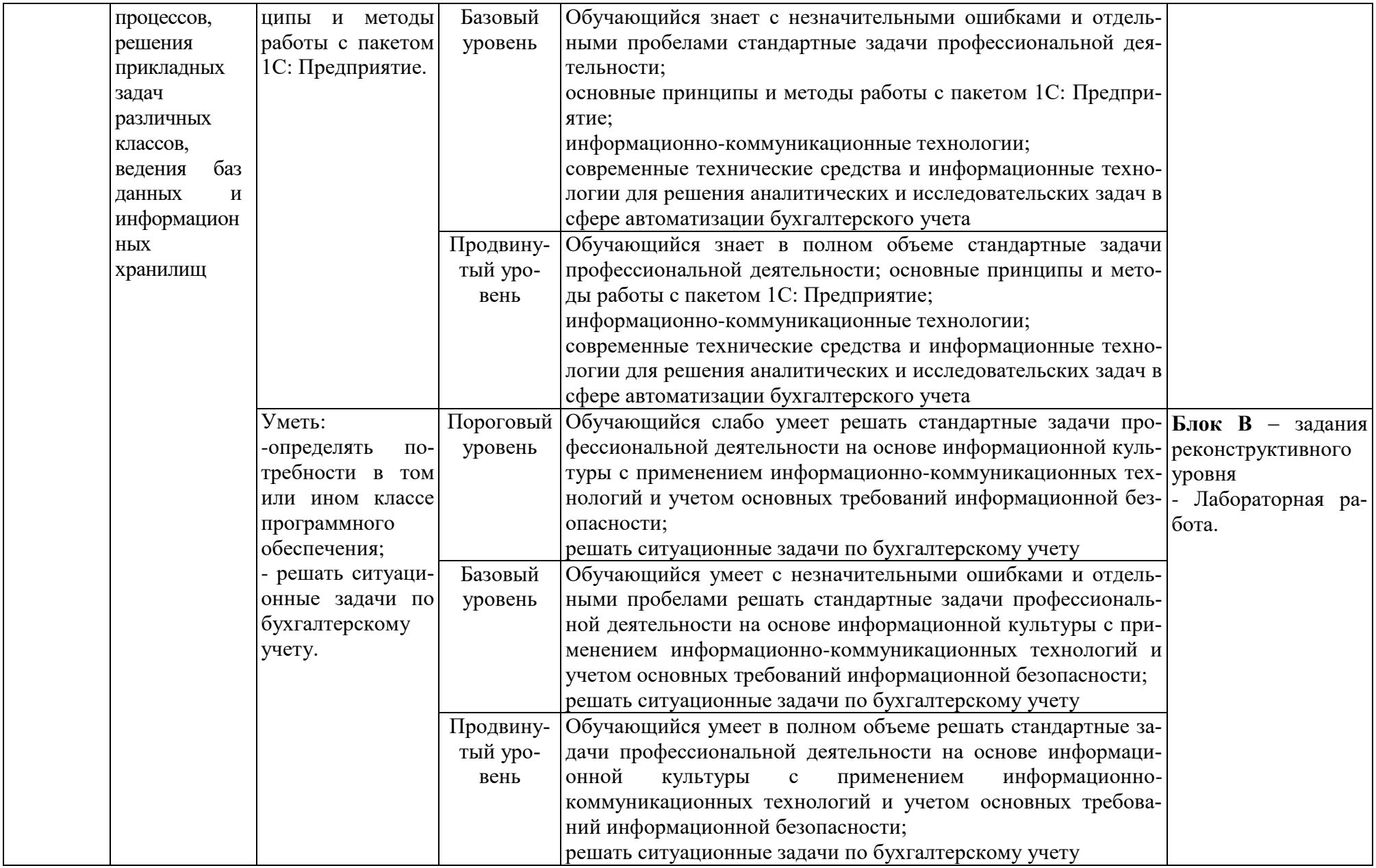

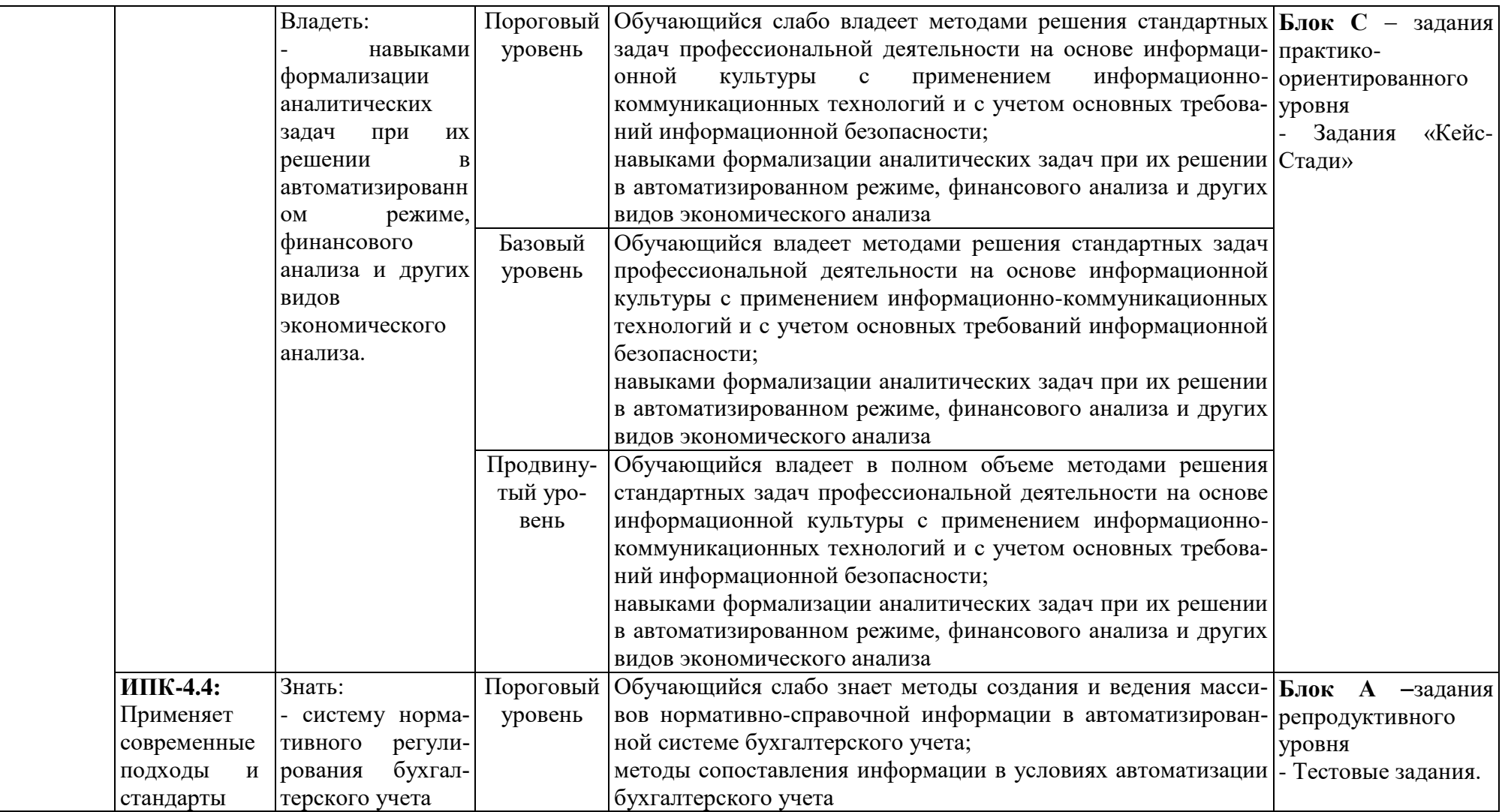

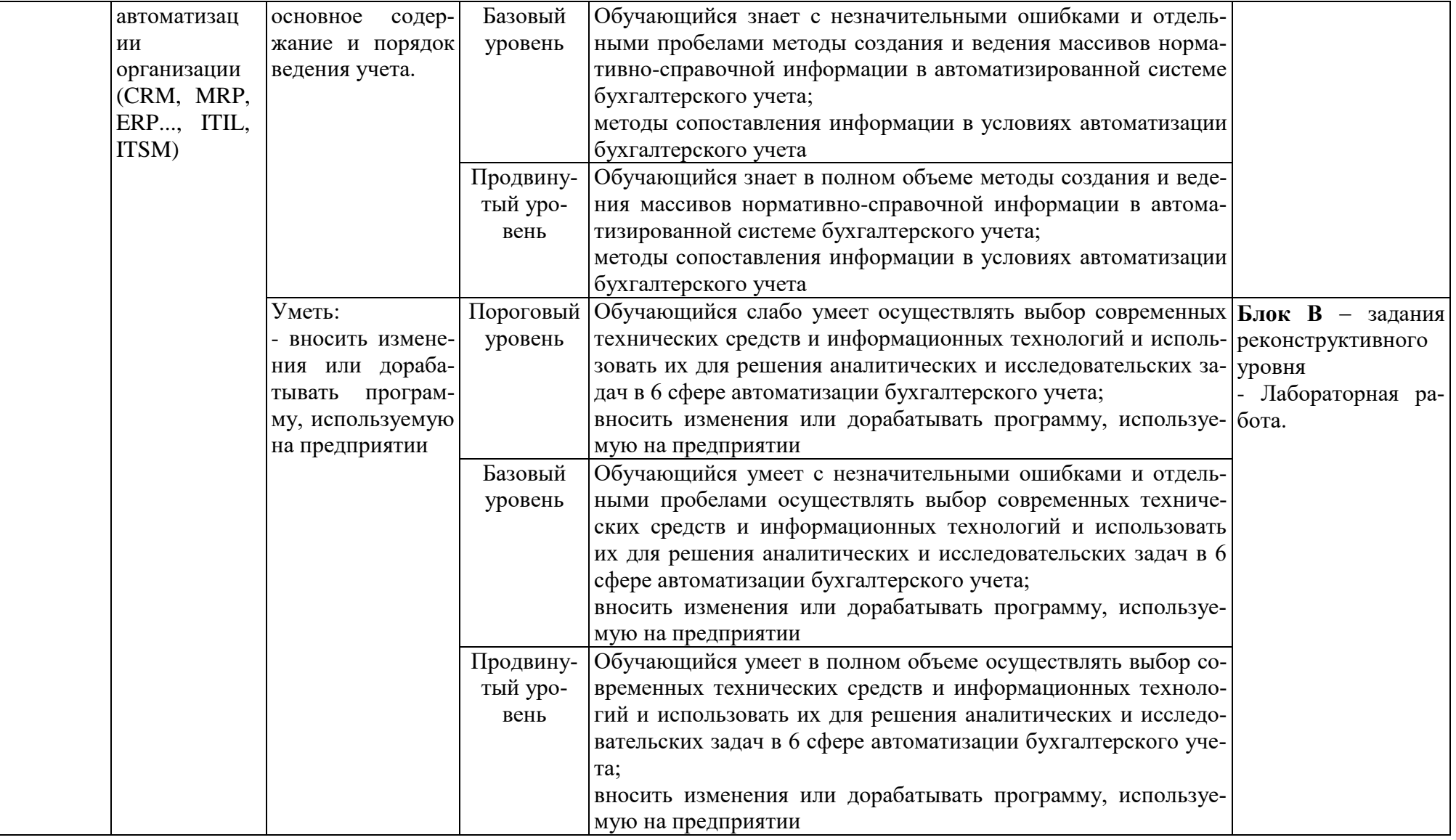

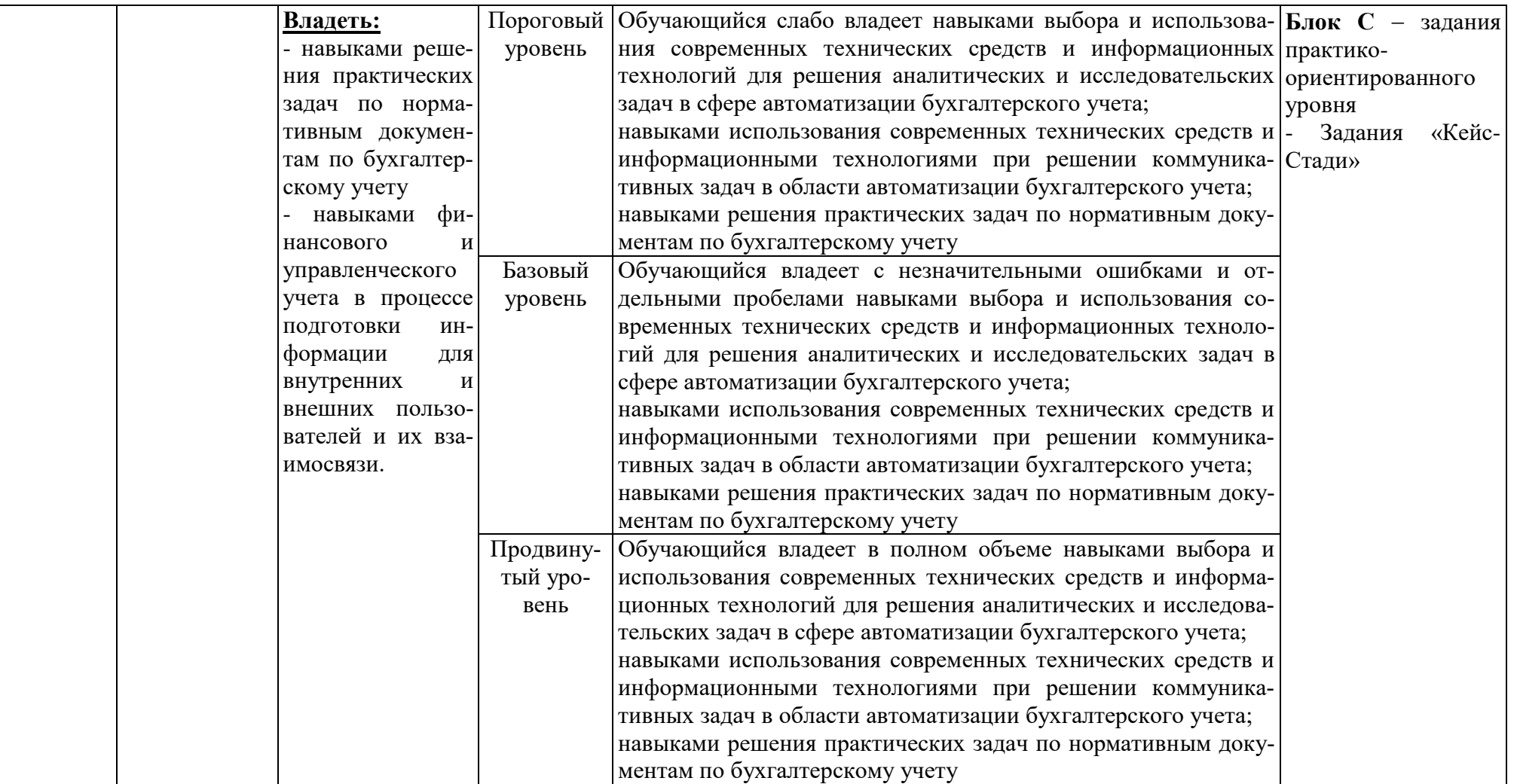

#### РАЗДЕЛ 2. Задания, необходимые для оценки планируемых результатов обучения по дисциплине

Для проверки сформированности компетенции

ПК-4: Способен настраивать, внедрять и сопровождать информационные системы и сервисы

ИПК-4.1: Демонстрирует знание технологий, применяемых при настройке, внедрении и сопровождении информационных систем и сервисов

Блок А. Задания репродуктивного уровня («знать»)

## А.1 Фонд тестовых заданий по дисциплине

1. Процесс создания АИС происходит в следующей последовательности:

а. планирование разработки ИС; определение требований к системе; сбор и анализ требований пользователей; проектирование баз данных, выбор СУБД; разработка приложений, создание прототипов; реализация, тестирование, эксплуатация и сопровождение:

б. планирование и создание ИС; проектирование ИС; эксплуатацию и управление данными; применение и сопровождение ИС.

в. планирование разработки ИС; разработка приложений, создание прототипов; реализация, тестирование, эксплуатация и сопровождение:

2. Принцип совместимости при проектировании АИС бухучета, анализа и аудита предполагает:

а. Что проектируемые ИС будут учитывать организационную структуру предприятия;

б. Возможность ее расширения без существенных организационных изменений:

в. Порядок принятия решений и ответственности

г. Однократный ввод информации в систему и многократное ее использование

3. Принцип непрерывного развития при построении АИС бухучета, анализа, аудита предполагает:

а. Возможность ее расширения без существенных организационных изменений;

б. Проведение анализа объекта управления;

в. Надежность работы автоматизированных систем:

г. Дублирование информации в процессе обработки

4. К общим принципам построения БУИС относятся:

а. Принцип существенности бухгалтерской информации;

б. Принцип консерватизма;

в. Принцип полноты;

г. Принцип системного подхода.

5. В каких случаях объект программы Перечисление доступен для корректировки или создания пользователем?

а. В случае если перечисление создано самим пользователем, оно может быть откорректировано в режиме ведения бухгалтерского учета.

б. Корректировка перечислений не доступна ни при каких обстоятельствах, так как они жестко заложены в алгоритмы программы.

в. Пользователем может быть создано новое перечисление или откорректировано имеющееся только в режиме конфигурирования.

г. Для корректировки перечислений необходимо иметь права доступа к программе на уровне администратора системы.

6. К каким информационным объектам программы может быть применен режим копирования?

а. К документам, операциям и проводкам.

б. К элементам справочников.

в. К проводкам типовой операции.

г. Ко всем вышеперечисленным объектам.

д. Ко всем вышеперечисленным объектам, за исключением указанных в ответе 3.

7. Какая информация помещается в журнал операций?

а. Операции и проводки.

б. Записи об операциях и документах, включая те, которые не формируют проводок.

в. Записи об операциях и документах, исключая те, которые не формируют проводок.

г. Только записи об операциях, введенных вручную.

8. На каком этапе учетной работы выполняется заполнение справочников?

а. Только предварительно, до начала ввода операций.

б. Только непосредственно во время ввода операций.

в. Как до ввода операций, так и во время ввода операций и документов.

г. Справочники обязательно должны заполняться предварительно, кроме тех случаев, когда они используются документами, предусматривающими ввод информации в справочники.

9. Компьютерная система включает в себя следующие элементы.

а. аппаратные средства, программные средства, прикладные (пользовательские) программы.

б. прикладные (пользовательские) программы, системы управления базами данных

в. прикладные (пользовательские) программы, сервисные программы, системы управления базами данных

10. Для того, чтобы перевод бухгалтерии на компьютер был эффективен и дал результат начинать необходимо с подготовки, которую условно можно разбить на пять этапов.

а. Оптимизация бухучета, Выбор масштабов автоматизации, Постановка задачи, Выбор программного средства, Вопросы техники

б. Оптимизация бухучета, Постановка задачи, Выбор программного средства, Реализация программного средства.

в. Оптимизация бухучета, Постановка задачи, Вопросы техники, Реализация программного средства

11. Внедрение программы можно производить своими силами, можно заказать сторонней организации. Если пытаться внедрять самим, то приходится сталкиваться с трудностями:

а. отсутствие опыта автоматизации;

б. отсутствие времени на внедрение, поскольку бухгалтерия должна выполнять свою текущую работу, которая, как правило, и съедает весь рабочий день.

в. все ответы верны

12. Собственно процесс внедрения программы можно разбить на два этапа:

а. этап настройки и этап обучения.

б. этап настройки и этап эксплуатации.

в. этап обучения и этап эксплуатации.

13. Основными принципами, которыми следует руководствоваться при выборе готовой программы, являются:

а. производительность программы, соотнесение пользы и затрат

б. контроль и безопасность данных, совместимость, гибкость.

в. все ответы верны

14. Какие действия необходимо выполнить для организации ведения на счете валютного учета?

а. Прикрепить к счету в качестве одного из субконто справочник Валюты.

б. Установить признак ведения валютного учета в режиме Сервис - Параметры плана счетов.

в. Проставить признак валютного учета в строке конкретного счета в плане счетов.

г. Выполнить последовательно действия пункта 2 и пункта 3.

15. Под программным обеспечением понимается

а. совокупность программных средств, обеспечивающих решение комплекса задач с помощью средств вычислительной техники.

б. товарная продукция научно-технического характера, обладают потребительской стоимостью и ценой.

в. нет правильного ответа

16. Проблему качества программного обеспечения принято рассматривать

а. в нормативном, организационно-экономическом и эксплуатационном аспектах

б. в нормативном, правовом и эксплуатационном аспектах

в. в нормативном, организационно-экономическом и правовом аспектах

17. Принципы системы управления качеством:

а. приоритетность интересов пользователя программных средств

б. применение экономических методов управления созданием и использованием программных средств

в. все ответы верны

18. Жизненный цикл программного обеспечения представляет собой

а. процесс, включающий все этапы, начиная с момента принятия решения о разработке соответствующей программы и заканчивая завершением ее существования.

б. разбиение всего процесса разработки программного обеспечения на этапы: анализ, проектирование, реализация, внедрение сопровождение.

в. нет правильного ответа

19. Какое положение займет документ, если для него указывается время В начало дня в то время как уже другому документу за ту же дату ранее также было назначено время В начало дня?

а. Если документы одинакового типа, то вновь введенный документ займет положение перед ранее введенным документом.

б. Если документы разного типа, то вновь введенный документ займет положение вслед за ранее введенным документом.

в. Верны оба утверждения, указанные в ответах 1 и 2.

г. Независимо от типов документов вновь введенный документ займет положение перед ранее введенным документом.

20. Какие действия могут выполняться программой в процессе проведения документа?

а. Формирование и запись проводок операции.

б. Устанавливаться значения периодических реквизитов справочников, для которых в конфигурации определена возможность изменения документами.

в. Устанавливаться значения перечислений, для которых в конфигурации определена возможность изменения документами.

г. В процессе проведения документа могут выполняться действия, указанные в ответах 1 и 2.

д. В процессе проведения документа могут выполняться действия, указанные в ответах 1 и 3.

21. Для каких целей предназначены виды субконто, имеющие тип Справочник?

а. Для ведения аналитического учета на счетах с набором значений, задаваемых при конфигурировании.

б. Для ведения аналитического учета на счетах с набором значений, задаваемых пользователем в режиме ведения бухгалтерского учета.

в. Для создания и ведения списков объектов учета, задаваемых пользователем.

г. Для создания и ведения списков объектов учета, задаваемых при конфигурировании.

22. Понятие программы История изменения значения относится:

а. Только к курсам валют.

б. Только к периодическим константам.

в. Только к периодическим реквизитам справочников.

г. Ко всем периодическим реквизитам и константам.

д. Ко всем периодическим реквизитам, константам, операциям и проводкам.

23. Каким образом можно внести изменения в печатную форму документа, автоматически сформированную программой?

а. Войти в режим конфигурирования, открыть сформированную форму в редакторе таблиц и внести в нее исправления.

б. В режиме ведения бухгалтерского учета для редактирования таблиц необходимо в меню Вид выбрать пункт - Только просмотр.

в. Выполнить любое из действий, перечисленных в ответах 1 и 2.

г. Такая возможность не предусмотрена, поскольку внесение произвольных исправлений в бухгалтерские документы, формируемые программой автоматически, не допускается.

24. Каковы будут последствия, если при выходе из режима корректировки ранее проведенного документа выполняется отказ от его повторного проведения?

а. Программа не позволит выйти из корректируемого документа без повторного проведения, поскольку в этом случае существует потенциальная возможность расхождения данных документа и сформированных им проводок.

б. Программа не позволит выйти из корректируемого документа без повторного проведения только в том случае, если выполненная корректировка приводит к расхождению данных документа и сформированных ранее проводок.

в. Реакция программы зависит от настройки документа при его конфигурировании: для отдельных видов документа может быть запрещена запись откорректированного документа без его повторного проведения.

г. Программа всегда позволяет выйти из корректируемого документа без повторного проведения, несмотря на то, что в этом случае существует потенциальная возможность расхождения данных документа и сформированных им проводок.

25. Какое положение займет документ, если для него указывается время В начало дня в то время как уже другому документу за ту же дату ранее также было назначено время В начало дня?

а. Вновь введенный документ займет положение перед ранее введенным документом, и дата документа не изменится.

б. Вновь введенный документ займет положение перед ранее введенным документом, причем его дата изменится на предшествующую.

в. Вновь введенный документ займет положение вслед за ранее введенным документом.

г. Программа выдаст запрос, чтобы пользователь определил, в каком порядке должны следовать эти документы.

#### **А2. Вопросы для обсуждения**

1. Какова адаптация предприятия в условиях рынка?

- 2. Какие возможности дают современные АИС?
- 3. В какой последовательности проходит процесс создания АИС:
- 4. Какие этапы включает жизненный цикл баз данных?

5. Какие основные сведения должны быть отражены в материалах обследования?

6. В чем заключается суть проектирования баз данных?

# **Блок В. Задания реконструктивного уровня («уметь»)**

#### **В1. Лабораторные работы**

#### **Лабораторная работа.**

# **Начало работы в программе 1С: Бухгалтерия. Заполнение справочни-**

#### **ков**

# **Задача 1.**

Внести сведения о новой организации: Название: ЗАО «Монолит» Полное название: Закрытое акционерное общество «Монолит» ОГРН: 1081515000270 ИНН/КПП: 1515914416/ 151501001 Дата регистрации: 11.01.2012 Юридический адрес: Владикавказ, ул. Горького, 15 Контактный телефон: 53-45-67 Наименование налогового органа: ИФНС № 21 по г. Москве

Код налогового органа: 1515 ОКАТО: 90401000000 ОКПО: 81582076 ОКОПФ: 42 ОКФС: 29

Банк предприятия: Северо - Кавказский банк Сбербанка России Расчетный счет предприятия: *40702810960340000321* БИК: *040702660* Кор. счет: *30101810600000000660*

*В настройках параметров учета указать следующие виды деятельности для определения списка необходимых настроек:*

- *Производство продукции, оказание услуг;*
- *Розничная торговля;*
- *Учет по складам (местам хранения) ведется по количеству и сумме.*

Заполнить регистр сведений, в соответствии с учетной политикой ЗАО «Монолит» на 2012 год:

- общая система налогообложения
- оценка стоимости МПЗ при выбытии- по средней себестоимости;

 метод распределения косвенных расходов (база распределения - объем выпуска);

- организация применяет ПБУ 18/02;
- указать ставку налога на прибыль и перечень прямых расходов.

Подразделения ЗАО «Монолит»:

- администрация;
- бухгалтерия;
- транспортный отдел;
- столярный цех.

 Для ввода сведений об организации используйте область **Настроек ведения учета (Панель функцийНачало работыНастройка ведения учета,** либо справочник **Организации (меню ПредприятиеОрганизации)**. Информация об учетной политике указывается в форме **Учетная политика организаций (ПредприятиеУчетная политикаУчетная политика организаций)**. Ввод сведений о подразделениях осуществляется командой **ПредприятиеОрганизацииПерейти Подразделения организаций.**

#### **Задача 2** Внести сведения о сотрудниках предприятия:

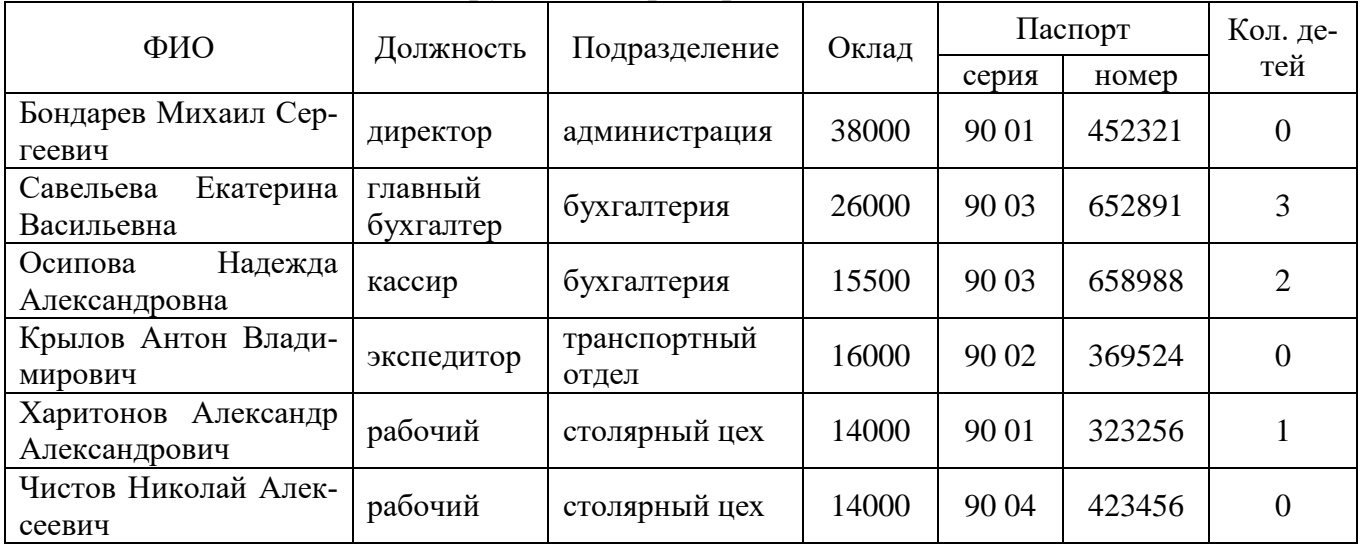

 Для занесения сведений о сотрудниках необходимо выполнить следующие действия:

- 1. Заполнить справочник **Физические лица** (меню **Кадры**).
- 2. Заполнить справочник **Сотрудники организации**.
- 3. Сформировать документ **«Прием на работу»**.

# **Задача 3**

Ввести в справочник *«Контрагенты»* информацию об организациях и физических лицах, являющихся учредителями предприятия «Монолит»:

**1.** Наименование: **Гарант**

Полное наименование: *акционерное общество «Гарант»* ИНН/КПП: *1515909536 / 151501001* Юридический адрес: *Владикавказ, ул. Димитрова, 2* Телефон: *52-20-30* Расчетный счет: *40702810500220001277* БИК: 049033781 Банк: *Владикавказский филиал Банка Москвы*

# **2.** Наименование: **Кредо**

Полное наименование: *ООО «Кредо»* ИНН/КПП: *1516615137 / 151601001* Юридический адрес: *г. Владикавказ, ул. Тельмана, 45* Телефон: *74-44-44* Расчетный счет: *40702810300220001969* БИК: 049033781 Банк: *Владикавказский филиал Банка Москвы*

## **3. Смирнов Александр Давидович**

Адрес: *Владикавказ, ул. Кирова, д.17, кв. 25* Телефон: *54-23-00*

#### **4. Кузнецов Виктор Александрович**

Адрес: *Владикавказ, ул. Титова, д.31, кв. 12* Телефон: *56-20-04*

#### **5. Васильев Евгений Алексеевич**

Адрес: *Владикавказ, ул. Бородинского, д. 10, кв. 2* Телефон: *44-13-14*

## **Задача 4**

В справочнике *«Контрагенты»* создать две группы *«Физические лица»* и *«Юридические лица».* Распределить контрагентов по введенным группам.

В справочник *«Контрагенты»* ввести две ошибочные записи:

- $AO \triangleleft O$ акел»;
- КБ «Империал».

Удалить эти записи.

## **Лабораторная работа.**

#### **Учет уставного капитала. Кассовые и банковские операции**

#### **Задача 1**

11.01.2012 г. произведена государственная регистрация нового предприятия -ЗАО «Монолит». Согласно учредительным документам уставный капитал ЗАО составляет 3 600 000 руб. Доли участников распределены следующим образом:

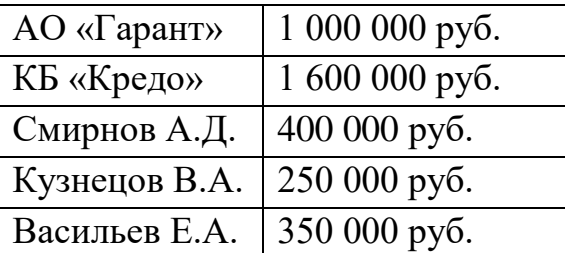

 Операция учета уставного капитала вводится вручную с помощью команды меню **Операции Операции, введенные вручную**. Операция содержит пять проводок (по количеству учредителей): *Д 75.01 – К 80.09.* Содержание: «*Учтен уставный капитал».*

Примечание: первую проводку введите вручную, остальные -методом копирования.

#### **Задача 2**

Сформировать оборотно-сальдовую ведомость за 1 квартал 2012 г. Для получения информации о доле учредителей в уставном капитале фирмы сформиро-

вать отчет «Оборотно-сальдовая ведомость по счету» для счета 80. Сформировать тот же отчет для счета 75.01, чтобы получить информацию о состоянии расчетов с учредителями по вкладам в уставный капитал.

 Для формирования отчетной информации выберите соответствующий отчет в меню **«Отчеты».** 

#### **Задача 3**

Согласно учредительному договору каждый участник ЗАО должен внести на счет предприятия не менее 50% своей доли в уставном капитале в виде денежного взноса на расчетный счет предприятия или в кассу, а оставшуюся часть оплатить в любой форме в течение первого года функционирования предприятия.

В кассу 11.01.2012г. предприятия учредителями – физическими лицами внесены взносы в качестве вклада в уставный капитал:

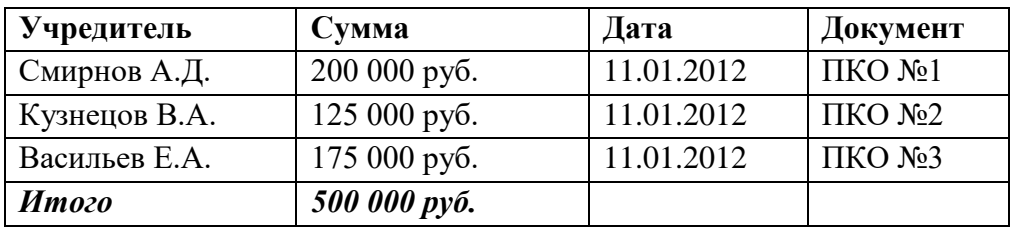

 Приход в кассу наличных средств оформляется приходным кассовым ордером.

Сформируйте документ **Приходный кассовый ордер** (меню **Касса,** вид операции **– Прочий приход**) для первого учредителя. Для учета наличных средств используется активный счет 50 «Касса». Корреспондирующим счетом для счета **50.01** будет счет **75.01,** так как в кассу поступила задолженность от учредителей. Выведите на экран печатную форму. Проведите документ. Откройте журнал **Приходные кассовые ордера** (меню **Касса**) и с помощью копирования (F9) сформируйте документы для двух других учредителей. Просмотрите проводки, сформированные документами с помощью команды **Действия Результат проведения документа**.

#### **Задача 4**

По приказу руководителя предприятия № 4 от 11.01.2012г. кассиром проводится сдача наличных денежных средств, полученных в качестве вклада учредителей, в размере 500 000 руб. на расчетный счет организации.

 Сформируйте документ **Расходный кассовый ордер** (меню **Касса**, вид операции – «**Взнос наличными в банк**»). Счет дебета - 51.

Примечание: сформируйте обработку **«Выписка банка»** (меню **Банк**) для просмотра проведенной операции по банковскому счету.

#### **Задача 5**

Сформировать лист кассовой книги (отчет кассира), отражающий операции на конец рабочего дня 11.01.2012г.

## **Задача 6**

13.01.2012 г. с расчетного счета ЗАО «Монолит» в Северо-Кавказском банке Сбербанка России получены денежные средства на хозяйственные и командировочные расходы в размере 25 500 руб.

 Сформируйте документ «**Приходный кассовый ордер**», (меню **Касса**, вид операции –**Получение наличных в банке**). Корреспондирующий счет - 51.

## **Задача 7**

13.01.2012 г. на расчетный счет предприятия учредителями – юридическими лицами в качестве взносов в уставный капитал перечислены следующие суммы:

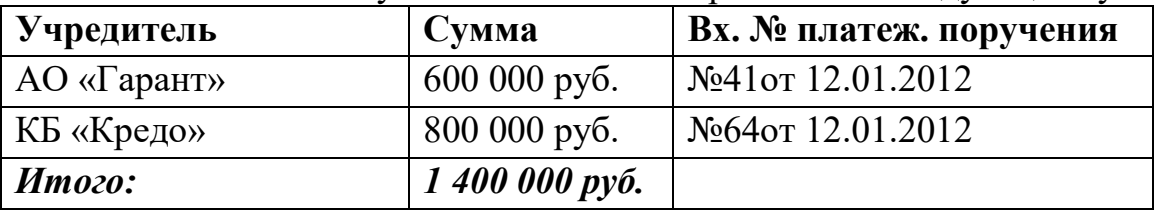

 Для выполнения операции сформируйте откройте Банковские выписки (меню **Банк**) и добавьте документ **«Поступление на расчетный счет»,** вид операции – Прочее поступление.

#### **Лабораторная работа. Учет расчетов с поставщиками**

# **Задача 1**

Предприятие «Монолит» осуществляет оплату по договору № 345/21 от 22.01.2012 заводу «Фрезер» за поставку производственного оборудования «Станок сверлильный СДС-1» в количестве 1 шт. на сумму 120 000 руб., включая НДС 18%.

Необходимо зарегистрировать организацию-поставщика, а также выписать платежное поручение.

Реквизиты завода «Фрезер»:

Наименование: Фрезер Полное наименование: *Инструментальный завод «Фрезер»* ИНН: *7707716049.* Адрес: *Москва*, *ул. Делегатская, 8.* Расчетный счет: *40702810800000075578* в банке: *АКБ "БИЗНЕС". БИК: 044525478.*

23.01.2012 выписано платежное поручение №1 от 23.01.2012 и отправлено в Сбербанк.

24.01.2012 в бухгалтерию предприятия «Монолит» поступила выписка с расчетного счета от24.01.2012 в сопровождении копии платежного поручения №1 от 23.01.2012. В выписке указано, что сумма в размере 120 000 рублей перечислена на расчетный счет завода «Фрезер».

Порядок выполнения операции:

1. Регистрация контрагента в справочнике (если он ранее не зарегистрирован).

2. *Регистрация договора в карточке контрагента на закладке Счета и договоры.*

3. Формирование документа **Платежное поручение (**меню **Банк,** вид операции **– Оплата поставщику).**

4. Для отражения фактического списания денежных средств по данным банка необходимо на основании данного платежного поручения ввести документ Списание с расчетного счета.

Примечание: для сверки банка воспользуетесь обработкой **Выписка банка**.

#### **Задача 2**

**1.** 26.01. от завода «Фрезер» 2012 получен счет на оплату  $N_2$  401/01 от 23.01.2012 за поставку инструмента на общую сумму 36 000 руб., включая НДС 18%.

27.01.2012 выписано платежное поручение № 2 от 27.01.2012 на оплату счета завода «Фрезер» № 401/01от 23.01.2012 на сумму 36 000 руб., включая НДС 18%.

**2.** 27.01.2012 получен счет № 31 поставщика материалов АО «Гарант» от 23.01.2012 на поставку производственного сырья, на общую сумму 218 820 руб., включая НДС 18%.

27.01.2012 выписано платежное поручение № 3 от 27.01.2012 на оплату счета АО «Гарант» № 31 от 23.01.2012 на сумму 218 820 руб., включая НДС 18%.

**3.** 28.01.2012 получен счет № 301-а от поставщика АО «Процесс» от 27.01.2012 на поставку производственного оборудования, на общую сумму 320 400 руб., включая НДС 18%. В счете указаны следующие банковские реквизиты АО «Процесс»:

Наименование: Процесс

Полное наименование: *Акционерное общество «Процесс»* ИНН/КПП:*7736500485 / 771001001*

Адрес: *г. Москва, ул. Строителей, д. 152*

Расчетный счет: *40702820500000000536* в банке: *КБ "ВЕГА-БАНК" БИК: 044652297.*

28.01.2012 выписано платежное поручение № 4 от 28.01.2012 на оплату счета АО «Процесс» № 301-а от 27.01.2012 на поставку производственного оборудования, на общую сумму 320 400 руб., включая НДС 18%.

**4.** 28.01.2012 получена банковская выписка с расчетного счета в АКБ «ЮНИБЕСТ», подтверждающая факт оплаты по платежным поручениям № 2, № 3 и № 4.

#### **Блок С. Задания практико-ориентированного уровня для диагностирования сформированности компетенций («владеть»)**

#### **С1. Задания «Кейс-Стади»**

**Кейс 1.** 

К экспертам обратился главный бухгалтер компании Х с вопросом: как в «1С: Бухгалтерии 8» редакции 3.0 отразить реализацию исключительного права на программу для ЭВМ данную операцию, не подлежащую налогообложению НДС, чтобы автоматически заполнился Раздел 7 декларации по НДС и реестр подтверждающих документов?

Эксперты 1С: ВДГБ провели консультацию о том, что налогоплательщики, применяющие льготы по НДС, вправе вместе с декларацией (утв. приказом ФНС России от 29.10.2014 № ММВ-7-3/558@) представить реестр подтверждающих документов по рекомендованной форме (письмо ФНС России от 26.01.2017 № ЕД-4-15/1281@).

#### **Кейс 2**

Главный бухгалтер компании Х обратился к экспертам с вопросом: Как в «1С: Бухгалтерии 8» редакции 3.0 загрузить список контрагентов с реквизитами из файла?

Начиная с версии 3.0.61 «1С: Бухгалтерии 8» список контрагентов с реквизитами можно загружать из файлов формата xls, xlsx (Microsoft Excel), ods (OpenOfficeCalc) и mxl.

#### **Блок Д. Задания для использования в рамках промежуточной аттестации**

#### **Д1. Перечень экзаменационных вопросов**

1. Основы построения информационных экономических систем Классификация и структура экономической информации

2. Классификация и структура экономической информации

3. Понятие системы. Экономические и бухгалтерские информационные системы

- 4. Бухгалтерская информация и ее потребители
- 5. Бухгалтерский учет как функция управления
- 6. Классификация бухгалтерских программ и систем
- 7. Этапы автоматизации бухгалтерского учета в России
- 8. Специализация программного обеспечения по группам потребителей
- 9. Структура бухгалтерской информационной системы
- 10. Особенности компьютерной обработки бухгалтерских данных
- 11. Этапы автоматизации бухгалтерского учета на предприятии
- 12. Принципы выбора программ

## **Д 2. Кейс-задания**

#### **Кейс 1. Вакансия кассира**

Кейс "Профиль кандидата на вакансию кассира".

Описание ситуации: Вы являетесь Управляющим пяти АЗС компании «Лесной город» в городе N. Одной из Ваших АЗС является «Зеленый Кедр». У нее максимальная проходимость среди других Ваших АЗС. В связи с этим нагрузка на персонал достаточно большая. Если заправщики у Вас еще удерживаются, так как суммарно получают хорошие чаевые, то текучка кассиров у Вас достаточно высокая. Так что перед Вами стоит задача поиска и оценки кандидата на должность кассира, поскольку их Вам не хватает. Ситуация еще осложняется тем, что АЗС «Зеленый Кедр» имеет мини-маркет с открытой выкладкой, так что задач у кассиров много, а чаевые они не получают. К тому же и функционал у кассиров шире, чем в других топливных компаниях, поэтому найти хорошего кандидата бывает трудно.

В функциональные обязанности кассиров компании «Лесной город» входит:

- o Обслуживание клиентов на кассе;
- o Приемка товаров;
- o Контроль сроков годности товаров;
- o Участие в проведении инвентаризации товара;
- o Выполнение плана продаж по промо продукции;
- o Уборка помещений (полы, полки, туалет и т.д.)

Условия работы: график 2/2 месяц в день с 9 до 21, месяц в ночь с 21 до 9  $(n<sub>0</sub>)$ 

договоренности с управляющим АЗС можно только в день или только ночь). Вам как управляющему удобнее, чтобы кассир мог выходить как в день, так и в ночь.

Задача: Подумайте, пожалуйста, и напишите профиль кандидата на вакансию кассира на АЗС «Зеленый Кедр» в компании «Лесной город». Какими характеристиками и компетенциями (знаниями, навыками, особенностями личности он должен обладать), чтобы успешно работать кассиром на Вашей АЗС.

#### **Кейс 2.**

К экспертам обратился главный бухгалтер компании Х с вопросом: как в «1С: Бухгалтерии 8» редакции 3.0 отразить реализацию исключительного права на программу для ЭВМ данную операцию, не подлежащую налогообложению НДС, чтобы автоматически заполнился Раздел 7 декларации по НДС и реестр подтверждающих документов?

Эксперты 1С: ВДГБ провели консультацию о том, что налогоплательщики, применяющие льготы по НДС, вправе вместе с декларацией (утв. приказом ФНС России от 29.10.2014 № ММВ-7-3/558@) представить реестр подтверждающих документов по рекомендованной форме (письмо ФНС России от 26.01.2017 № ЕД-4-15/1281@).

# **Кейс 3**

Главный бухгалтер компании Х обратился к экспертам с вопросом: Как в «1С: Бухгалтерии 8» редакции 3.0 загрузить список контрагентов с реквизитами из файла?

Начиная с версии 3.0.61 «1С: Бухгалтерии 8» список контрагентов с реквизитами можно загружать из файлов формата xls, xlsx (Microsoft Excel), ods (OpenOfficeCalc) и mxl.

#### Кейс 4

У организации числится оборудование, которое не предполагается в дальнейшем использовать в производственной деятельности первоначальной стоимостью - 6000 тыс. руб., начисленной амортизацией- 3 500 тыс. руб. и оставшимся сроком эксплуатации - 16 мес. Существует несколько вариантов выбытия оборулования:

А) ликвидация

Б) передача в уставный капитал другой организации по согласованной стоимости 3800 тыс. руб.

В) продажа по цене 1700 тыс. руб.

Г) передача в счет договора о совместной деятельности по остаточной стоимости

Д) передача дочерней организации в счет погашения перед ней займа на сумму 1900 тыс. руб.

1. Определить финансовые результаты от каждого варианта передачи оборудования

2. Составить бухгалтерские записи.

#### ИПК-4.2: Использует функционал информационных систем для автоматизации бизнес-процессов, решения прикладных задач различных классов, ведения баз данных и информационных хранилищ

#### Блок А. Задания репродуктивного уровня («знать») А.1 Фонд тестовых заданий по дисциплине

1. Компьютерная система включает в себя следующие элементы.

А) аппаратные средства, программные средства, прикладные (пользовательские) программы.

Б) прикладные (пользовательские) программы, системы управления базами данных

В) прикладные (пользовательские) программы, сервисные программы, системы управления базами данных

2. Для того, чтобы перевод бухгалтерии на компьютер был эффективен и дал результат начинать необходимо с подготовки, которую условно можно разбить на пять этапов.

А) Оптимизация бухучета, Выбор масштабов автоматизации, Постановка задачи, Выбор программного средства, Вопросы техники

Б) Оптимизация бухучета, Постановка задачи, Выбор программного средства, Реализация программного средства.

В) Оптимизация бухучета, Постановка задачи, Вопросы техники, Реализация программного средства

3. Внедрение программы можно производить своими силами, можно заказать сторонней организации. Если пытаться внедрять самим, то приходится сталкиваться с трудностями:

А) отсутствие опыта автоматизации;

Б) отсутствие времени на внедрение, поскольку бухгалтерия должна как правило, **ВЫПОЛНЯТЬ** свою текущую работу, которая,  $\mathbf{V}$ съедает весь рабочий день.

В) все ответы верны

4. Собственно процесс внедрения программы можно разбить на два этапа:

А) этап настройки и этап обучения.

Б) этап настройки и этап эксплуатации.

В) этап обучения и этап эксплуатации.

5. Основными принципами, которыми следует руководствоваться при выборе готовой программы, являются:

А) производительность программы, соотнесение пользы и затрат

Б) контроль и безопасность данных, совместимость, гибкость.

В) все ответы верны

6. Какие действия необходимо выполнить для организации ведения на счете валютного учета?

а. Прикрепить к счету в качестве одного из субконто справочник Валюты.

б. Установить признак ведения валютного учета в режиме Сервис - Параметры плана счетов.

в. Проставить признак валютного учета в строке конкретного счета в плане счетов.

г. Выполнить последовательно действия пункта 2 и пункта 3.

7. Можно ли в справочник валют в качестве одной из валют включать российские рубли?

а. Можно, если российские рубли не являются базовой валютой учета.

б. Нельзя ни при каких условиях.

в. Можно безо всяких ограничений.

г. Можно только при условии, если российские рубли являются базовой валютой учета.

8. Если в справочник валют вводится новое значение курса одной из валют, что происходит со значениями курсов других валют?

а. Программа запрашивает необходимость автоматического перерасчета курсов других валют, при утвердительном ответе производится их пересчет.

б. Значения курса меняются для всех валют, зависящих от курса корректируемой валюты, а новые значения рассчитываются в соответствии со значением реквизита Кратность.

в. Значение курса меняется только для одной валюты, по которой введено новое значение курса.

г. Значения всех курсов валют изменяются по их отношению к курсу базовой валюты вне зависимости от значения реквизита Кратность.

9. Как изменятся суммы проводок в результате ввода в справочник валют нового курса одной из валют за определенную дату Х?

а. Произойдет автоматический пересчет по новому курсу всех рублевых сумм проводок, использующих данную валюту, датированных датой Х.

б. Произойдет автоматический пересчет по новому курсу всех рублевых сумм проводок, использующих данную валюту, от начала года до даты Х включительно.

в. Произойдет автоматический пересчет по новому курсу всех рублевых сумм проводок, использующих данную валюту, от начала ввода учетной информации до даты Х включительно.

г. Автоматического пересчета рублевых сумм ранее введенных проводок не производится, несмотря на изменение курса.

10. Что показывает значение реквизита Кратность в справочнике валют?

а. Какому количеству единиц иностранной валюты соответствует установленный курс.

б. Какому количеству единиц базовой валюты соответствует установленный курс.

в. Отклонение внутрифирменного курса валюты от официального.

г. Соотношение курсов ММВБ и ЦБ.

11. О чем свидетельствует факт наличия в проводке значений реквизитов Наименование валюты, Курс валюты и Сумма в валюте?

а. О том, что по крайней мере один из корреспондирующих счетов проводки является валютным.

б. О том, что оба корреспондирующих счета проводки являются валютными.

в. Наличие указанных реквизитов ничего не говорит об установке признаков валютного учета на корреспондирующих счетах.

12. Для каких целей предназначен документ типовой конфигурации Переоценка валюты?

а. Для автоматического формирования проводок по переоценке валютных остатков, отражающих изменение рублевого покрытия, вызванного различием между официальным курсом иностранной валюты и реальным курсом, по которому осуществлялись операции.

б. Для автоматического формирования проводок по переоценке валютных остатков, отражающих изменение рублевого покрытия, вызванного изменением официального курса иностранных валют с течением времени.

в. Документ используется для целей, указанных в ответах 1 и 2.

г. Документ предназначен для других целей, не указанных в ответах.

13. Для каких целей предназначен документ типовой конфигурации Переоценка валюты?

а. Для автоматического формирования проводок по переоценке валютных остатков, отражающих изменение рублевого покрытия, вызванного изменением официального курса иностранных валют с течением времени.

б. Для автоматического формирования проводок по переоценке валютных остатков, отражающих изменение валютного остатка, вызванного изменением официального курса иностранных валют с течением времени.

в. Документ используется для целей, указанных в ответах 1 и 2.

г. Документ предназначен для других целей, не указанных в ответах.

14. Переоценку каких счетов допускается выполнять при помощи документа типовой конфигурации Переоценка валюты?

а. Только валютных счетов, без субсчетов и без субконто.

б. Только валютных счетов и субсчетов и без субконто.

в. Только валютных счетов и субсчетов, на которых ведется аналитический учет хотя бы в разрезе одного вида субконто.

г. Любых валютных счетов.

д. Любых счетов.

15. Допускается ли перепроводить ранее введенный и проведенный документ Переоценка валюты?

а. Повторное перепроведение документа запрещено, поскольку это приведет к искажению сумм рублевого покрытия валютных счетов.

б. Повторное перепроведение документа запрещено, поскольку это приведет к искажению валютных сумм валютных счетов.

в. Повторное проведение разрешено только в том случае, если необходимость в нем вызвана ошибками ввода курсов валют в справочник валют.

г. Повторное проведение разрешено только в том случае, если необходимость в нем вызвана ошибками ввода проводок с валютными счетами.

д. Повторное проведение разрешено в любом случае.

16. Может ли быть осуществлен отбор информации в журнале операций одновременно по нескольким видам отбора?

а. Не может.

б. Может, но не более чем по двум видам отбора одновременно.

в. Может, но не более чем по трем видам отбора одновременно.

г. Может, если в качестве видов отбора установлены отличающиеся объекты.

17. Может ли быть осуществлен отбор информации в журнале операций одновременно по нескольким значениям одного вида отбора?

а. Может, если значения установлены для разных видов отбора.

б. Может, но не более чем по трем значениям отбора одновременно.

в. Может, но не более чем по двум значениям отбора одновременно.

г. Не может.

18. Какие значения помещаются в списки значений отбора при его формировании для отбора по журналу документов?

а. В список значений отбора помещаются те значения реквизита отбора, которые реально присутствуют в существующих на данный момент документах.

б. В список значений отбора помещаются те значения реквизита отбора, которые реально присутствуют в существующих справочниках.

в. В список значений отбора помещаются те значения реквизита отбора, которые реально присутствуют в существующих справочниках или документах в зависимости от режима, выбранного пользователем.

г. В список значений отбора помещаются те значения реквизита отбора, которые реально присутствуют как в существующих справочниках, так и документах.

19. Какое положение займет документ, если для него указывается время В начало дня в то время как уже другому документу за ту же дату ранее также было назначено время В начало дня?

а. Вновь введенный документ займет положение перед ранее введенным документом и дата документа не изменится.

б. Вновь введенный документ займет положение перед ранее введенным документом, причем его дата изменится на предшествующую.

в. Вновь введенный документ займет положение вслед за ранее введенным документом.

г. Программа выдаст запрос, чтобы пользователь определил, в каком порядке должны следовать эти документы.

20. Какое положение займет документ, если для него указывается время В начало дня в то время как уже другому документу за ту же дату ранее также было назначено время В начало дня?

а. Если документы одинакового типа, то вновь введенный документ займет положение перед ранее введенным документом.

б. Если документы разного типа, то вновь введенный документ займет положение вслед за ранее введенным документом.

в. Верны оба утверждения, указанные в ответах 1 и 2.

г. Независимо от типов документов вновь введенный документ займет положение перед ранее введенным документом.

21. Какие действия могут выполняться программой в процессе проведения документа?

а. Формирование и запись проводок операции.

б. Устанавливаться значения периодических реквизитов справочников, для которых в конфигурации определена возможность изменения документами.

в. Устанавливаться значения перечислений, для которых в конфигурации определена возможность изменения документами.

г. В процессе проведения документа могут выполняться действия, указанные в ответах 1 и 2.

д. В процессе проведения документа могут выполняться действия, указанные в ответах 1 и 3.

22. Каковы будут последствия, если при выходе из режима корректировки ранее проведенного документа выполняется отказ от его повторного проведения?

а. Программа не позволит выйти из корректируемого документа без повторного проведения, поскольку в этом случае существует потенциальная возможность расхождения данных документа и сформированных им проводок.

б. Программа не позволит выйти из корректируемого документа без повторного проведения только в том случае, если выполненная корректировка приводит к расхождению данных документа и сформированных ранее проводок.

в. Реакция программы зависит от настройки документа при его конфигурировании: для отдельных видов документа может быть запрещена запись откорректированного документа без его повторного проведения.

г. Программа всегда позволяет выйти из корректируемого документа без повторного проведения, несмотря на то, что в этом случае существует потенциальная возможность расхождения данных документа и сформированных им проводок.

23. Какие последствия вызывает отмена проведения документа?

а. Документ удаляется из журнала документов, но сохраняется в журнале операций.

б. Документ удаляется из журнала операций, но сохраняется в журнале документов.

в. В журнале проводок удаляются все проводки, сформированные на основании данного документа.

г. В журнале проводок удаляются все проводки, сформированные на основании данного документа, и документу присваивается статус Не проведенный.

24 Для какой цели предназначен режим Движение документа?

а. Для просмотра цепочек подчиненных документов, введенных на основании других документов.

б. Для просмотра изменений периодических реквизитов справочника, выполненных документом.

в. Для целей, указанных в ответах 1 и 2.

г. Для просмотра списка пользователей, которые работали с документом.

25. Может ли быть операция сформирована не проведенным документом?

а. Не может ни при каких обстоятельствах.

б. Операция формируется всегда при записи документа, независимо от проведения.

в. Операция может формироваться при записи документа без проведения, если это предусмотрено конфигурацией.

г. Если это предусмотрено конфигурацией, при записи документа может формироваться операция без проводок, а проводки формируются при проведении документа.

## **Блок В. Задания реконструктивного уровня («уметь»)**

#### **В2. Лабораторные работы**

#### **Лабораторная работа Учет основных средств**

#### **Задача 1**

18.01.2012 учредителем Смирновым А.Д. в качестве вклада в уставный капитал внесено основное средство «Станок деревообрабатывающий универсальный СДУ-11». Станок предназначен для эксплуатации в столярном цехе в процессе производства всей номенклатуры выпускаемых изделий.

Внести следующие сведения об основном средстве:

Наименование объекта: *«Станок универсальный деревообрабатывающий СДУ-11»*

Группа учета ОС: *машины и оборудование*

Место эксплуатации: *столярный цех*

Первоначальная стоимость: *200 000 руб.*

Срок полезного использования: *144 месяца*.

21.01.2012 основное средство введено в эксплуатацию.

Порядок выполнения операции:

1. Ввод в справочник **Номенклатура** сведений о поступившем объекте **(Покупка Номенклатура Оборудование (объекты основных средств) Добавить).**

2. Поступление основных средств от учредителей отражается проводкой**Д.08.04 - К.75.01** и вводится вручную (меню **Операции Операции, введенные вручную)**. При этом операция отразится в налоговом учете автоматически (кнопка **Показать /скрыть данные НУ**)

3. Ввод в справочник **Основные средства** сведений об основном средстве.

4. Формирование документа **Принятие к учету** (**ОС Принятие к учету ОС**)**.**

# **Задача 2**

19.01.2012 от учредителя – О «Кредо» в счет вклада в уставный капитал поступило основное средство – автомобиль «Газель» по согласованной стоимости 250 000 руб.

25.01.2012 основное средство введено в эксплуатацию.

**Задача 3**

29.01.2012 от завода «Фрезер» на предприятие «Монолит» в сопровождении товарно-транспортной накладной № 256 поступило оборудование – станок сверлильный СДС-1 в количестве 1 шт. на сумму 120 000 руб., включая НДС 18%. Ранее по договору № 345/21 от 22.01.2012 была произведена оплата этой поставки (см. задачу 3.1).

29.01.2012 основное средство введено в эксплуатацию.

Порядок выполнения операции:

1. Оплата счета поставщика (в данном случае счет оплачен - см. задачу 3.1).

2. Ввод в справочник сведений о поступившем объекте (Покупка + Но**менклатура Оборудование (объекты основных средств) Добавить).**

3. Формирование документа Поступление товаров и услуг ( $OC \rightarrow \Pi_{0}$ **ступление товаров и услуг»**)**.**

4. Ввод в справочник **Основные средства** сведений об ОС.

5. Формирование документа **Принятие к учету ОС** (**ОС Принятие к учету ОС»**)**.**

**Задача4**

29.01.2012 г. по акту дарения от завода «Колибри» ЗАО «Монолит» передан объект основных средств – пресс «Сжим-5». Рыночная стоимость на момент передачи основного средства оценена в 90 000 руб.

30.01.2012 основное средство введено в эксплуатацию.

Порядок выполнения операции:

1. Ввод в справочник сведений о поступившем объекте (Покупка-> Но**менклатура Оборудование (объекты основных средств) Добавить)**

2. Ввод в справочник **Основные средства** сведений об основном средстве.

3. Безвозмездное поступление основных средств отражается проводкой Д.08.04 – К.98.02. Операция вводится вручную (**Операции Операции, введенные вручную**).

Формирование документа **Принятие к учету ОС.**

# **Лабораторная работа.**

# **Учет приобретения материальных ценностей. Учет расчетов с подотчетными лицами**

# **Задача 1**

На предприятии «Монолит» хранение товарно-материальных ценностей осуществляется на пяти складах:

основной склад;

- склад материалов № 1
- склад материалов  $N_2$ :
- склад готовой продукции;
- инструментальный склад.

Необходимо на основе этих данных заполнить справочник *«Склады».*

#### **Задача 2**

29.01.2012 на инструментальный склад ЗАО «Монолит» от завода «Фрезер» поступили инструменты в сопровождении товарно-транспортной накладной № 57 и счета № 401/01от 23.01.2012. Ранее была произведена оплата этой поставки (см. задачу 3.2).

В счете указано:

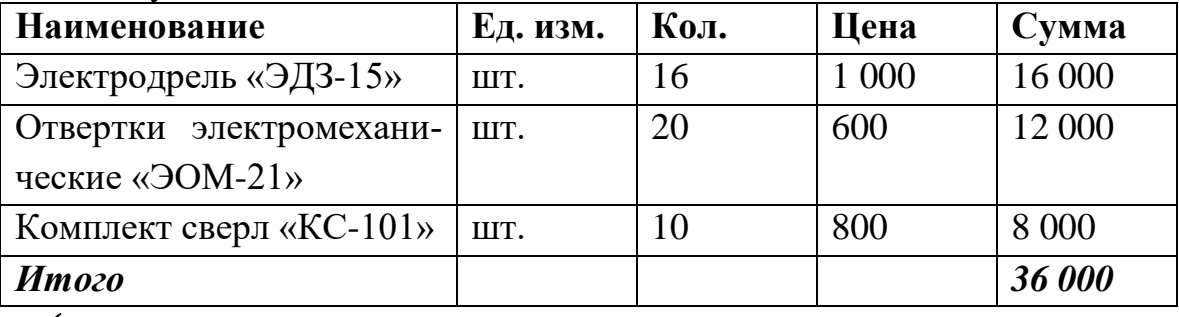

Порядок выполнения операции:

1. Оплата счета поставщика (в данном случае счет оплачен - см.задачу 3.2).

2. Ввод в справочник **Номенклатура** (группа **Материалы)** сведений о поступивших инструментах, если они ранее не введены.

3. Формирование документа **Поступление товаров и услуг (**меню **Покупка,** вид операции **– Покупка, комиссия)**.

#### **Задача 3**

02.02.2012 на склад материалов №1 от поставщика АО «Гарант» поступили материалы в сопровождении товарно-транспортной накладной №93и счета № 31 от 23.01.2012. Ранее по счету была произведена оплата этой поставки (см. задачу 3.2).

При приемке материалов обнаружена недостача материала «Плита ДСП  $1.0\times0.6$ » –вместо 400 единиц продукции в наличии оказалось 360 единиц. Составлен акт №1 от 02.02.2012, в котором указано:

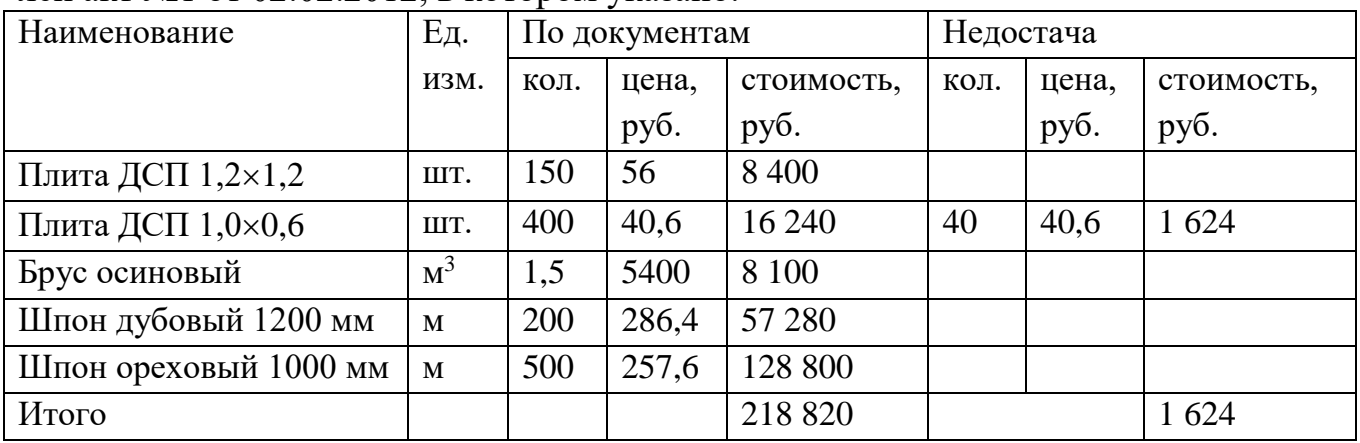

Порядок выполнения операции:

1. Оплата счета поставщика (см. задачу 3.2).

2. Ввод в справочник **Номенклатура** сведений о поступивших материалах, если они ранее не введены.

3. Формирование документа **Поступление товаров и услуг** на стоимость фактически поступивших материалов.

4. Ввод вручную операции по отражению факта поступления материалов с недостачей. Операция отражается проводкой **Д.76.02 – К.60.01** на стоимость недопоставленных материалов.

## **Задача 4**

21.01.2012 экспедитором транспортного отдела в кассе предприятия по расходному кассовому ордеру № 2 получены под отчет наличные в размере 2 000 руб. на приобретение канцтоваров на предприятиях розничной торговли.

22.01.2012 в магазине «Луч» Крыловым А.В. за наличные приобретены материальные ценности. В товарном чеке №054 от 22.01.2012 отражена следующая информация:

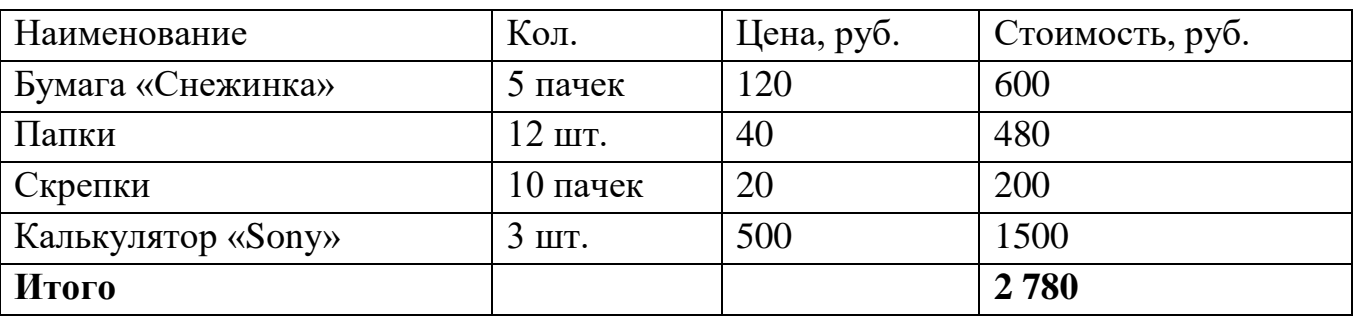

22.01.2012 приобретенные материальные ценности в полном объеме доставлены на общий склад, где приняты кладовщиком и оприходованы приходным ордером.

22.2012 в бухгалтерии предприятия Крыловым А.В. сформирован авансовый отчет. Отчет утвержден в сумме 2 780 руб. 00 коп.

22.01.2012 в кассе предприятия Крыловым А.В. по расходному кассовому ордеру № 3 получена наличными перерасходованная сумма в размере 780 руб. 00 коп.

Порядок выполнения операции:

1. Формирование документа **«Расходный кассовый ордер»,** вид операции **– Выдача денежных средств под отчет**. Корреспондирующим является счет71.01.

2. Ввод в справочник **Номенклатура** сведений о приобретенных канцтоварах, если они ранее не введены.

3. Формирование документа **«Авансовый отчет» (**меню **Касса).** 

4. Формирование документа **«Приходный (расходный) кассовый ордер»** на остаток недоиспользованной суммы (перерасхода).
## **Задача 5**

Экспедитор Крылов А.В. командирован в г. Пенза для согласования спецификации поставки товаров в рамках заключенного контракта сроком на 5 дней (с 25.01.2012 по 29.01.10). Перед командировкой работник получил аванс в размере 18 500 руб.

Аванс получен 22 января 2012 г.

После возвращения из командировки 01.02.2012 Крылов А.В. представил в бухгалтерию отчет с подтверждающими документами:

- квитанция гостиницы на сумму 3 600 руб.;
- авиабилеты на сумму 12 600 руб.

За время нахождения в командировке работнику положены суточные в размере 500 руб. Руководителем все расходы признаны обоснованными. Отчет утвержден в сумме 16 700 руб. 00 коп.

01.02.2012 в кассу предприятия Крыловым А.В. сдан наличными остаток в размере 1 800 руб. 00 коп.

**Задача 6**

30.01.2012 на склад материалов № 1 от поставщика АО «Гарант» поступили материалы в сопровождении товарно-транспортной накладной и счета № 37 от 28.01.2012 (счет не оплачен, срок оплаты счета до 07.02.2012).

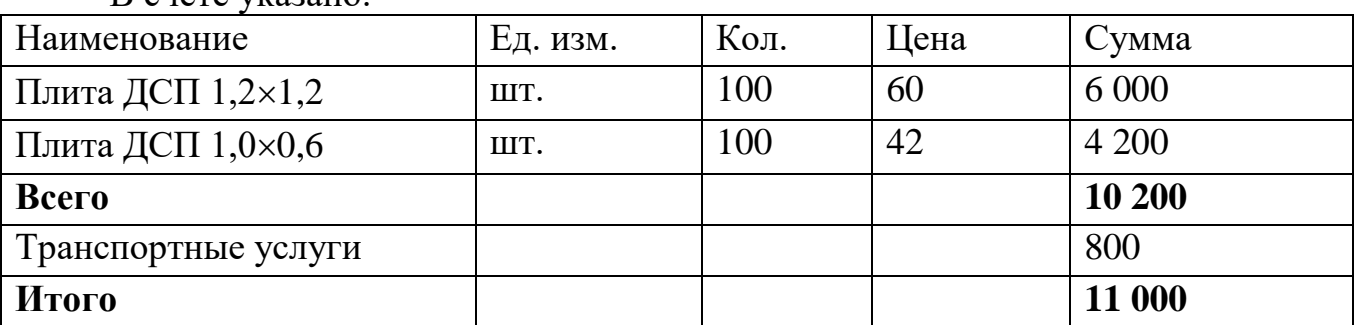

В счете указано:

При приемке материалов количественных и качественных расхождений не обнаружено.

Порядок выполнения операции:

1. Формирование документа **Поступление товаров и услуг.**

2. Формирование документа **Поступление доп. расходов,** в котором указывается сумма транспортных расходов (документ вводится на основании документа **Поступление товаров и услуг** командой **ДействияНа основании**).

## **Задача 7**

От поставщиков материалов в установленные законом сроки получены счета-фактуры на произведенные поставки:

01.02.2012 от завода «Фрезер» счет-фактура № 4143 от 01.02.2012 г. на поставку 29.01.2012 инструментов на сумму 36 000 руб.;

04.02.2012 от АО «Гарант» счет-фактура № 846 от 02.02.2012 г. на поставку ДСП на сумму 217 196 руб.;

15.02.2012 от АО «Гарант» счет-фактура № 705 от 13.02.2012 г. на поставку плит ДСП и шпона 26.01.2012, включая транспортные услуги на сумму 11 000 руб.

 Для регистрации счета-фактуры предназначен документ **Счетфактура полученный**. Ввести его можно только на основании проведенного документа поступления (в документе **Поступление товаров и услуг Ввести счетфактуру**).Полученные счета-фактуры регистрируются в **книге покупок** в хронологическом порядке. **Книга покупок** – это отчет, который формируется на основании записей в регистре **НДС покупки**. В свою очередь, записи в этот регистр вносятся документом **Формирование записей книги покупок** .

## **Блок С. Задания практико-ориентированного уровня для диагностирования сформированности компетенций («владеть») С1. Задания «Кейс-Стади»**

## **Кейс 1.**

Кондитерская фабрика «Заря» производит и продает три сорта печенья: «Овсяное», «Чайное» и «Люкс». Цены их продажи и переменные затраты на изготовление и сбыт характеризуют следующие данные:

Цены их продажи, прямые затраты на изготовление и сбыт и носители затрат представлены в табл. 1

Таблица 1

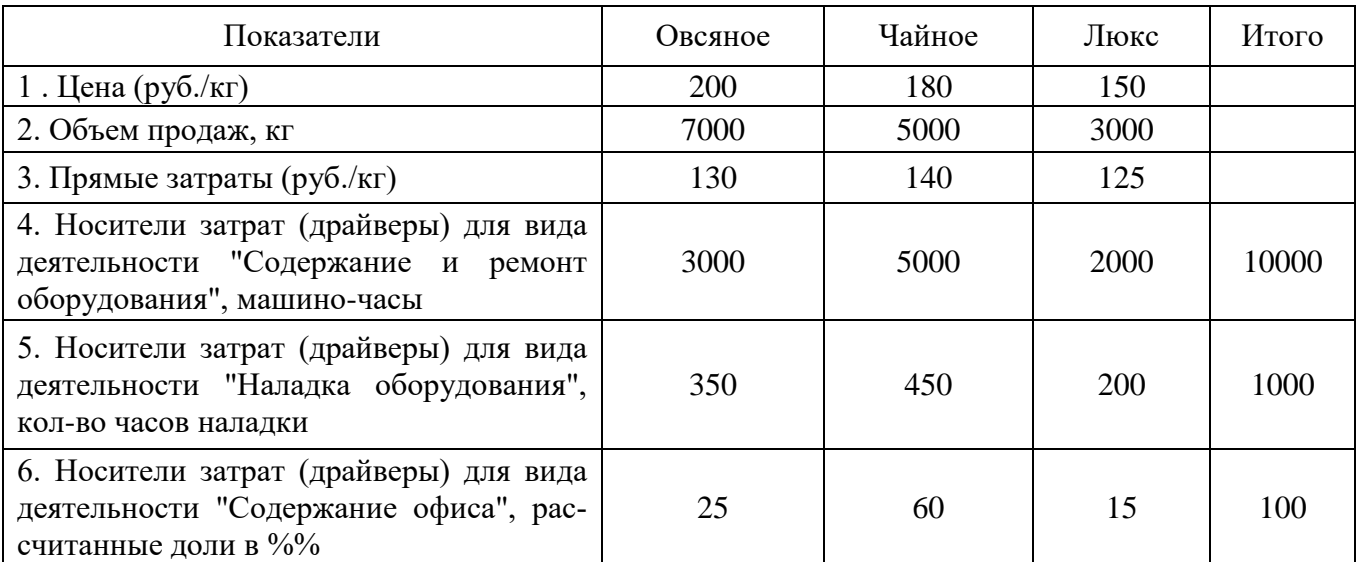

Исходные данные (цена-объем-затраты по продуктам), метод АВС

На предприятии имеется основное производство (основные цехи) и офис. Также имеются два вспомогательных подразделения (В):

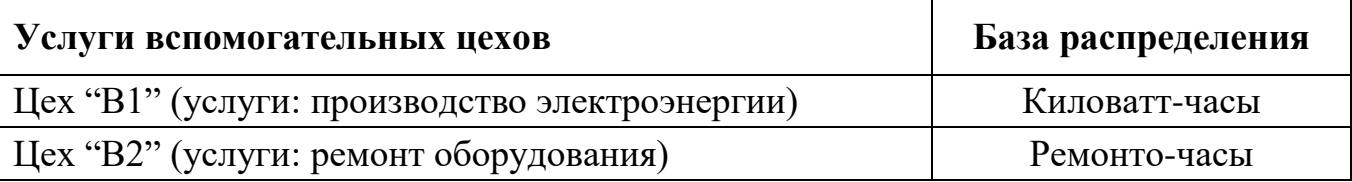

Вспомогательные подразделения предоставляют услуги основному подразделению (разрез – виды деятельности), офису (деятельность – управление предприятием) и другим вспомогательным подразделениям. Первичные затраты вспомогательных цехов, офиса, видов деятельности общепроизводственного назначения, а также оказанные услуги вспомогательными цехами в натуральном выражении представлены в табл. 2.

Таблица 2

Исходные данные (первичные затраты подразделений, видов деятельности и оказанные услуги)  $2$ отраты/потребление услуг

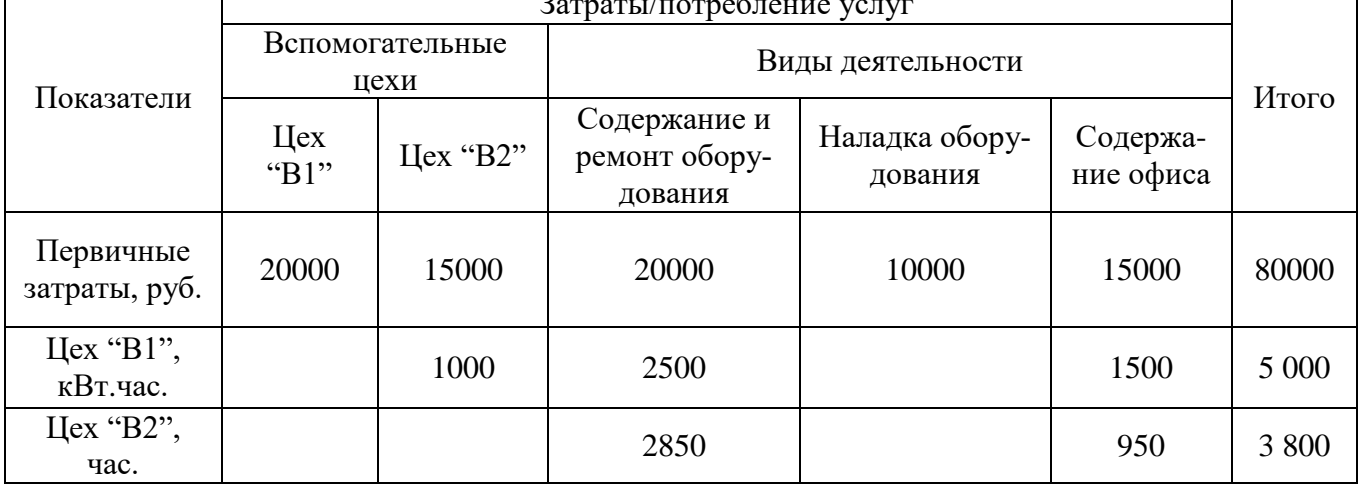

Задание:

1. Использование методов распределения затрат вспомогательных подразделений (исходная информация в табл. 2). Распределите затраты **методом последовательного (пошагового) распределения**.

**Примечание 1.**Начальные и конечные остатки материалов, НЗП и готовой продукции равны нулю.

**Примечание 2.**Счета 20 и 43 следует разбить по субсчетам. Счет 90 по субсчетам разбивать не следует. Продажные цены отражены без НДС. В целях упрощения по кредиту счета 90 следует отражать доход без НДС.

**Примечание 3.**В целях упрощения к счету 25 открыты только два субсчета: «Затраты на содержание и ремонт оборудования» и «Затраты на наладку оборудования». Счет 26 «Общехозяйственные расходы» в целях упрощения на субсчета не разбивается. При распределении затрат оставляйте два знака после запятой.

**Примечание 4.**В случае, если затраты вспомогательных производств не относятся на некоторые виды деятельности, то в журнале регистрации хозяйственных операций суммы по таким операциям будут равны нулю.

**Вспомогательные таблицы для решения задания**

Таблина 3

Распределение затрат вспомогательных производств

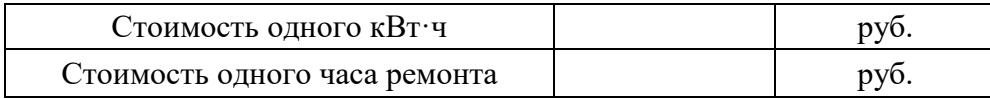

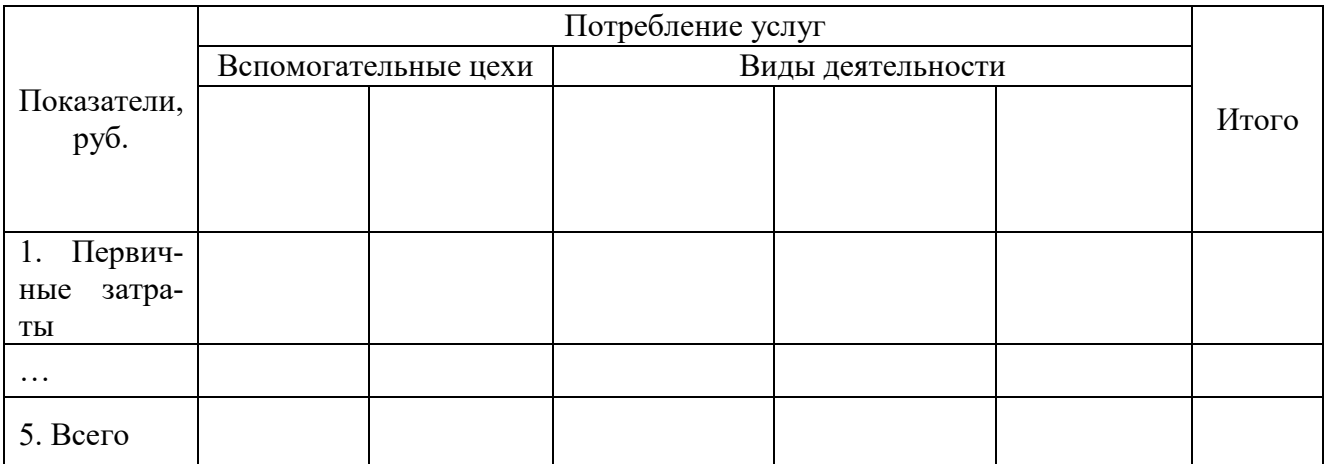

Таким образом, получены следующие данные о затратах

Дебет счета 25 с/б «Содержание и ремонт оборудования»  $py6$ .  $\overline{\mathcal{A}}$ ебет счета 25 с/б «Наладка оборудования» - \_\_\_\_\_\_\_\_\_\_\_\_\_\_\_\_\_\_\_ руб.

Дебет счета 26 «Общехозяйственные расходы» - \_\_\_\_\_\_\_\_\_\_\_\_\_\_\_\_ руб.

Журнал регистрации хозяйственных операций представлен в табл. 5

Таблица 5

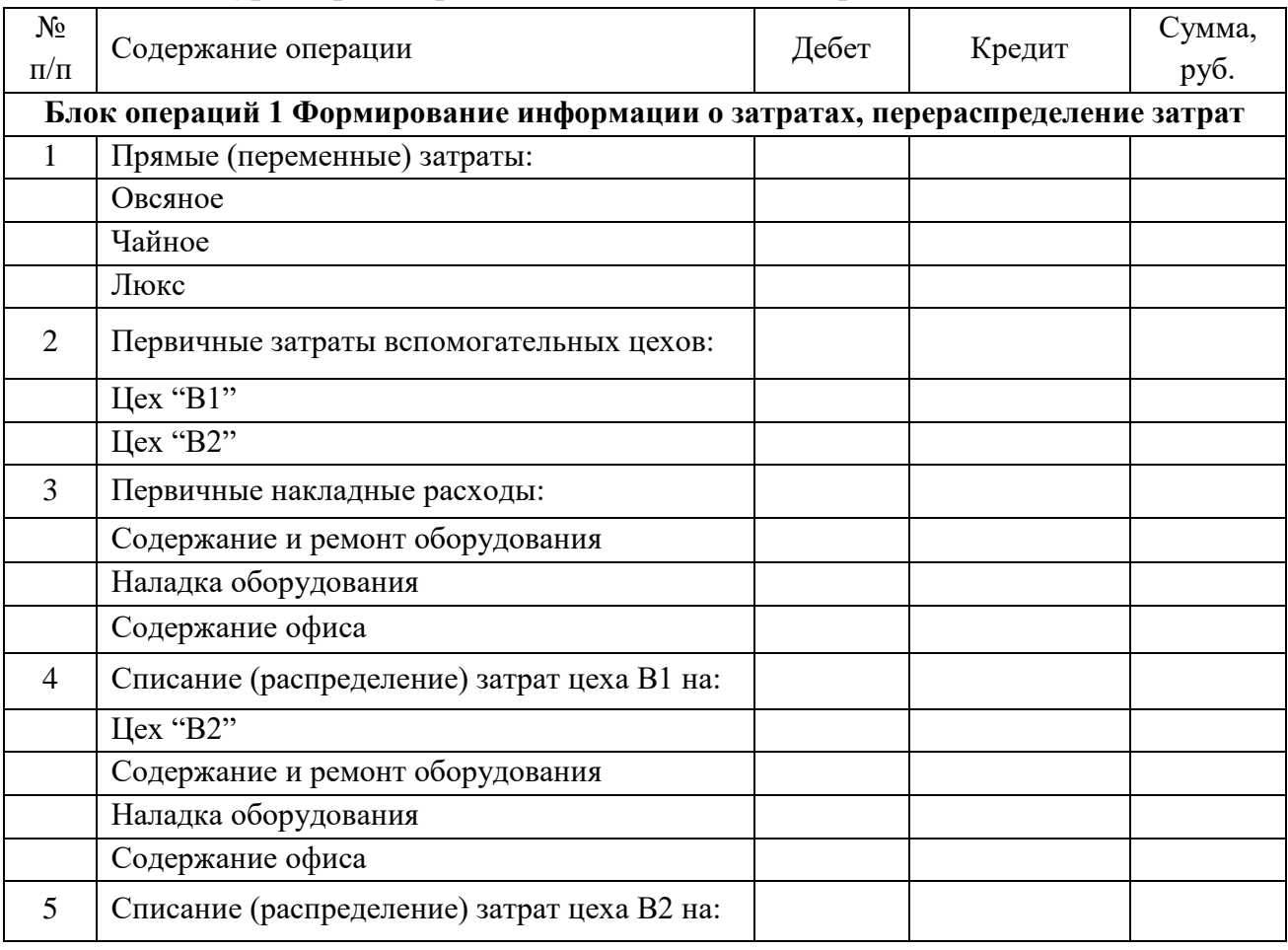

Журнал регистрации хозяйственных операций

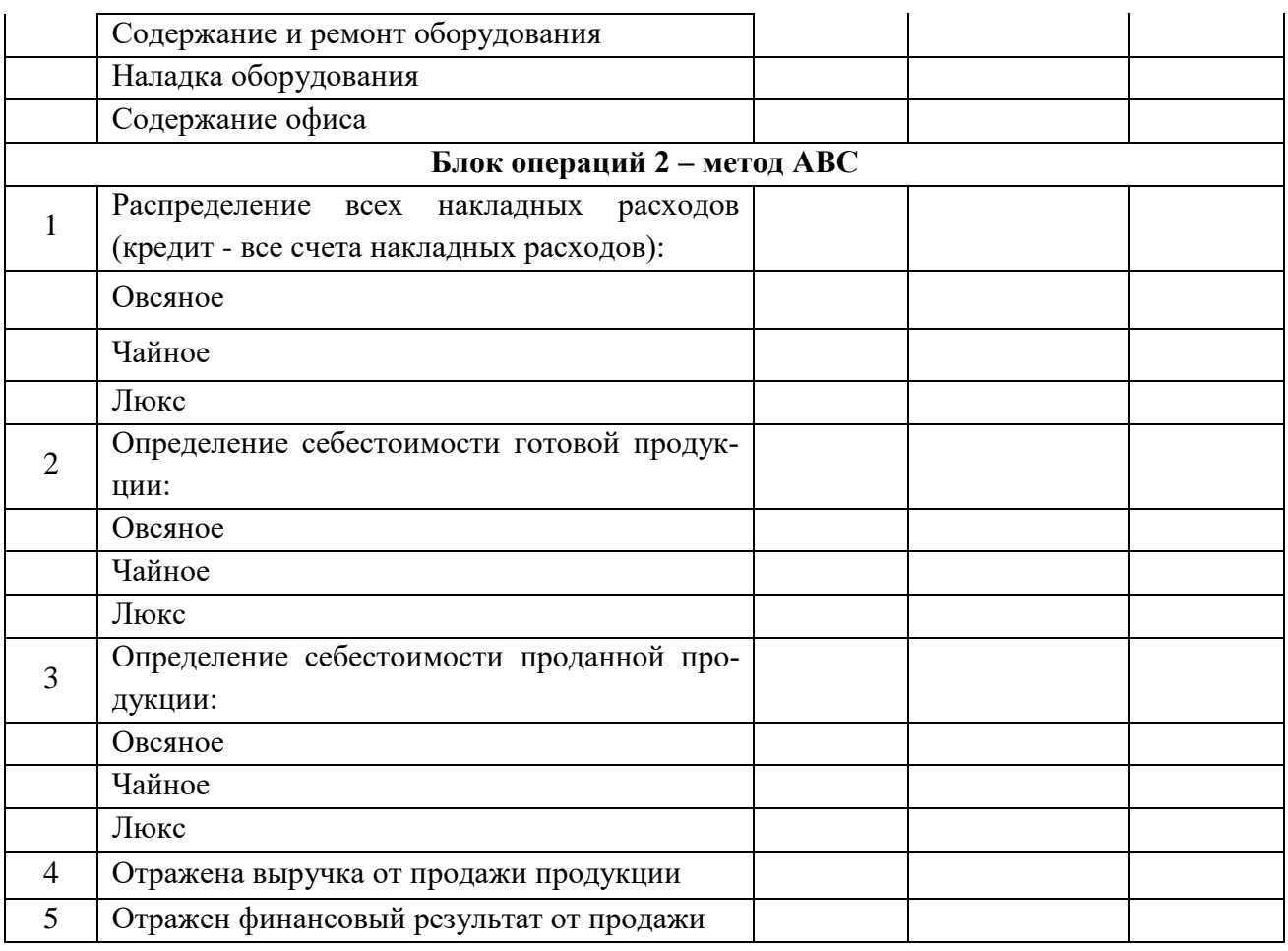

## **Блок Д. Задания для использования в рамках промежуточной аттестации**

#### **Д1.Перечень экзаменационных вопросов**

1. Программное обеспечение автоматизированных систем бухгалтерского учета

- 2. Состояние и проблемы рынка программного обеспечения
- 3. Требования к программному обеспечению
- 4. Понятие и модели жизненного цикла программного обеспечения
- 5. Характеристика программ автоматизации бухгалтерского учета
- 6. Версии программ автоматизации бухгалтерского учета
- 7. Перспективы развития автоматизированных систем бухгалтерского учета

8. Режимы взаимодействия пользователя и ЭВМ в бухгалтерских информационных системах

- 9. Источники данных для налогового учета.
- 10. Регистры налогового учета.
- 11. Счета налогового учета.
- 12. Модели жизненного цикла программного обеспечения
- 13. Требования к решению задач налогового учета

## **Д 2. Кейс-задания**

## **Кейс 1**

Главному бухгалтеру компании Х перед сдачей налоговой отчетности по НДС необходимо было осуществить контроль наличия выставленных счетовфактур.

Эксперты провели консультацию о том, что начиная с версии 3.0.53 в форме списка документов «Реализация» появилась колонка «Счет-фактура», в ней отображаются статусы выставленных счетов-фактур.

#### **Кейс 2**

Кондитерская фабрика «Заря» производит и продает три сорта печенья: «Овсяное», «Чайное» и «Люкс». Цены их продажи и переменные затраты на изготовление и сбыт характеризуют следующие данные:

Цены их продажи, прямые затраты на изготовление и сбыт и носители затрат представлены в табл. 1

Таблица 1

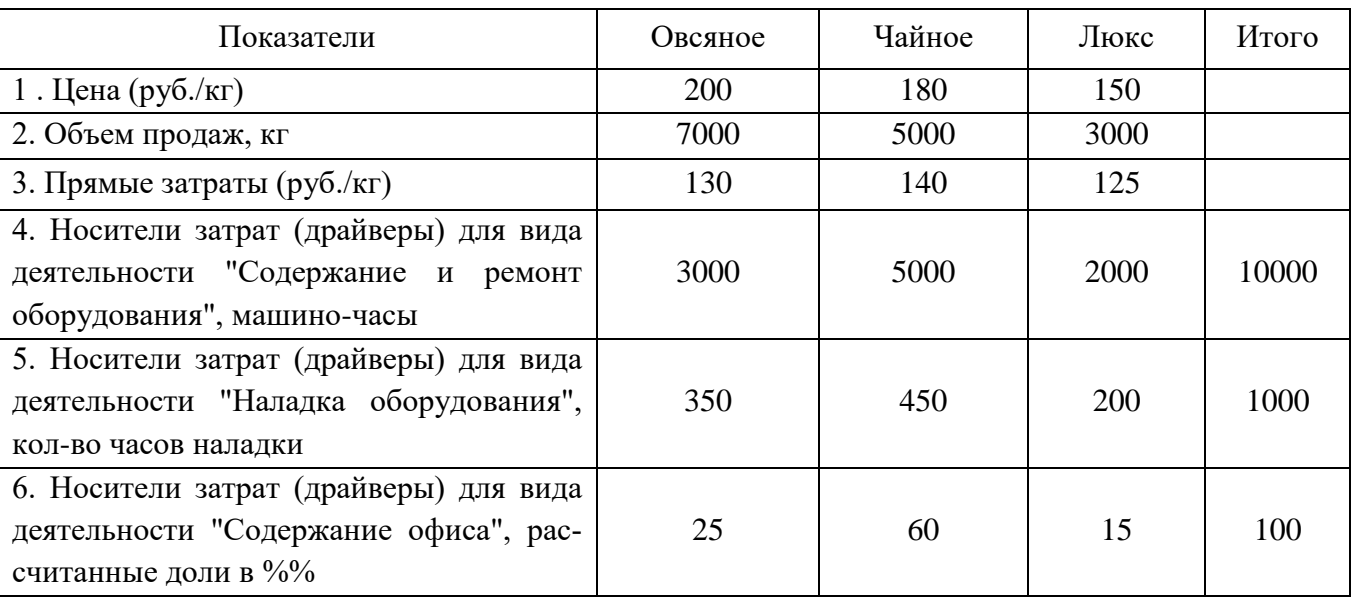

Исходные данные (цена-объем-затраты по продуктам), метод АВС

На предприятии имеется основное производство (основные цехи) и офис. Также имеются два вспомогательных подразделения (В):

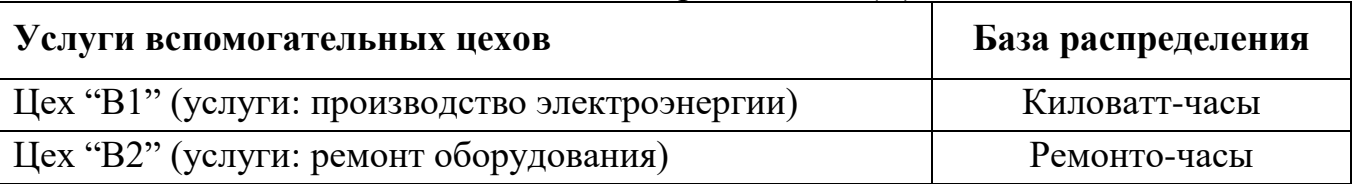

Вспомогательные подразделения предоставляют услуги основному подразделению (разрез – виды деятельности), офису (деятельность – управление предприятием) и другим вспомогательным подразделениям. Первичные затраты вспомогательных цехов, офиса, видов деятельности общепроизводственного назначения, а также оказанные услуги вспомогательными цехами в натуральном выражении представлены в табл. 2.

Таблина 2

Исходные данные (первичные затраты подразделений, видов деятельности и ока-

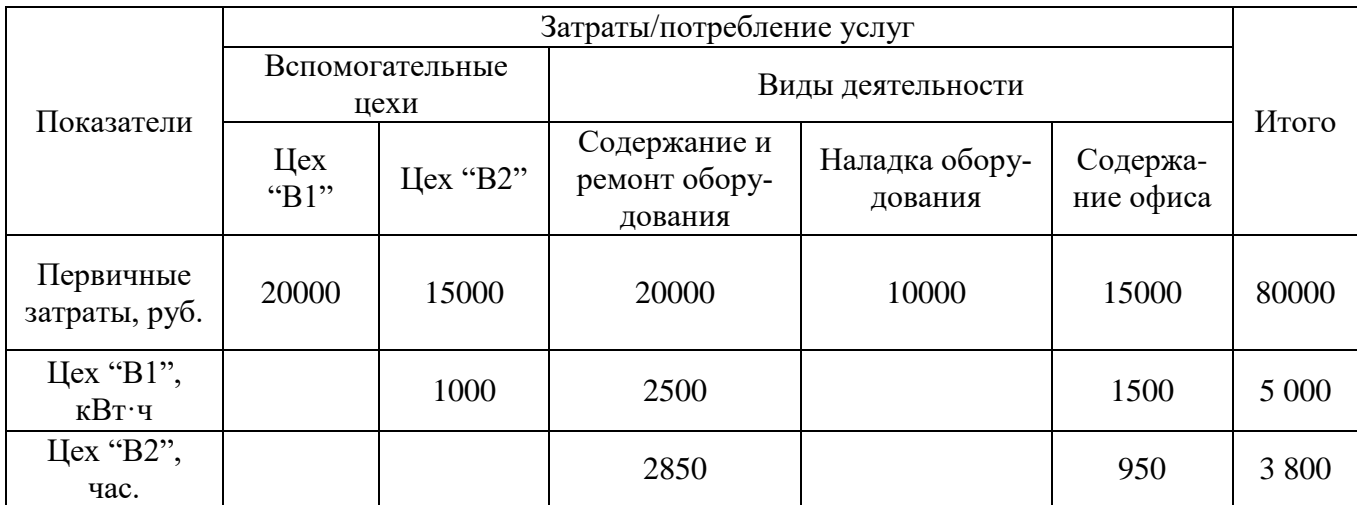

занные услуги)

Задание:

1. Использование методов распределения затрат вспомогательных подразделений (исходная информация в табл. 2). Распределите затраты **методом последовательного (пошагового) распределения**.

**Примечание 1.**Начальные и конечные остатки материалов, НЗП и готовой продукции равны нулю.

**Примечание 2.**Счета 20 и 43 следует разбить по субсчетам. Счет 90 по субсчетам разбивать не следует. Продажные цены отражены без НДС. В целях упрощения по кредиту счета 90 следует отражать доход без НДС.

**Примечание 3.**В целях упрощения к счету 25 открыты только два субсчета: «Затраты на содержание и ремонт оборудования» и «Затраты на наладку оборудования». Счет 26 «Общехозяйственные расходы» в целях упрощения на субсчета не разбивается. При распределении затрат оставляйте два знака после запятой.

**Примечание 4.**В случае, если затраты вспомогательных производств не относятся на некоторые виды деятельности, то в журнале регистрации хозяйственных операций суммы по таким операциям будут равны нулю.

#### **Вспомогательные таблицы для решения задания**

Таблина 3

Распределение затрат вспомогательных производств

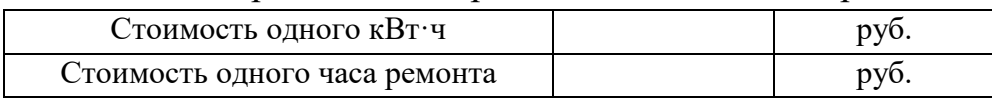

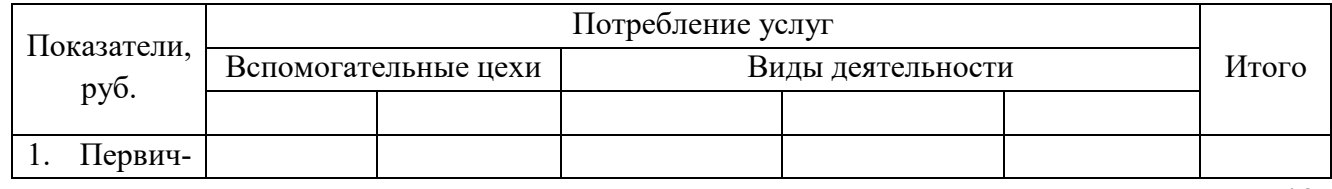

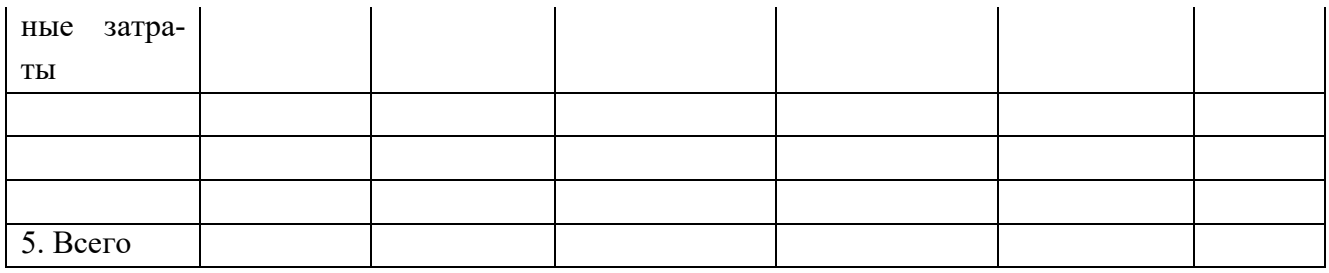

Таким образом, получены следующие данные о затратах

Дебет счета 25 с/б «Содержание и ремонт оборудования»  $py6$ .

Дебет счета 25 с/б «Наладка оборудования» - \_\_\_\_\_\_\_\_\_\_\_\_\_\_\_\_ руб. Дебет счета 26 «Общехозяйственные расходы» - \_\_\_\_\_\_\_\_\_\_\_\_\_\_\_\_ руб.

Журнал регистрации хозяйственных операций представлен в табл. 5

Таблица 5

## Журнал регистрации хозяйственных операций

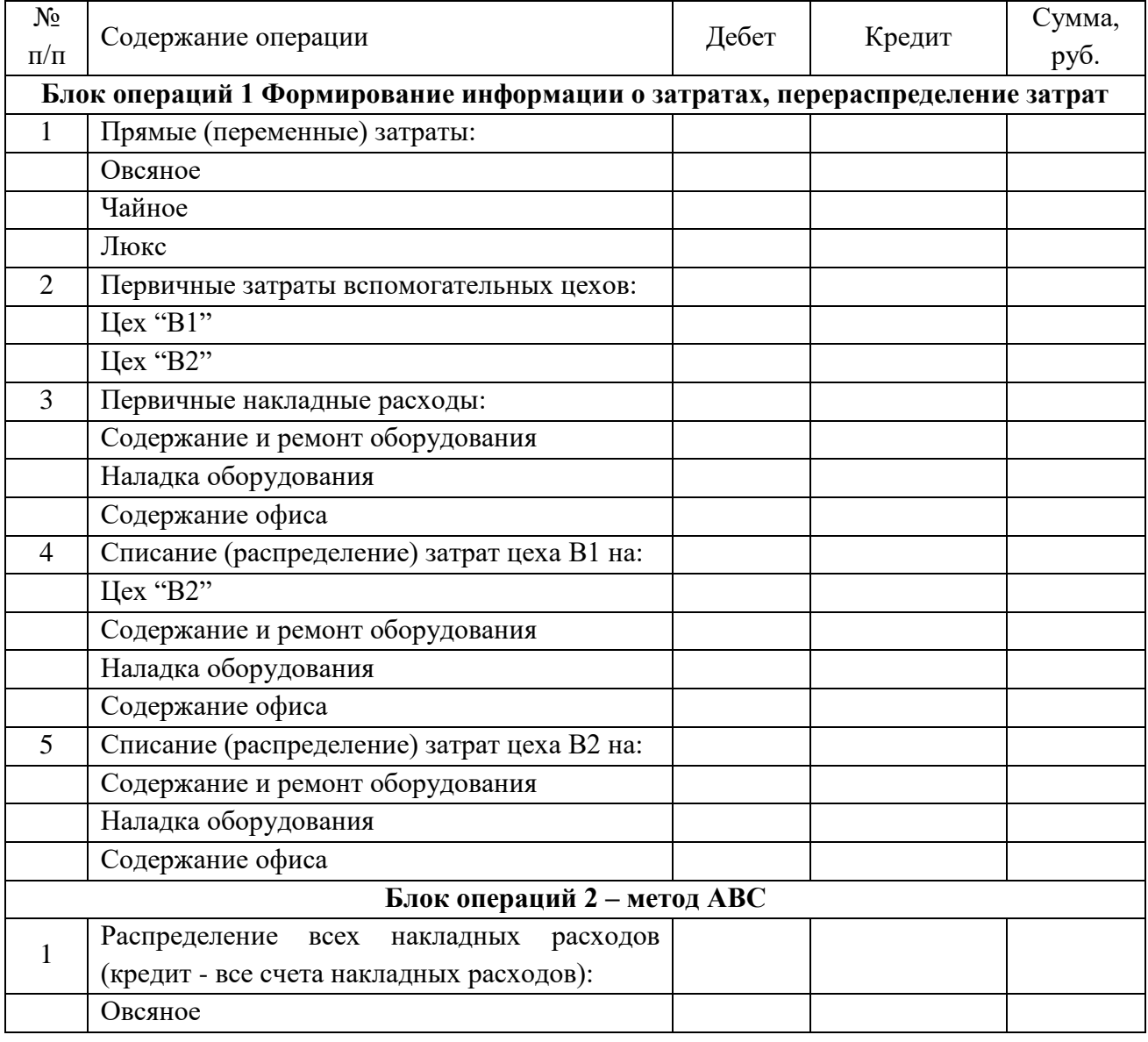

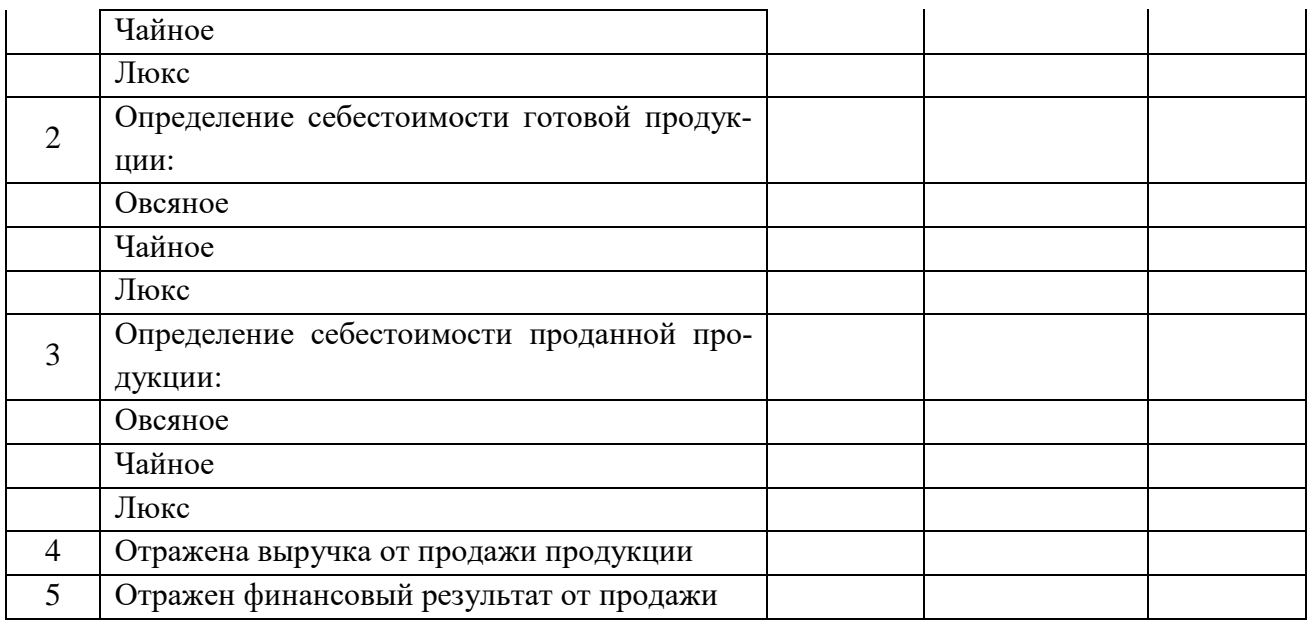

## **ИПК-4.4: Применяет современные подходы и стандарты автоматизации организации (CRM, MRP, ERP..., ITIL, ITSM)**

## **Блок А. Задания репродуктивного уровня («знать»)**

## **А.1 Фонд тестовых заданий по дисциплине**

1. Программа «1C: Бухгалтерия» — это

А) универсальная система, в основу которой положена базовая модель бухгалтерского учета, т.е. программа построена по тому же принципу, как организована работа бухгалтерии предприятия.

Б) процесс, включающий все этапы, начиная с момента принятия решения о разработке соответствующей программы и заканчивая завершением ее существования.

В) разбиение всего процесса разработки программного обеспечения на этапы: анализ, проектирование, реализация, внедрение сопровождение.

2. Программа «1C: Бухгалтерия» обеспечивает возможность:

А) ведения количественного и многовалютного учета;

Б) конфигурирования, или внесения изменений и создания дополнительных наборов справочников, документов, типовых операций и т.д.;

В) все ответы верны

3. Подготовка программы «1C: Бухгалтерия» к работе предполагает:

А) настройку списков; определение даты входящих остатков; установку рабочего периода и рабочей даты;

Б) установку интервала видимости операций; ввод остатков по счетам; переход на следующий отчетный период.

В) все ответы верны

4. Программа «1C: Предприятие» — инструментальная система, состоящая из трех компонент …

А) «Бухгалтерский учет», «Оперативный учет», «Расчет»

Б) «Бухгалтерский учет», «Стратегический учет», «Расчет»

В) «Бухгалтерский учет», «Оперативный учет», «Стратегический учет»

5. Компонента «Бухгалтерский учет» предназначена …

А) для ведения учета, обеспечивающее ведение плана счетов, ввод проводок, получение бухгалтерских итогов.

Б) для ведения учета, обеспечивающее ведение анализа финансовохозяйственной деятельности

В) нет правильного ответа

6. Многопользовательский сетевой комплекс «Галактика» охватывает

А) все разделы бухгалтерского учета, управление складскими операциями, закупками, продажами, кадрами.

Б) все разделы бухгалтерского учета, управление складскими операциями, закупками, продажами, финансовый анализ, планирование и управление ресурсами, управление маркетингом, рекламой, кадрами.

В) все разделы бухгалтерского учета, планирование и управление ресурсами, управление маркетингом, рекламой, кадрами.

## 7. Система *«Турбо-Бухгалтер»* является

А) интегрированной системой автоматизации бухгалтерского учета, объединяющей в рамках одного рабочего места разнообразные возможности учета.

Б) комплексной системой, предназначенной для автоматизации управления предприятиями в области производства, торговли и сферы услуг

В)все ответы верны

8. К базовым понятиям автоматизированных систем бухгалтерского учета относятся

А) константы, справочники, перечисления, документы, журналы, отчеты, обработки

Б) константы, справочники, перечисления, документы, журналы.

В) константы, перечисления, документы, журналы, обработки.

9. Работа с любой бухгалтерской программой начинается с анализа ее основного объекта —

А) Плана счетов бухгалтерского учета и принятия решения о целесообразности внесения в него изменений и дополнений.

Б) Бухгалтерских проводок принятия решения о целесообразности внесения в него изменений и дополнений.

В) Аналитических счетов и принятия решения о целесообразности внесения в него изменений и дополнений.

10. Ввод типовых операций производится командами *в программе «1C: Бухгалтерия»*:

А) Операции — Типовые операции;

Б) Журнал — Ввод операции;

В) Правка — Добавить.

11. Ввод типовых операций производится командами *в программе «Турбо-Бухгалтер*» :

А) Операции — Типовые операции;

Б) Журнал — Ввод операции;

В) Правка — Добавить.

12. Ввод типовых операций производится командами *в программе «Инфо-Бухгалтер»*

А) Операции — Типовые операции

Б) Журнал — Ввод операции;

В) Правка — Добавить.

13.Для проведения процедуры закрытия месяца *в программе «1C: Бухгалтерия»* …

А) в меню «Документы» выбирается группа регламентных документов. Документ «Закрытие месяца» служит для автоматического формирования проводок в конце месяца, переносящих остатки по счетам, и определения величины прибыли (убытка).

Б) используется группа типовых операций «Закрытие периода», содержащая операции по расчету амортизации основных фондов и нематериальных активов, расчету прибыли.

В) специальный пункт меню для закрытия месяца отсутствует, для этих целей используют типовые операции из разных групп операций.

14.Для проведения процедуры закрытия месяца *в программе «Турбо-Бухгалтер»* …

А) в меню «Документы» выбирается группа регламентных документов. Документ «Закрытие месяца» служит для автоматического формирования проводок в конце месяца, переносящих остатки по счетам, и определения величины прибыли (убытка).

Б) используется группа типовых операций «Закрытие периода», содержащая операции по расчету амортизации основных фондов и нематериальных активов, расчету прибыли.

В) специальный пункт меню для закрытия месяца отсутствует, для этих целей используют типовые операции из разных групп операций.

15. Для проведения процедуры закрытия месяца *в программе «Инфо-Бухгалтер»*…

А) в меню «Документы» выбирается группа регламентных документов. Документ «Закрытие месяца» служит для автоматического формирования проводок в конце месяца, переносящих остатки по счетам, и определения величины прибыли (убытка).

Б) используется группа типовых операций «Закрытие периода», содержащая операции по расчету амортизации основных фондов и нематериальных активов, расчету прибыли.

В) специальный пункт меню для закрытия месяца отсутствует, для этих целей используют типовые операции из разных групп операций**.**

16. Каким образом включается режим Корректные проводки?

а. Данный режим является штатным средством программы и включен постоянно.

б. Данный режим является штатным средством программы и при необходимости включается пользователем на этапе ведения бухгалтерского учета.

в. Данный режим является штатным средством программы и при необходимости включается на этапе конфигурирования.

г. Данный режим не является штатным средством программы, но при необходимости добавляется в программу на этапе конфигурирования.

17. Может ли пользователь самостоятельно изменять список корректных проводок?

а. Не может ни при каких обстоятельствах, поскольку этот список закладывается разработчиками на основании действующего законодательства РФ.

б. Может на этапе конфигурирования.

в. Может на этапе ведения бухгалтерского учета.

г. Может как на этапе конфигурирования, так и на этапе ведения бухгалтерского учета.

18. Могут ли счета в списке корректных проводок принадлежать разным планам счетов?

а. Могут безо всяких ограничений.

б. В пределах списка могут использоваться счета из разных планов счетов, но в пределах одной строки должны фигурировать счета из одного плана счетов.

в. Могут в пределах всего списка, в том числе и в пределах одной строки.

г. План счетов в списке корректных проводок не указывается и никакого влияния на работу режима контроля корректности проводок не оказывает.

19. Может ли список корректных проводок пополняться в ходе контроля корректности проводок?

а. Может только при вводе операций и типовых операций.

б. Может только при выполнении контроля журнала проводок.

в. Может только при выполнении контроля журнала операций.

г. Может во всех вышеназванных режимах.

д. Не может.

20. Могут ли проводки, хранящиеся в базе данных, использоваться в качестве образца при создании списка корректных проводок?

а. Не могут, поскольку в базе данных могут содержаться некорректные проводки.

б. Могут безо всяких ограничений.

в. Могут в случае получения подтверждения от пользователя на включение проводки в список корректных проводок.

г. Могут, если список создается в режиме конфигурирования.

д. Могут в случаях, указанных в ответах 3 и 4.

21. Можно ли редактировать проводки, введенные при помощи типовых операций?

а. Нельзя.

б. Можно только в процессе ввода типовой операции.

в. Можно только после завершения ввода типовой операции.

г. Можно как в процессе ввода типовой операции, так и после завершения ввода типовой операции.

22. Выполняется ли пересчет сумм проводок, введенных при помощи типовой операции, при условии, что суммы рассчитываются по формулам, использующим значения остатков и оборотов счетов?

а. Пересчет выполняется автоматически при каждом изменении итогов.

б. Пересчет будет выполняться для тех операций, у которых при вводе был установлен режим авто-заполнения типовой операции.

в. Пересчет будет выполняться в том случае, если выполнить обработку по перепроведению документов типа операция.

г. Пересчет не выполняется ни при каких условиях.

23. Каково основное ограничение на ввод сумм корреспонденций сложной проводки?

а. Сумма главной корреспонденции должна равняться общей сумме всех подчиненных корреспонденций.

б. Сумма главной корреспонденции должна равняться сумме первой подчиненной корреспонденции.

в. Допускается выполнение одного из двух вышеперечисленных условий.

г. Суммы корреспонденций сложной проводки могут быть произвольными и должны отражать экономический смысл хозяйственной операции.

24. Изменятся ли суммы ранее введенных операций, если в процессе работы изменить установленный порядок автоматического расчета их сумм?

а. Произойдет пересчет всех сумм ранее введенных операций.

б. Суммы ранее введенных операций не изменятся.

в. Будет выполнен пересчет сумм только тех операций, которые попадают в установленный интервал видимости.

г. Будет выполнен пересчет только тех сумм операций, которые были рассчитаны автоматически.

д. Справедливы оба утверждения, указанные в ответах 3 и 4.

25. Каждый счет (субсчет) в окне плана счетов имеет пиктограмму в начале строки. Какой цвет данной пиктограммы свидетельствует о том, что проводки можно делать только по субсчетам данного счета, а проводки по счету в целом недопустимы?

а. Красный.

б. Желтый.

в. Зеленый.

г. Цвет пиктограммы не несет такой информации.

#### **Блок В. Задания реконструктивного уровня («уметь») В2.Лабораторные работы**

## **Лабораторная работа**

## **Использование материальных ресурсов. Выпуск готовой продукции Задача 1**

Предприятие «Монолит» ведет аналитический учет прямых затрат на производство в разрезе следующих видов продукции:

- столы кухонные;

- столы письменные;

- столы обеденные.

 *Необходимо заполнить справочник «Номенклатурные группы» (меню Производство).*

## **Задача 2**

Ввести в справочник *Номенклатура* (группа *Продукция*) перечень всех изделий, выпускаемых предприятием «Монолит».

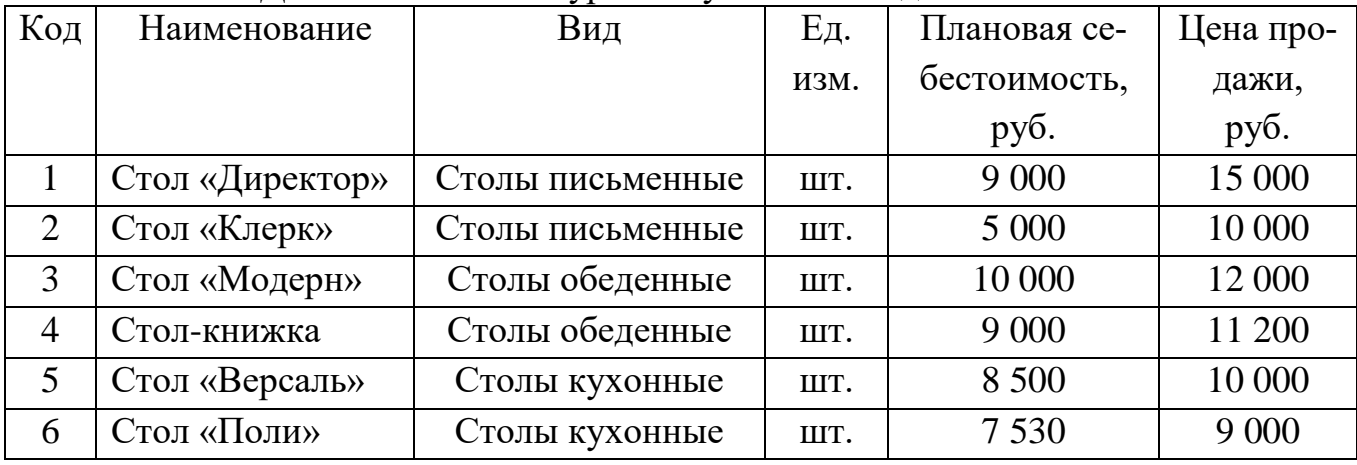

Ставка НДС всей номенклатуры выпускаемых изделий – 18%.

 *Сведения о плановой себестоимости и ценах заносятся с помощью документа «Установка цен номенклатуры» (меню Предприя* $mu \rightarrow$ **Товары**).

## **Задача 3**

12.02.2012в столярный цех по требованию-накладной  $\mathbb{N}_2$  1 со склада  $\mathbb{N}_2$  1 переданы материалы на производство кухонной мебели. В требовании-накладной указано:

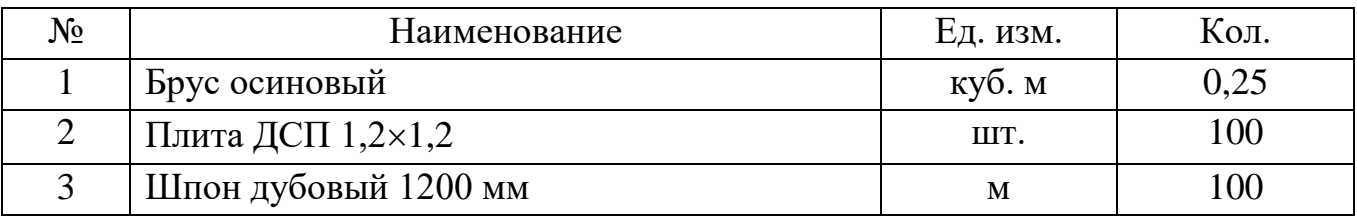

16.02.2012 в столярный цех по требованию-накладной со склада материалов № 1 переданы материалы на производство столов обеденных. В требованиинакладной указано:

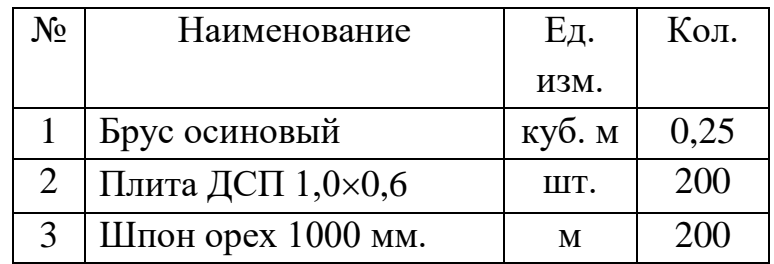

 Операция осуществляется формированием документа **«Требование накладная»**. Счет учета затрат – 20.01, номенклатурная группа – **Столы обеденные**, статья затрат – **Материальные затраты.**

## **Задача 4**

17.02.2012 в столярный цех по требованию-накладной со склада материалов № 1 переданы материалы на производство столов письменных. В требованиинакладной указано:

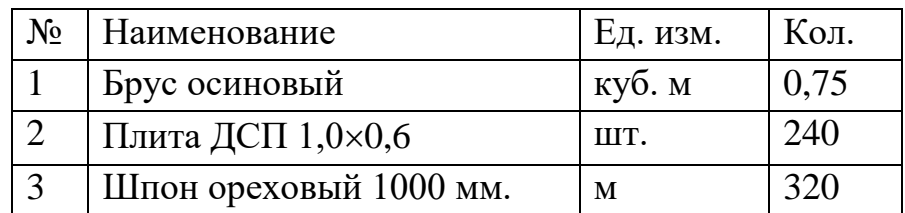

 Если по данным учета на складе не имеется достаточного количества материала, программа откажется выполнить проведение документа, даже если фактический отпуск материала был произведен. Необходимо сохранить документ без проведения. Проводки могут быть сформированы позже, после ввода приходных документов (см. задачу 6.5).

## **Задача 5**

До закрытия отчетного периода за февраль 2012 года в бухгалтерию передан приходный складской ордер от 03.02.2012, в котором зафиксирован приход на склад материалов №1 от поставщика АО «Гарант» по договору №1-ПС от 01.02.2012 следующих материалов:

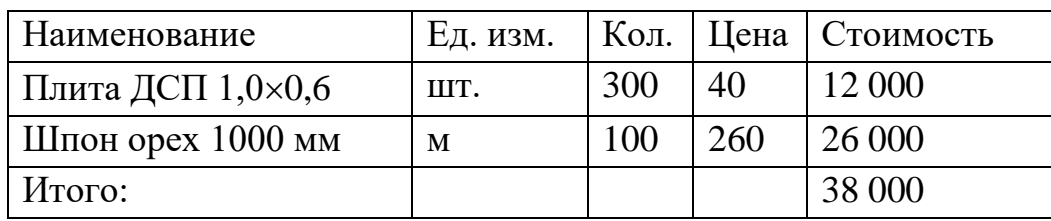

Цены включают НДС.

 Необходимо оприходовать материалы «задним числом», затем повторно провести документ **«Требование накладная»** (см. задачу 7.2).

## **Задача 6**

По данным учета на 17.02.2012 необходимо провести анализ наличия материала «Плита ДСП 1,0×0,6» на складах предприятия. При наличии необходимого остатка выписать требование на отпуск данного материала на производство письменных столов.

Порядок выполнения операции:

1. Формирование отчета **Оборотно – сальдовая ведомость по счету 10** (**Анализ субконто** и пр.).

2. Формирование документа **«Требование - накладная».**

**Задача 7**

18.02.2012 на склад готовой продукции предприятия «Монолит» по документу «Приемо-сдаточная накладная № 1» от 20.02.2012 переданы из производства изготовленные изделия. В приемо-сдаточной накладной отражена следующая информация:

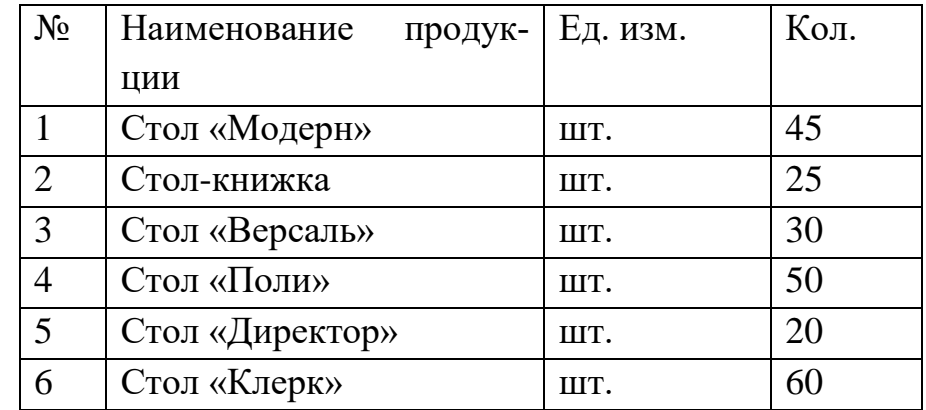

 Операция осуществляется формированием документа **«Отчет производства за смену» (**меню **Производство)**.

#### **Задача 8**

20.02.2012 на склад готовой продукции предприятия «Монолит» переданы изготовленные изделия.

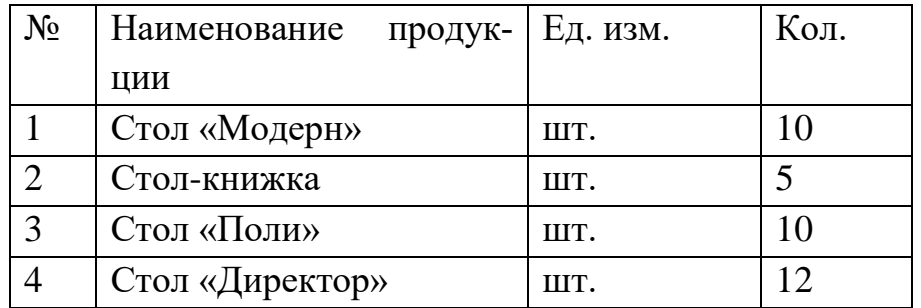

## **Задача 9**

Провести анализ наличия и движения готовой продукции на предприятии «Монолит» в разрезе номенклатуры выпускаемой продукции за февраль 2012 года по состоянию на 25.02.2012.

 Анализ осуществляется формированием отчета **«Оборотносальдовая ведомость по счету»** для счета 43, либо отчета **«Анализ счета»**.

## **Лабораторная работа.**

### **Учетная политика организации.**

**Задача 1.** Заполнить справочник «СОТРУДНИКИ»: Ф.И.О. Должность Дата рождения Счет учёта БУ Дети Страховое свидетельство пенсионного страхования, ИНН Паспортные данные Серия, №, Выдан 1. Яньков Владимир Юрьевич Директор 01.02.1970 1055-092-475 58 771200333267 98 56 428644 7 о.м. г. Москвы 12.03.04 3. Попов Александр Алексеевич Гл. бухгалтер 12.11.1965 071-340-191 22 773296737208 93 23 765478 5 о.м. г. Москвы 24.05.03 4. Краснов Евгений Андреевич

Кассир 23.01.1980 071-340-191 22 773296737208 02 12 123765 7 о.м. г. Москвы 15.06.03 5. Бычков Леонид Владимирович Бригадир 21.02.1978 004-756-252-36 212804819808 99 34 897561 24о.м.г. Москвы 31.03.02 6. Парменов Леонид Васильевич Мебельщик 02.03.1975 055-092-475 38 771200333237 93 45 675834 21о.м.г.Москвы 23.08.03 7. Якушева Нина Анатольевна Зав. складом 22.09.1959 055-092-475 54 771200333264 92 34 654987 10о.м г. Москвы 09.02.05 Меню ЗАРПЛАТА - СОТРУДНИКИ **ЗАДАЧА 2**. СПРАВОЧНИК «КОНТРАГЕНТЫ».

Контрагентом является всякое физическое или юридическое лицо, вступающее в хозяйственные отношения с нашим предприятием «МАРИНА». К контрагентам относятся: учредители предприятия; поставщики основных средств, инструментов и сырья; покупатели готовой продукции и др. Реквизиты всех этих юридических и физических лиц должны быть занесены в справочник КОНТР-АГЕНТЫ.

Справочник используется для выписки первичных документов и ведения аналитического учета на счетах. Он является трехуровневым, т. е. Все контрагенты могут объединяться по группам и подгруппам. Эту возможность следует использовать, создавая группы контрагентов, это может облегчить поиск нужного контрагента.

Справочник вызывается командой главного меню СПРАВОЧНИКИ – КОНТРАГЕНТЫ. При этом появляется окно с заголовком СПИСОК КОНТР-АГЕНТОВ, состоящее из двух частей. В левой части помещается дерево контрагентов, в правой – таблица.

Выбрать ПРЕДПРИЯТИЕ-КОНТРАГЕНТЫ -Действия- Новая группа «Учредители»

**Задача.** УЧРЕДИТЕЛЯМИ предприятия «МАРИНА» являются следующие юридические и физические лица:

## **1.Юридические лица:**

## **Научно- производственное объединение «БОРОВИК».**

Юридический адрес: 127567 Москва, Дубовая аллея, 25/3

Почтовый адрес: 127567 Москва, а/я 456.

Телефон 222 – 23 – 32 , ИНН: 7707121221. Расчетный счет: 40702810100000000716.

Банк: ФАКБ «Волжско-Камский» БулгарБанк.

Корреспондентский счет: 3010780600000172305, БИК: 049706709.

## **2.Физические лица:**

А). Доскин Ефим Давыдович Адрес :129282 Москва, ул. Саперная,15,кв.25. Телефон 234- 23 34, ИНН 1609034472.

Паспортные данные: 95 67I № 234512, выданный УВД Московского района г. Казань,12.06.08 г.

Б).Чурбанов Виктор Александрович Адрес: Московская область, 129782,Белые столбы, ул. Столбовая,25,

ИНН 9738556681

Телефон : 564 – 23 – 34, Паспортные данные 43 56 № 234512, выдан 105 о/м. г. Москвы 12.12.01г.

В).Шурупов Евгений Леонидович Адрес: 129112 Москва Ленинский проспект 1 кв. 125, ИНН 1065854561.

Телефон 204 – 13 – 74, Паспортные данные: 98 34 № 234512, выдан 105 о/м. г. Москвы 19.04.01г.

## **Новая папка «ПОСТАВЩИКИ»**

**Задача.** Завод «ФРЕЗЕР» является контрагентом «МАРИНЫ», поставляя ей основные средства и инструменты.

Реквизиты «ФРЕЗЕРА»:

Полное наименование: ИНСТРУМЕНТАЛЬНЫЙ ЗАВОД «ФРЕЗЕР».

Адрес: Москва, ул. Станкостроителей д.9, тел.245-18-64, ИНН: 7760345656, Расчетный счет: 40702810400000000217

В банке: АКБ «Мегаполис», БИК:049706723.

Адрес банка: Москва, ул. Коммуны д.66/6 Телефон 345-67-98 Корр. счет:30109810700000000587

**Задача.** Предприятие «ОРИОН» поставляет нашему предприятию «МАРИ-НА» материалы. Его реквизиты:

Полное наименование: ПРЕДПРИЯТИЕ ПО ИЗГОТОВЛЕНИЮ СТРОЙ-МАТЕРИАЛОВ «ОРИОН».

Адрес: Москва, ул. Леснорядская д.21, тел.265-27-68, ИНН: 9962345656

Расчетный счет : 29702830400000000217 В банке: Коммерческий банк ТОП - ИНВЕСТ,

Юридический адрес: 128888 Москва, ул. Саперная, 15,кв.25

Корр. счет 9807653890564238902 в данном банке, БИК 055596706.

## **ПОКУПАТЕЛИ**

**Задача…** Предприятие «КОЛИБРИ» является покупателем продукции «МАРИНЫ». Его реквизиты:

Реквизиты завода «Колибри»:

Полное наименование : Завод «Колибри»;

Юридический адрес:129117 Москва, Канарская ул. Д25/3;

Почтовый адрес: 129117 Москва, а/я 6;Телефон : 229-23-32;

ИНН: 7707333221;

Расчетный счет:40702810100000000326

Банк: отделении по №1 Московского ГТУ Банка России; БИК: 044583001 . Адрес банка: Москва, ул. Крамольная , д.112; Корреспондентский счет:30107810600000190305;

Занести эти реквизиты в справочник КОНТРАГЕНТЫ.

Справочник НОМЕНКЛАТУРА: меню ПРЕДПРИЯТИЕ-ТОВАРЫ-НОМЕНКЛАТУРА- Папка «Материалы»

## **Лабораторная работа**

## **Учет реализации готовой продукции. Учет финансовых результатов Задача 1**

Согласно договору №3 от 24.02.2012 предприятием «Монолит» 24.02.2012 выписан счет покупателю АО «Процесс» на оплату по отпускной цене с НДС 18% следующей продукции:

стол «Директор» - 5 шт.

стол «Клерк» - 20 шт.

На сумму 275 000 руб., в т.ч. НДС 41 949,15 руб.

Одновременно с этим выписана накладная на отпуск продукции со склада готовой продукции представителю завода «Процесс» (на основании имеющейся у него доверенности).

28.02.2012 подготовлен счет-фактура по поставке готовой продукции.

Порядок выполнения операции:

1.Формирование документа Счет, (меню Продажа).

2.Формирование документа Реализация товаров и услуг на основании документа Счет.

3. Формирование документа Счет-фактура выданный на основании ранее выписанной накладной.

## **Задача 2**

Выданные счета-фактуры зарегистрировать в книге продаж. :

 Для отражения начисления НДС в книге продаж необходимо сформировать документ Формирование записей книги продаж (меню Продажа – Ведение книги продаж – Формирование записей книги продаж).

Затем формируется отчет Книга продаж.

## **Задача 3**

25.02.08 согласно договору №3 от 24.02.2012 предприятием «Монолит» получена оплата поставки офисной мебели АО «Процесс» в размере 275 000 руб. (сумма включает НДС).

Факт оплаты подтвержден выпиской с банковского счета от 25.02.2012 с приложением платежного поручения № 92 от 24.02.2012.

## **Задача 4**

Сформировать документ «Закрытие месяца» за январь и февраль 2012 г. для выполнения завершающих регламентных операций бухгалтерского учета.

 Документ Закрытие месяца вводится ежемесячно как последний документ месяца. Документ выполняет:

- ежемесячный расчет суммы амортизации;
- расчет себестоимости произведенной продукции;
- списание расходов будущих периодов;
- закрытие счетов;
- определение финансовых результатов и пр.

## **Задача 5**

Сформировать бухгалтерский баланс на 28.02.2012.

 Операция осуществляется формированием регламентированного отчета «Бухгалтерский баланс (форма № 1)».

## **Блок С. Задания практико-ориентированного уровня для диагностирования сформированности компетенций («владеть»)**

## **С1. Задания «Кейс-Стади»**

## **Кейс**

Кондитерская фабрика «Заря» производит и продает три сорта печенья: «Овсяное», «Чайное» и «Люкс». Цены их продажи и переменные затраты на изготовление и сбыт характеризуют следующие данные:

Цены их продажи, прямые затраты на изготовление и сбыт и носители затрат представлены в табл. 1

Таблица 1

Исходные данные (цена-объем-затраты по продуктам), метод АВС

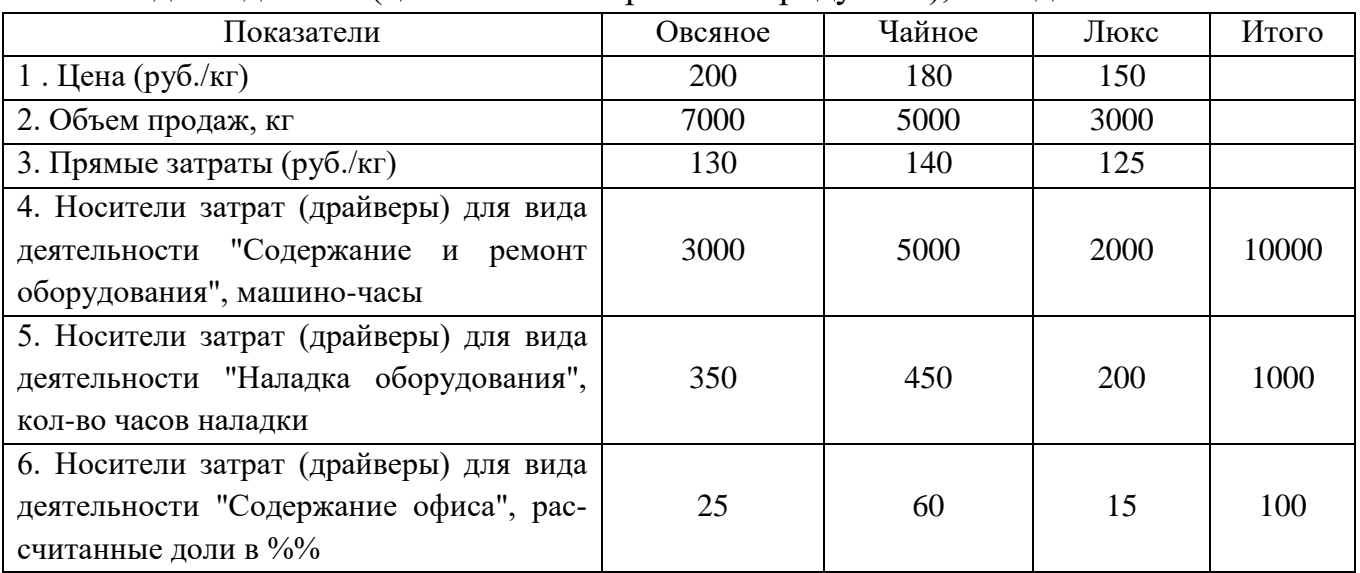

На предприятии имеется основное производство (основные цехи) и офис. Также имеются два вспомогательных подразделения (В):

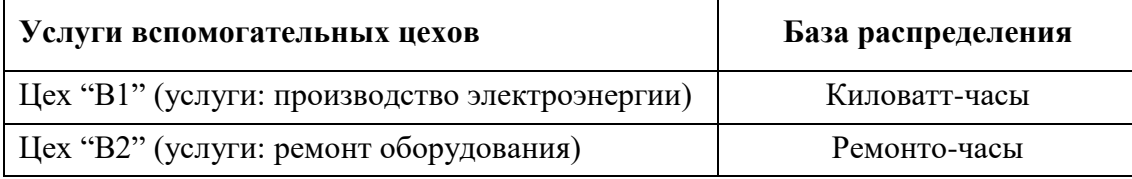

Вспомогательные подразделения предоставляют услуги основному подразделению (разрез – виды деятельности), офису (деятельность – управление предприятием) и другим вспомогательным подразделениям. Первичные затраты вспомогательных цехов, офиса, видов деятельности общепроизводственного назначения, а также оказанные услуги вспомогательными цехами в натуральном выражении представлены в табл. 2.

Таблица 2

Исходные данные (первичные затраты подразделений, видов деятельности и ока-

занные услуги)

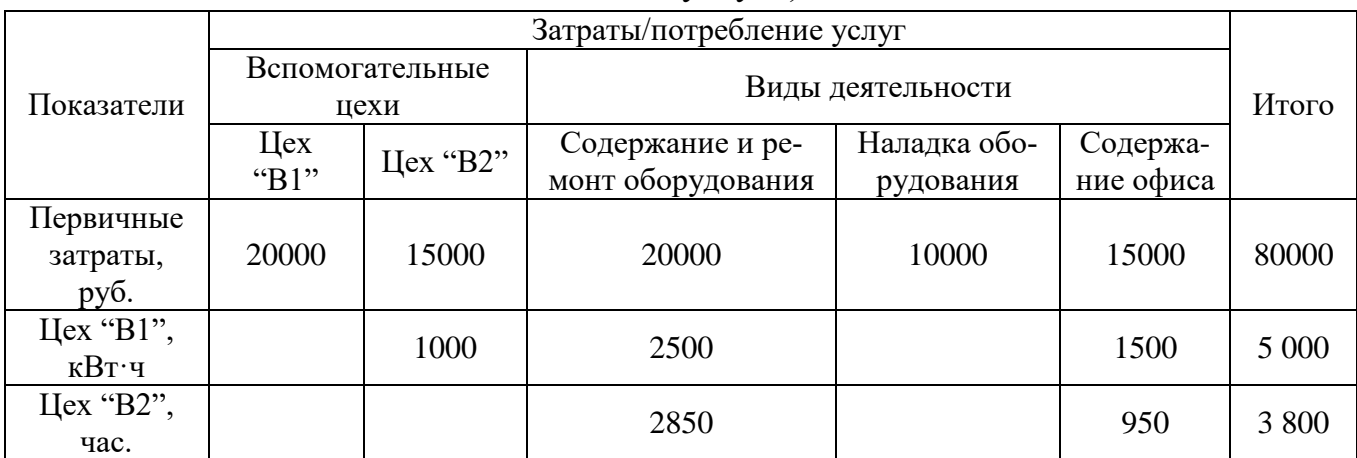

Задание:

1. Приведите бухгалтерские записи (проводки) доходов от продажи, себестоимости проданной продукции и финансовых результатов по методу АВС.

**Примечание 1.** Начальные и конечные остатки материалов, НЗП и готовой продукции равны нулю.

**Примечание 2.** Счета 20 и 43 следует разбить по субсчетам. Счет 90 по субсчетам разбивать не следует. Продажные цены отражены без НДС. В целях упрощения по кредиту счета 90 следует отражать доход без НДС.

**Примечание 3.** В целях упрощения к счету 25 открыты только два субсчета: «Затраты на содержание и ремонт оборудования» и «Затраты на наладку оборудования». Счет 26 «Общехозяйственные расходы» в целях упрощения на субсчета не разбивается. При распределении затрат оставляйте два знака после запятой.

**Примечание 4.** В случае, если затраты вспомогательных производств не относятся на некоторые виды деятельности, то в журнале регистрации хозяйственных операций суммы по таким операциям будут равны нулю.

## **Блок Д. Задания для использования в рамках промежуточной аттестации**

## **Д1.Перечень экзаменационных вопросов**

1. Основные понятия автоматизированных систем бухгалтерского учета

- 2. Работа с объектами в автоматизированных бухгалтерских системах
- 3. Работа с аналитикой
- 4. Документы
- 5. Отчетность
- 6. Понятие и принципы ведения налогового учета
- 7. Подходы к организации налогового учета
- 8. Учетная политика предприятия для целей налогообложения

9. Виды и уровни программ, автоматизации отдельных участков бухгалтерского учета

10. Автоматизация бухгалтерского учета материально- производственных запасов

11. Автоматизация бухгалтерского учета труда и заработной платы

12. Автоматизация бухгалтерского учета внеоборотных активов

13. Автоматизация бухгалтерского учета затрат на производство и калькулирование себестоимости продукции

- 14. Автоматизация бухгалтерского учета готовой продукции и продаж
- 15. Автоматизация бухгалтерского учета финансово-расчетных операций

16. Действующая практика автоматизации сводного учета и составления отчетности

## **Д 2. Кейс-задания**

#### **Кейс 1**

Организация в 2014 году применяла общий режим налогообложения и имела следующие показатели:

- доходы от реализации продукции  $-29000$  тыс. руб. с НДС

- доходы от оказания услуг по разработке программ для ЭВМ – 7 560тыс. руб., в том числе иностранным покупателям - 3 600 тыс. руб.

- расходы, связанные с реализацией продукции, услуг - 19 000 тыс.руб. в том числе сверх установленных норм- 920 тыс. руб.

- в штате организации 12 работников, фонд заработной платы в месяц- 380 тыс. руб.

Среднегодовая стоимость имущества за 2013 год- 2 870 тыс. руб., остаточная стоимость основных средств – 1 920 тыс. руб.

С января 2015 года организация планирует перейти на УСНО.

1. Составить бухгалтерские записи, определить финансовые результаты и сумму налогов, подлежащих уплате в 2014 году

2. Обосновать выбор объекта налогообложения при применении УСН с2014 года при тех же показателях с точки зрения оптимизации затрат на ведение бухгалтерского учета и налоговой нагрузки.

#### **Кейс 2**

Кондитерская фабрика «Заря» производит и продает три сорта печенья: «Овсяное», «Чайное» и «Люкс». Цены их продажи и переменные затраты на изготовление и сбыт характеризуют следующие данные:

Цены их продажи, прямые затраты на изготовление и сбыт и носители затрат представлены в табл. 1

Таблина 1

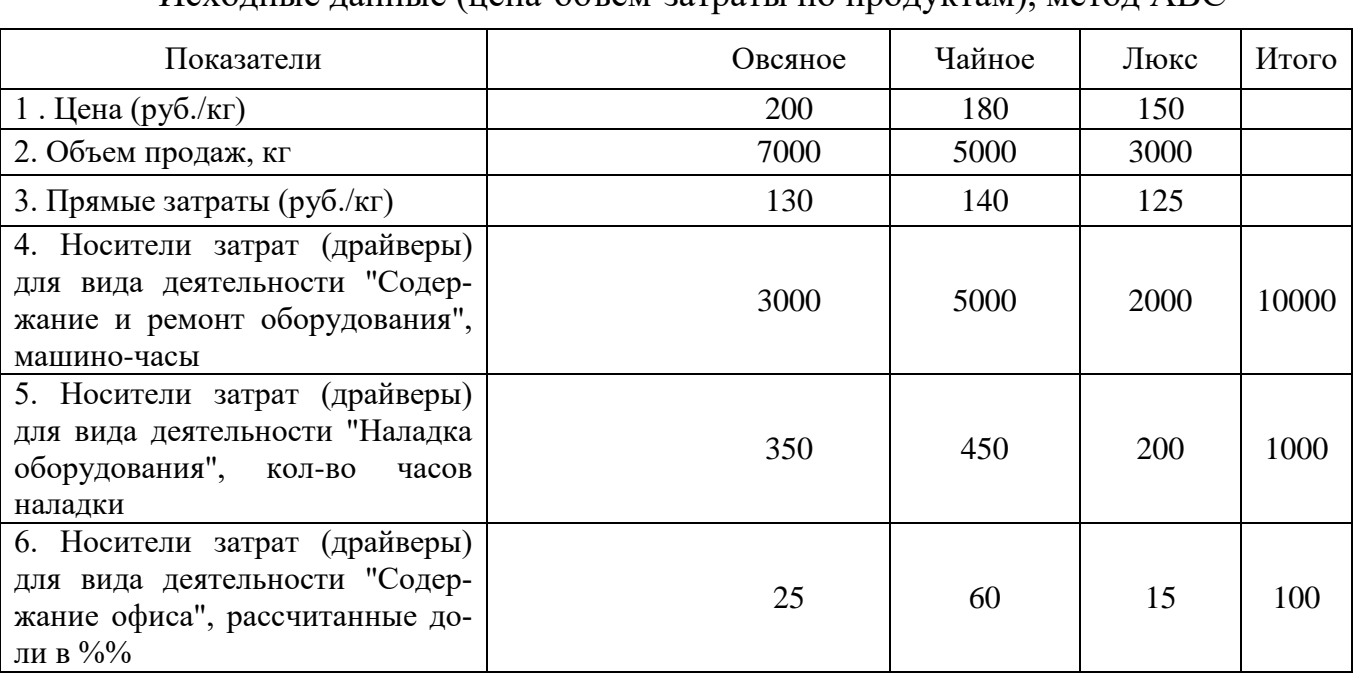

Исходные данные (цена-объем-затраты по продуктам), метод АВС

На предприятии имеется основное производство (основные цехи) и офис. Также имеются два вспомогательных подразделения (В):

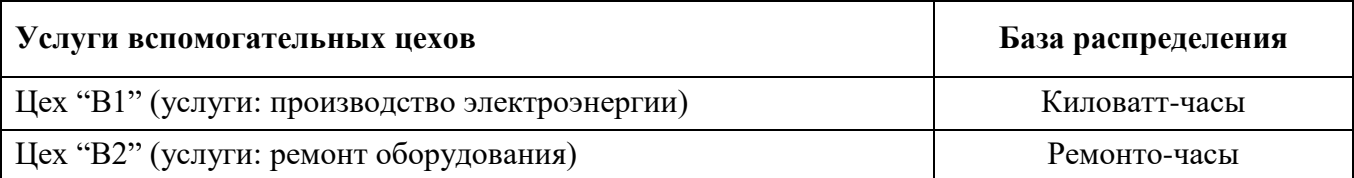

Вспомогательные подразделения предоставляют услуги основному подразделению (разрез – виды деятельности), офису (деятельность – управление предприятием) и другим вспомогательным подразделениям. Первичные затраты вспомогательных цехов, офиса, видов деятельности общепроизводственного назначения, а также оказанные услуги вспомогательными цехами в натуральном выражении представлены в табл. 2.

Таблина 2

Исходные данные (первичные затраты подразделений, видов деятельности и ока-

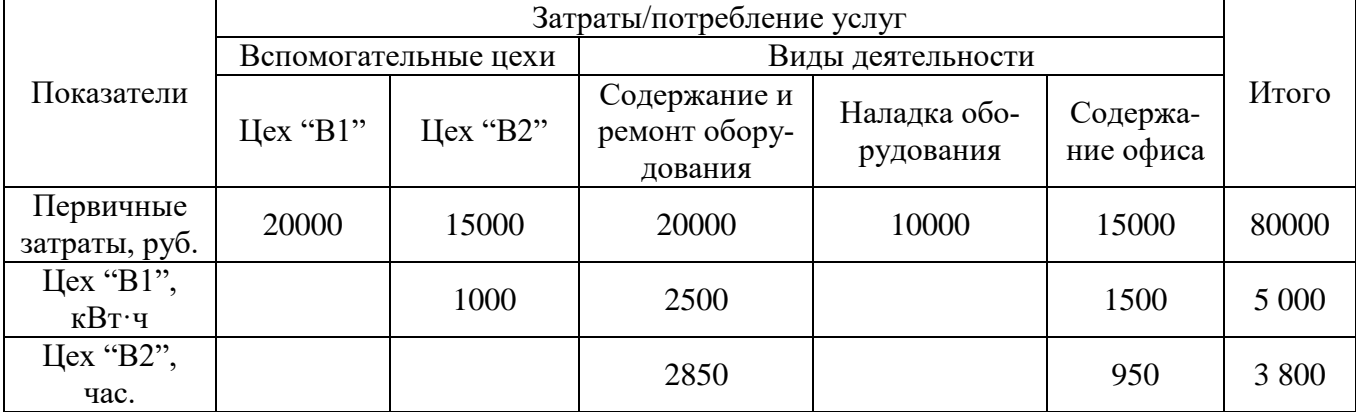

занные услуги)

Задание:

1. Приведите бухгалтерские записи (проводки) доходов от продажи, себестоимости проданной продукции и финансовых результатов по методу АВС.

**Примечание 1.** Начальные и конечные остатки материалов, НЗП и готовой продукции равны нулю.

**Примечание 2.** Счета 20 и 43 следует разбить по субсчетам. Счет 90 по субсчетам разбивать не следует. Продажные цены отражены без НДС. В целях упрощения по кредиту счета 90 следует отражать доход без НДС.

**Примечание 3.** В целях упрощения к счету 25 открыты только два субсчета: «Затраты на содержание и ремонт оборудования» и «Затраты на наладку оборудования». Счет 26 «Общехозяйственные расходы» в целях упрощения на субсчета не разбивается. При распределении затрат оставляйте два знака после запятой.

**Примечание 4.** В случае, если затраты вспомогательных производств не относятся на некоторые виды деятельности, то в журнале регистрации хозяйственных операций суммы по таким операциям будут равны нулю.

## **Кейс 3**

ООО "Кейс": бухгалтерская отчетность и финансовый анализ

Полное наименование: **ООО "Кейс"**

## ИНН: **2221173710**

Вид деятельности (по ОКВЭД): 20.41 - Производство мыла и моющих, чистящих и полирующих средств

Форма собственности: 16 - Частная собственность

Организационно-правовая форма: 12300 - Общества с ограниченной ответственностью

## Отчетность составлена в **тысячах рублей**

См. детальную проверку контрагента

Отчет о прибылях и убытках

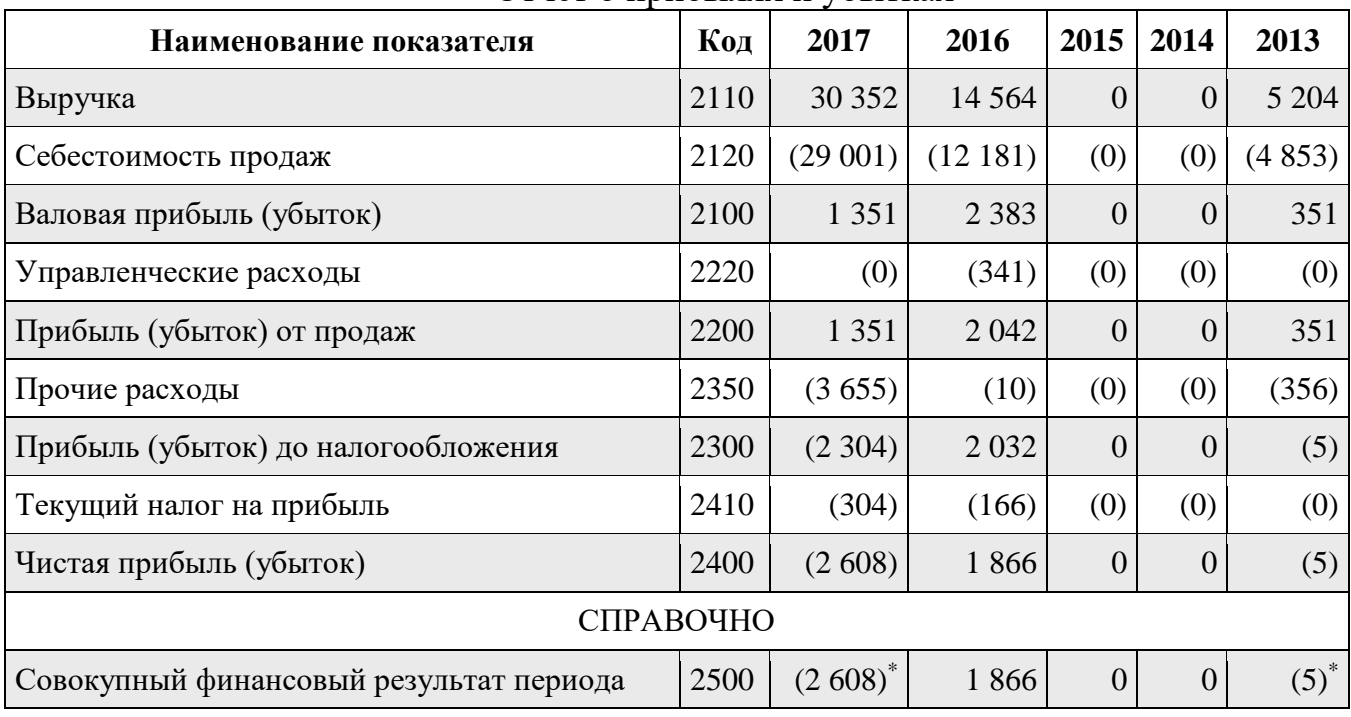

Краткий анализ финансовых результатов

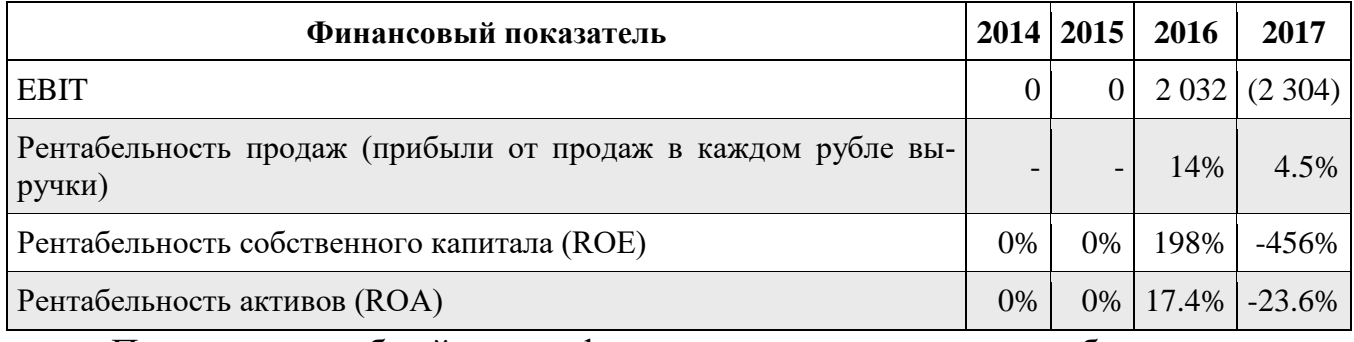

Провести подробный анализ финансовых результатов, рентабельности и деловой активности ООО "Кейс" в программе "Ваш финансовый аналитик".

## РАЗДЕЛ 3. Описание показателей и критериев оценивания компетенций на различных этапах их формирования, описание шкал оценивания

Балльно-рейтинговая система является базовой системой оценивания сформированности компетенций обучающихся очной формы обучения.

Итоговая оценка сформированности компетенции обучающихся в рамках балльно-рейтинговой системы осуществляется в ходе текущего контроля успеваемости, промежуточной аттестации и определяется как сумма баллов, полученных обучающимися в результате прохождения всех форм контроля.

Оценка сформированности компетенции по дисциплине складывается из лвух составляющих:

 $\checkmark$  первая составляющая – оценка преподавателем сформированности компетенции в течение семестра в ходе текущего контроля успеваемости (максимум 100 баллов). Структура первой составляющей определяется технологической картой дисциплины, которая в начале семестра доводится до сведения обучающихся;

 $\checkmark$  вторая составляющая – оценка сформированности компетенции обучающихся на экзамене (максимум - 30 баллов)

Для студентов очно-заочной и заочной форм обучения применятся 4балльная и бинарная шкалы оценивания результатов текущего контроля успеваемости и промежуточной аттестации обучающихся.

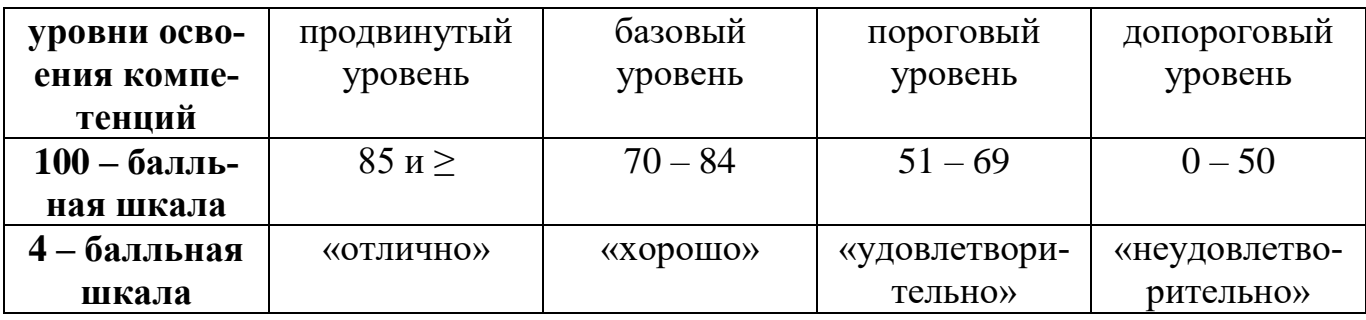

#### Шкала оценок при текущем контроле успеваемости по различным показателям

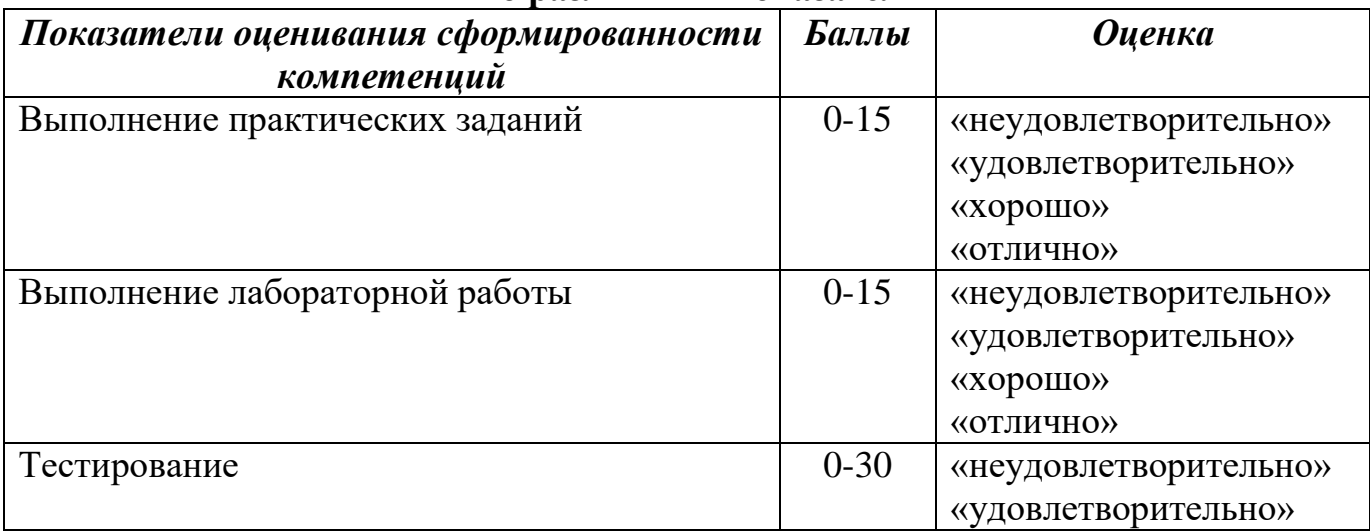

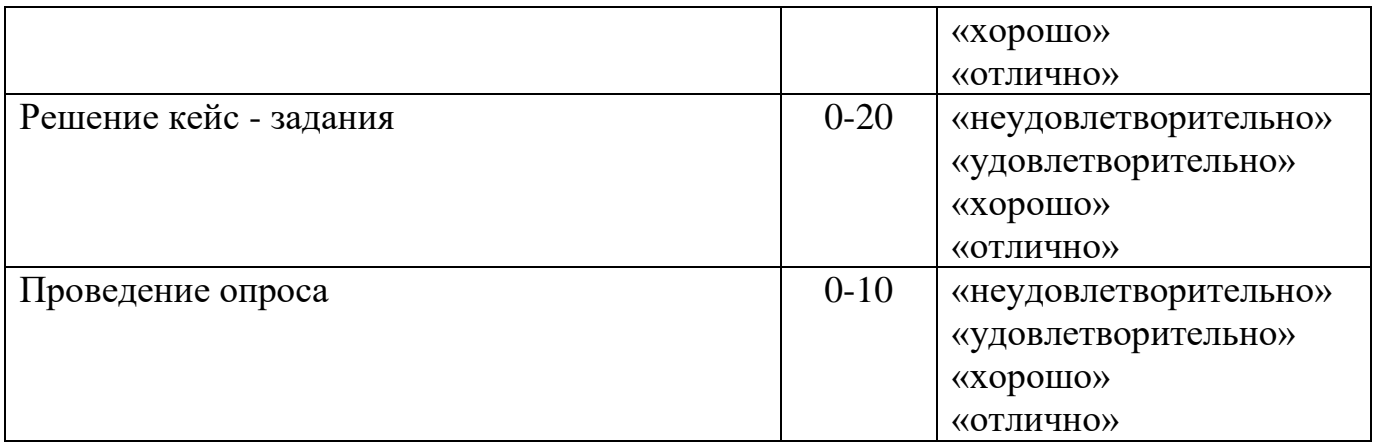

## **Соответствие критериев оценивания уровню освоения компетенций по текущему контролю успеваемости**

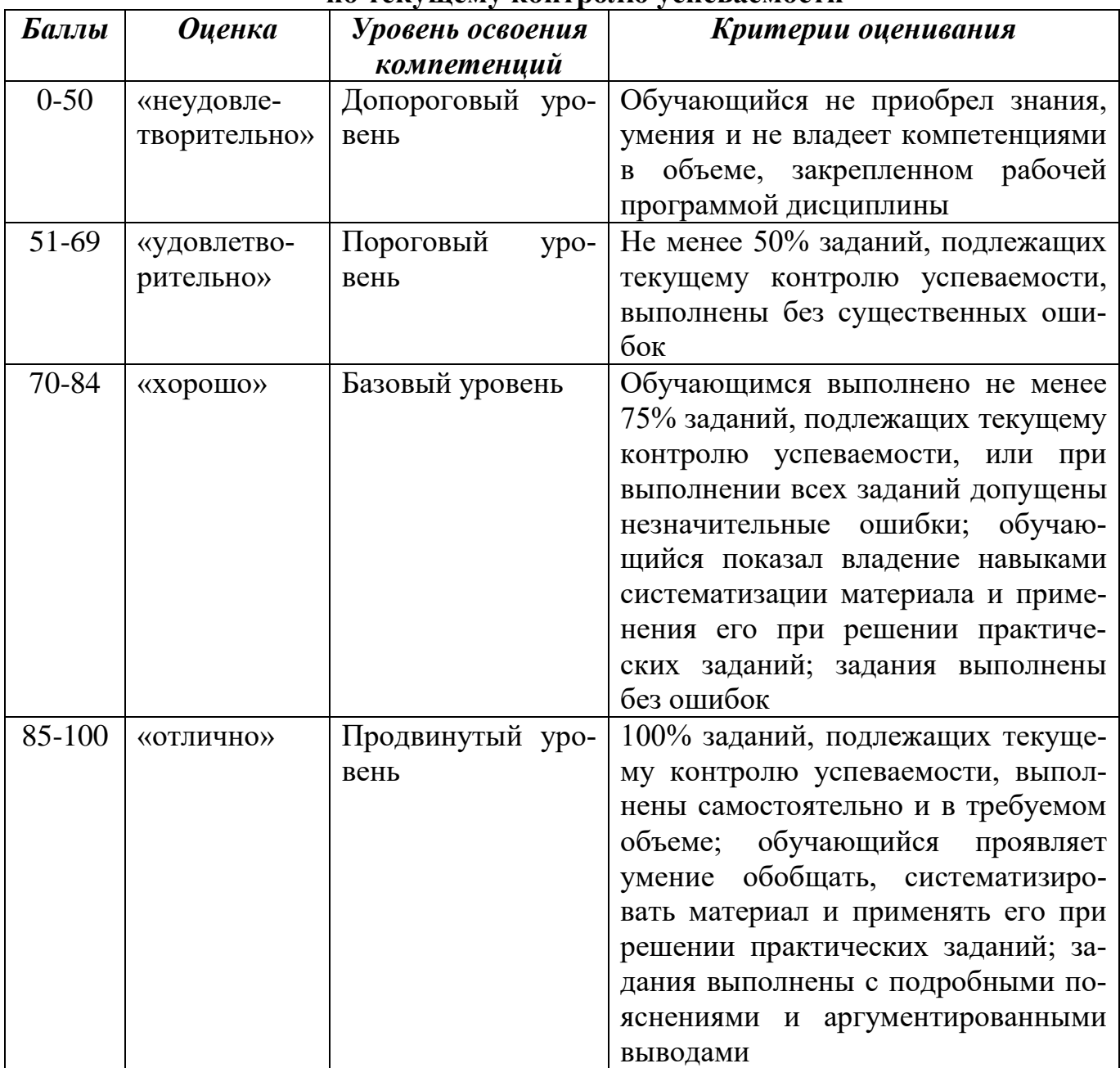

# Шкала оценок по промежуточной аттестации

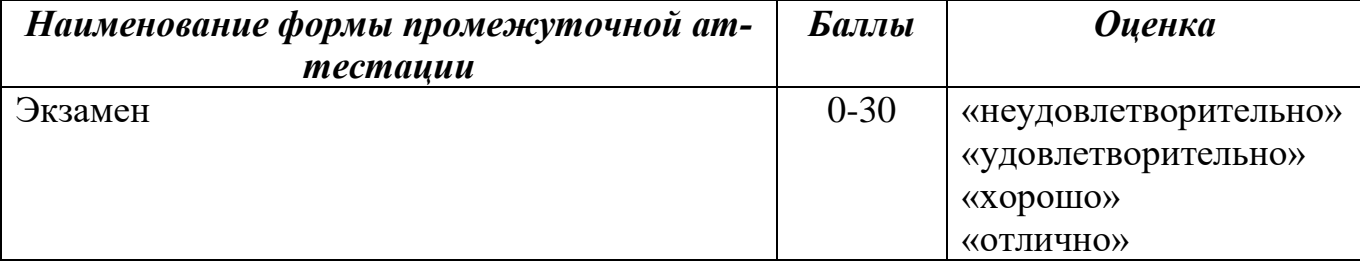

## Соответствие критериев оценивания уровню освоения компетенций по промежуточной аттестации обучающихся

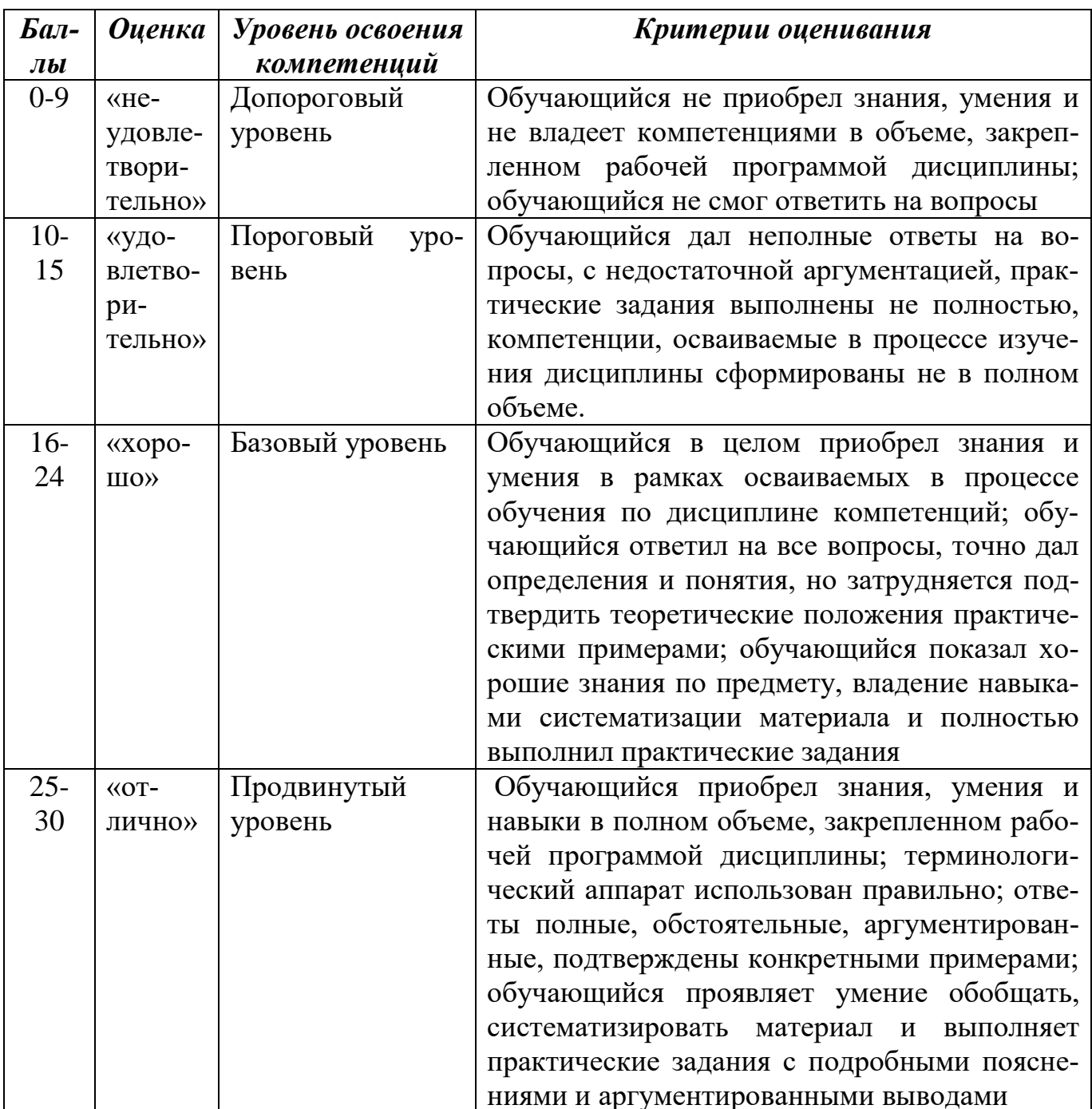

РАЗДЕЛ 4. Методические материалы, определяющие процедуры оценивания знаний, умений, навыков, характеризующие этапы формирования компетенций

| Баллы    | Оценка       | Показатели           | Критерии                                                 |
|----------|--------------|----------------------|----------------------------------------------------------|
| $8 - 10$ | «отлично» 1. | Полнота              | Полно и аргументировано даны ответы по со-               |
|          |              |                      | данных ответов; держанию задания. Обнаружено понимание   |
|          |              | 2.                   | Аргументи- материала, может обосновать свои суждения,    |
|          |              | рованность           | применить знания на практике, привести не-               |
|          |              |                      | данных ответов; обходимые примеры не только по учебнику, |
|          |              | 3.<br>Правиль-       | но и самостоятельно составленные. Изложе-                |
|          |              | ность ответов        | ние материала последовательно и правильно.               |
| $5 - 7$  |              | «хорошо» на вопросы; | Студент дает ответ, удовлетворяющий тем же               |
|          |              | И Т.Д.               | требованиям, что и для оценки «отлично», но              |
|          |              |                      | допускает 1-2 ошибки, которые сам же ис-                 |
|          |              |                      | правляет.                                                |
| $2 - 4$  | «удовле-     |                      | Студент обнаруживает знание и понимание                  |
|          | творитель-   |                      | основных положений данного задания, но:                  |
|          | HO>>         |                      | 1) излагает материал неполно и допускает не-             |
|          |              |                      | точности в определении понятий или форму-                |
|          |              |                      | лировке правил;                                          |
|          |              |                      | 2) не умеет достаточно глубоко и доказательно            |
|          |              |                      | обосновать свои суждения и привести свои                 |
|          |              |                      | примеры;                                                 |
|          |              |                      | 3) излагает материал непоследовательно и до-             |
|          |              |                      | пускает ошибки.                                          |
| $0 - 1$  | «неудовле-   |                      | Студент обнаруживает незнание ответа на со-              |
|          | творитель-   |                      | ответствующее задание, допускает ошибки в                |
|          | HO>>         |                      | формулировке определений и правил, иска-                 |
|          |              |                      | жающие их смысл, беспорядочно и неуверен-                |
|          |              |                      | но излагает материал; отмечаются такие недо-             |
|          |              |                      | статки в подготовке студента, которые явля-              |
|          |              |                      | ются серьезным препятствием к успешному                  |
|          |              |                      | овладению последующим материалом.                        |

Оценивание ответов на устные вопросы

Устная форма позволяет оценить знания и кругозор студента, умение логически построить ответ, владение монологической речью и иные коммуникативные навыки. Проводятся преподавателем с обучающимся на темы, связанные с изучаемой дисциплиной, рассчитана на выяснение объема знаний обучающегося по определенному разделу, теме, проблеме и т.п.

На опрос студентов отводится 15 минут. За ответ на теоретические вопросы студент может получить максимально 10 баллов. Если полно и аргументировано отвечает по содержанию задания, излагает материал последовательно и правильно – 10 баллов. Излагает материал последовательно и правильно, но допускает некоторые неточности – 7 баллов. Излагает материал непоследовательно и неполно и допускает ошибки – 4 балла. Хаотично излагает материал, искажающие их смысл, беспорядочно и неуверенно излагает материал – 1 балл.

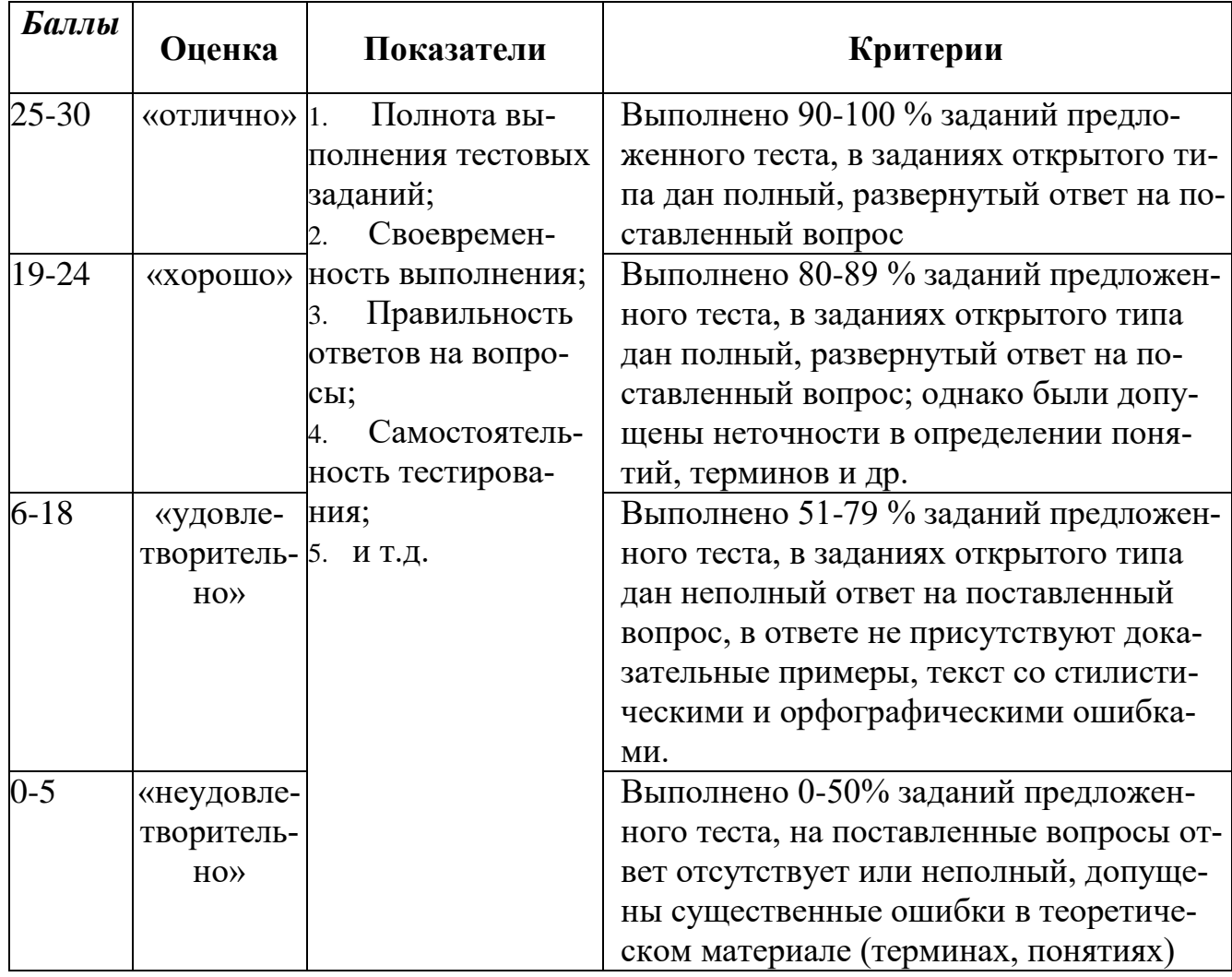

#### **Методика оценивания выполнения тестов**

**Тестирование** проводится на семинарских занятиях. Самостоятельное выполнение обучающимся учебной группы в течение 30 минут индивидуального тестового задания.

Цель блока - формирование инструментальной компетенции использовать знания базового аппарата дисциплины для решения конкретных задач, самостоятельного приобретения знаний данной дисциплины в условиях повышения личностной мотивации выполнения работы.

Образовательными задачами блока являются:

– глубокое изучение лекционного материала, изучение методов работы с учебной литературой, получение персональных консультаций у преподавателя;

- решение спектра прикладных задач, в том числе профессиональных;

- работа с организационно - управленческими документами

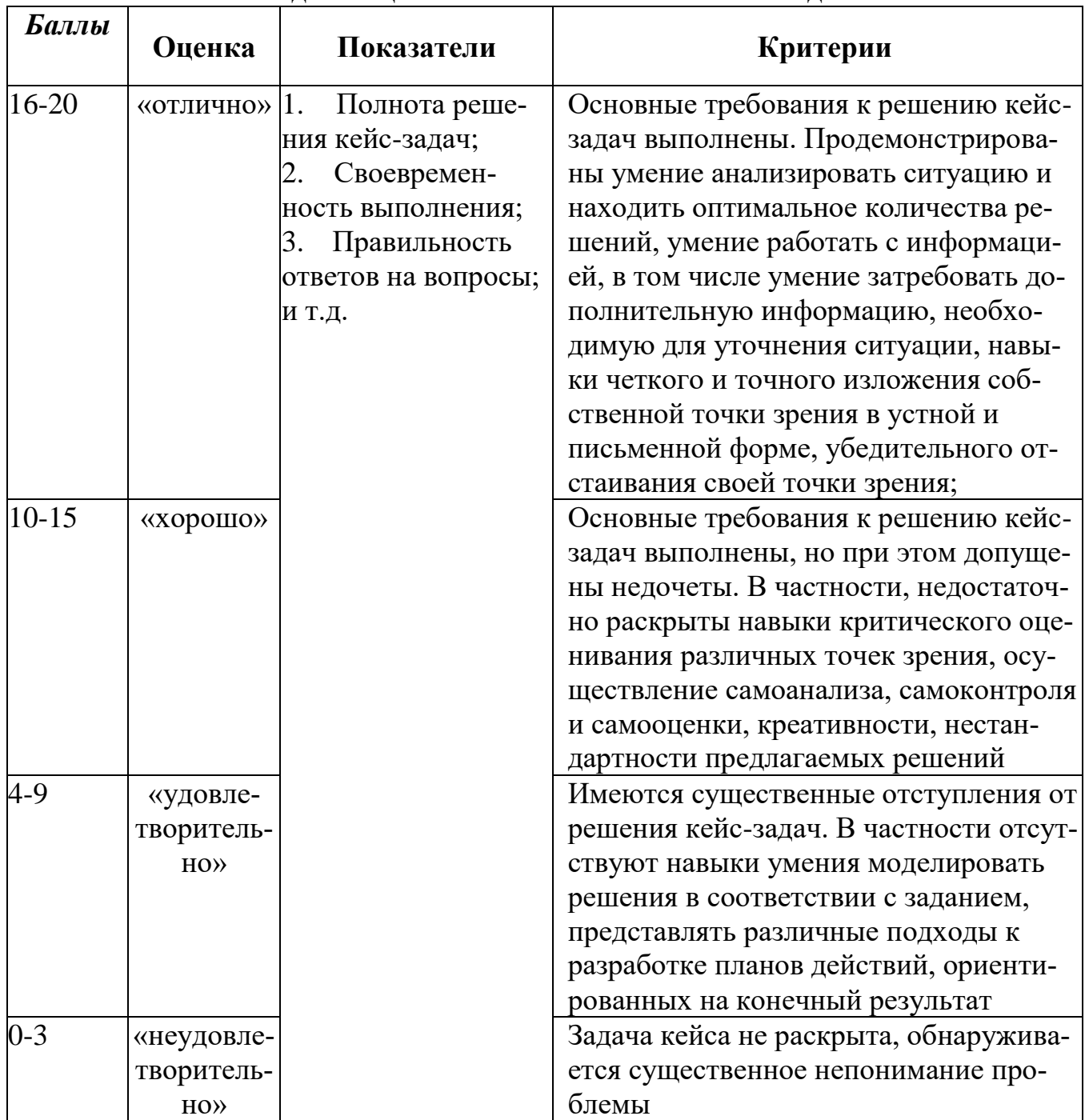

### Методика оценивания выполнения кейс-задач

Метод кейсов способствует развитию у обучающихся самостоятельного мышления, умения выслушивать и учитывать альтернативную точку зрения, аргументировано высказать свою. С помощью этого метода студенты имеют возможность проявить и усовершенствовать аналитические и оценочные навыки, научиться работать в команде, находить наиболее рациональное решение поставленной проблемы.

Метод case-study или метод конкретных ситуаций представляет собой метод активного проблемно-ситуационного анализа, основанный на обучении путем решения конкретных задач, ситуаций (выполнения кейс-заданий) Ознакомление студентов с текстом кейса и последующий анализ кейса может осуществляться заранее (за несколько дней до его обсуждения) как самостоятельная работа студентов. Обсуждение небольших кейсов может быть включено в учебный процесс, и студенты могут знакомиться с ними непосредственно на занятиях.

Общая схема работы с кейсом на этапе анализа может быть представлена следующим образом: в первую очередь следует выявить ключевые проблемы кейса и понять, какие именно из представленных важны для решения; войти в ситуационный контекст кейса, определить, кто его главные действующие лица, отобрать информацию необходимую для анализа, понять, какие трудности могут возникнуть при решении задачи. Максимальная польза из работы над кейсами будет извлечена в том случае, если студенты при предварительном знакомстве с ним.

На решение кейс-заданий отводится 45 минут. Студент может получить максимально 20 баллов. Кейс–задание выполнено полностью, в рамках регламента, установленного на публичную презентацию, студент приводит полную четкую аргументацию выбранного решения на основе качественно сделанного анализа. Демонстрируются хорошие теоретические знания, имеется собственная обоснованная точка зрения на проблему и причины ее возникновения– 20 баллов. Кейс– задание выполнено полностью, но в рамках установленного на выступление регламента, студент не приводит полную четкую аргументацию выбранного решения. Имеет место излишнее теоретизирование, или наоборот, теоретическое обоснование ограничено, имеется собственная точка зрения на проблемы, но не все причины ее возникновения установлены– 15 баллов.

Кейс–задание выполнено более чем на 2/3, но в рамках установленного на выступление регламента, студент расплывчато раскрывает решение, не может четко аргументировать сделанный выбор, показывает явный недостаток теоретических знаний. Выводы слабые, свидетельствуют о недостаточном анализе фактов, в основе решения может иметь место интерпретация фактов или предположения, излагает материал непоследовательно и неполно и допускает ошибки – 9 баллов. Кейс-задание не выполнено, или выполнено менее чем на треть. Отсутствует детализация при анализе кейса, изложение устное или письменное не структурировано. Если решение и обозначено в выступлении или отчетепрезентации, то оно не является решением проблемы, которая заложена в кейсе– 3 баллов.

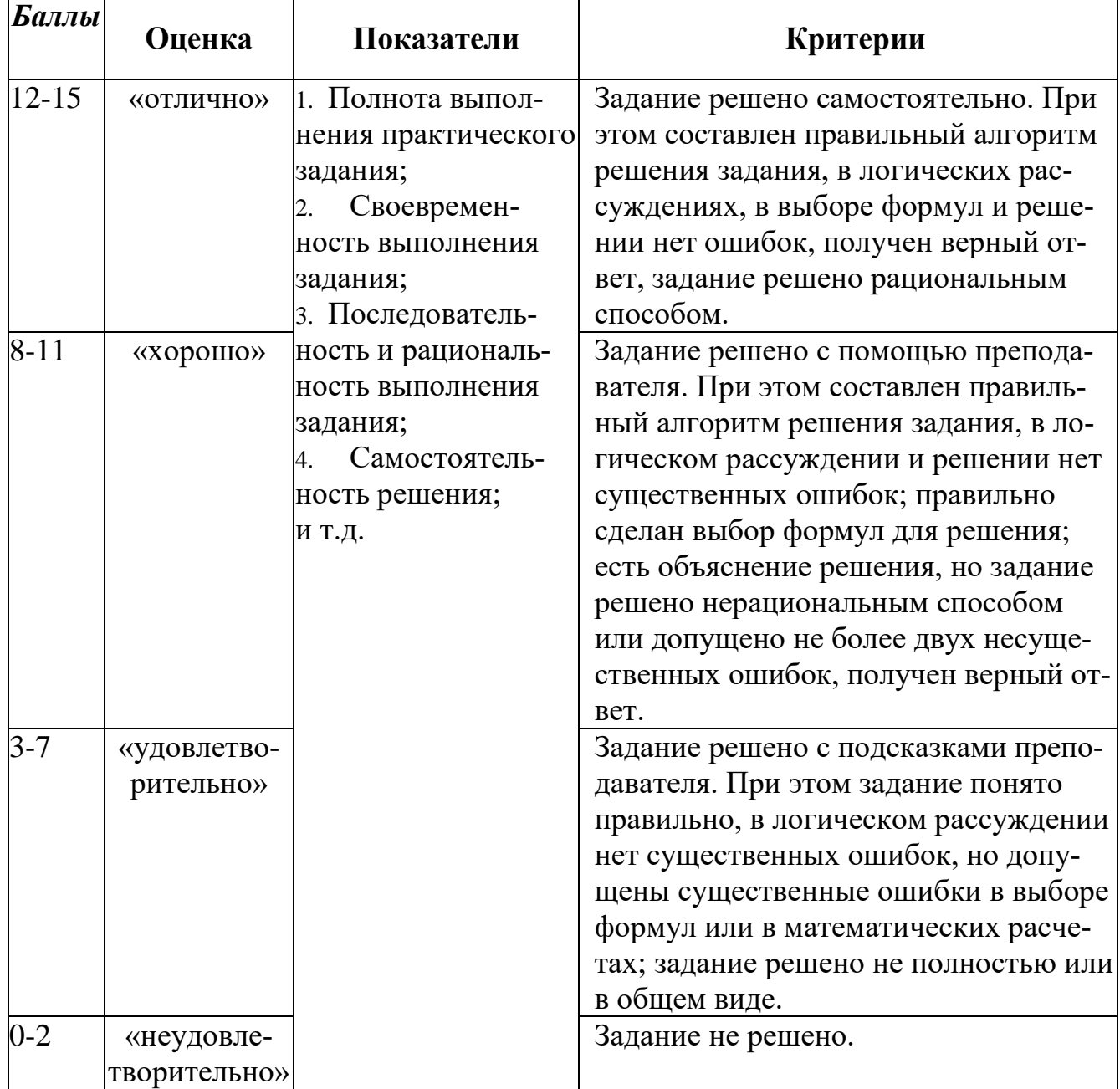

#### **Методика оценивания выполнения практических заданий**

**Практические задание** - одна из форм аудиторных занятий, на которых студенты под руководством преподавателя приобретают необходимые умения и навыки по тому или иному разделу определенной дисциплины, входящей в учебный план.

Важнейшим элементом практического занятия является учебная задача (проблема), предлагаемая для решения. Преподаватель, подбирая задания для практического занятия, должен всякий раз ясно представлять дидактическую цель: формирование каких навыков и умений применительно к каждой проблеме необходимо достичь, каких усилий от обучающихся это потребует, в чем должно проявиться творчество студентов при решении данной проблемы.

Выполняя то или иное практическое задание, учащиеся овладевают определенным кругом знаний, приобретают умения и навыки самостоятельного решения поставленной перед ними задачи, усваивают глубже и лучше тот материал, на котором было построено задание. В практических заданиях знания конкретизируются: то, что было только в мыслях, становится вещественным, ощутимым, зримым, реальным.

В процессе их выполнения осуществляется выработка практических умений и навыков, появляется и развивается инициатива учащихся, их творчество, что очень важно в воспитательном отношении.

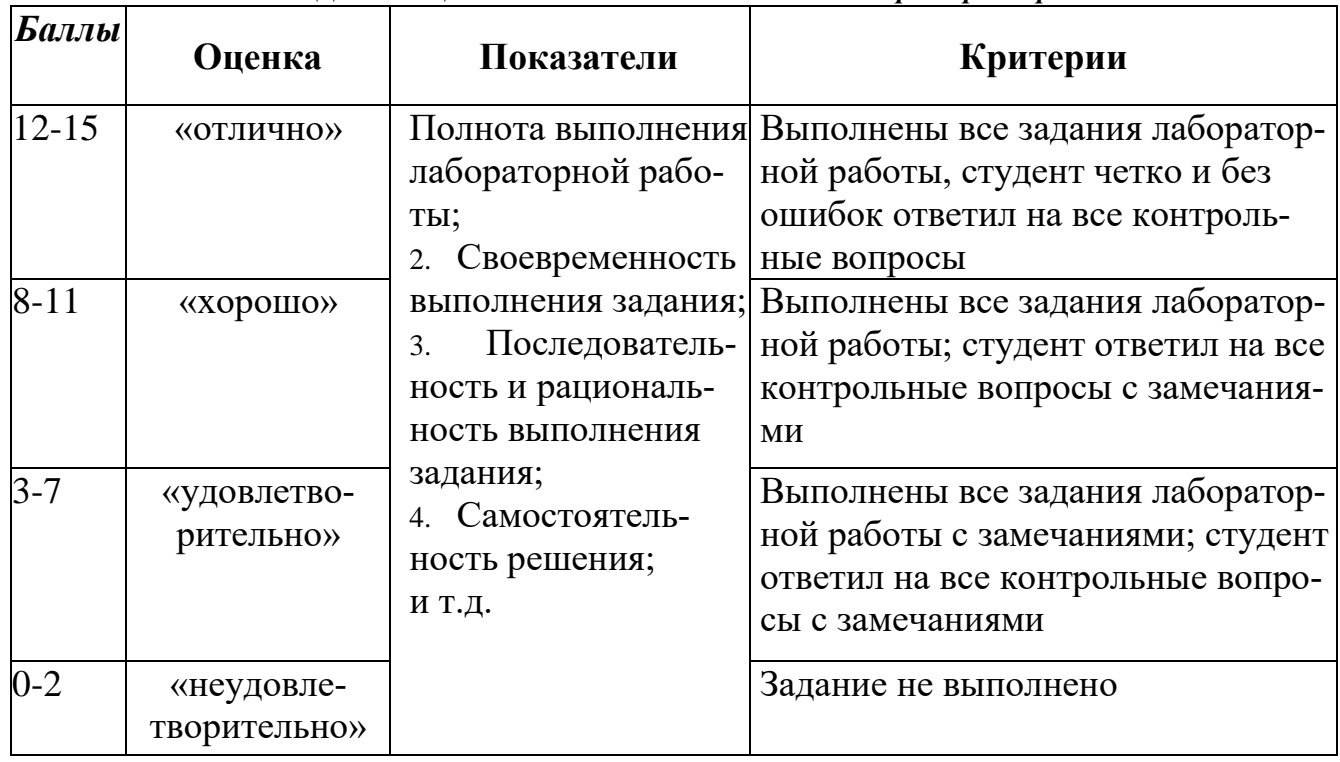

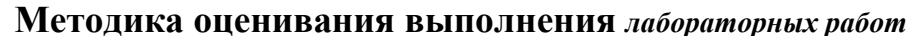

Лабораторная работа — это форма организации учебного процесса, когда обучающиеся по заданию и под руководством преподавателя самостоятельно разрабатывают приложения, осуществляют настройку подсистемы безопасности, проводят измерения, элементарные исследования на основе специально разработанных заданий. Лабораторная работа как вид учебного занятия должна проводиться в специально оборудованных учебных лабораториях. Продолжительность не менее двух академических часов. Необходимыми структурными элементами лабораторной работы, помимо самостоятельной деятельности студентов, являются инструктаж, проводимый преподавателем, а также организация обсуждения итогов выполнения лабораторной работы.

Содержание лабораторного занятия определяется перечнем формируемых компетенций по конкретной учебной дисциплине, а также характеристикой профессиональной деятельности выпускников, требованиями к результатам освоения основной профессиональной образовательной программы.

Защита лабораторной работы позволяет оценить умение и владение обучающегося излагать суть поставленной задачи, применять стандартные методы решения задачи с использованием имеющейся лабораторной базы, проводить анализ результата работы.

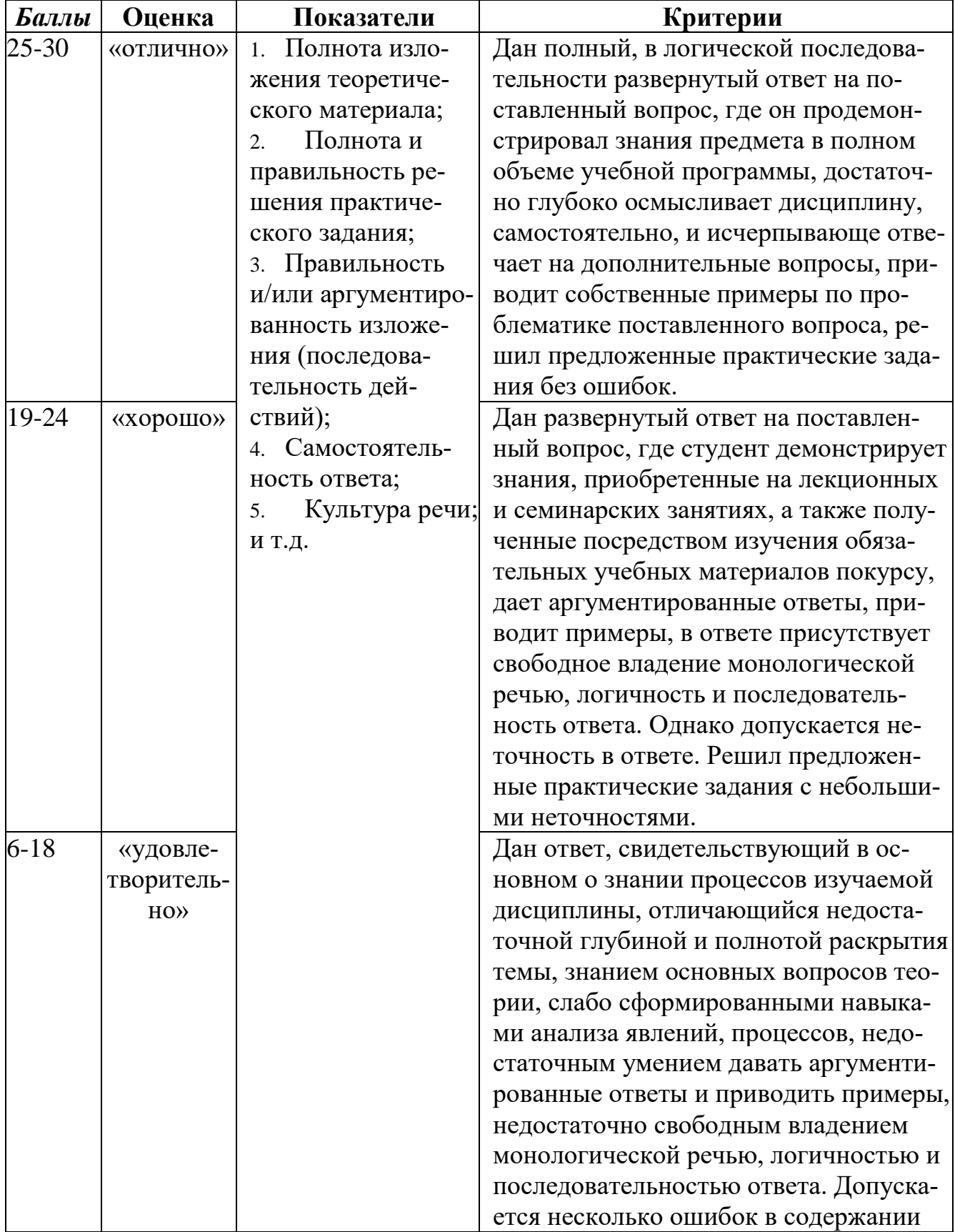

# Оценивание ответа на экзамене
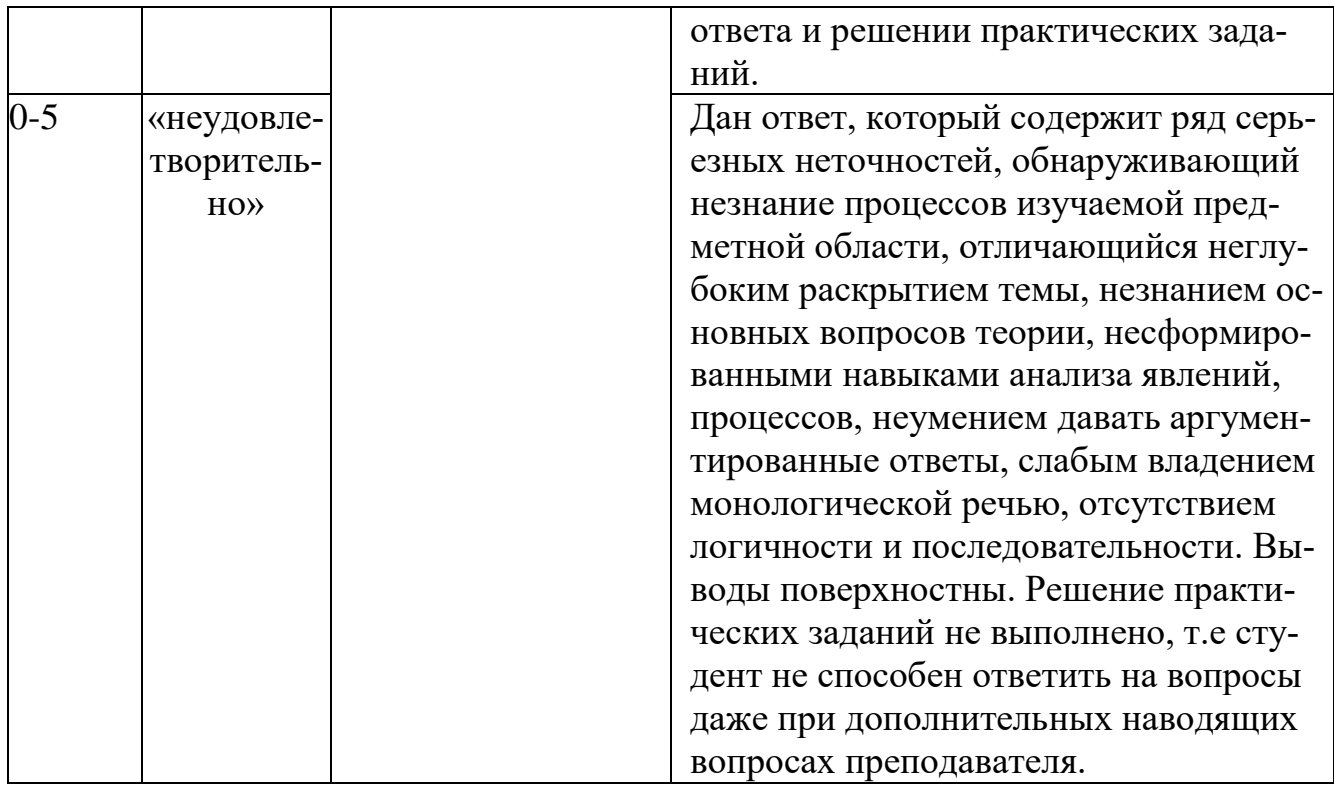

Экзамен нацелен на комплексную проверку освоения дисциплины. Экзамен проводится в письменной форме по билетам, в которых содержатся вопросы (задания) по всем темам курса. Обучающемуся даётся время на подготовку. Оценивается владение материалом, его системное освоение, способность применять нужные знания, навыки и умения при анализе проблемных ситуаций и решении практических заданий.

В экзаменационный билет включено два теоретических вопроса и практическое задание, соответствующие содержанию формируемых компетенций. Экзамен проводится в устной форме. На ответ и решение задачи студенту отводится 40 минут. За ответ на теоретические вопросы с решением практического задания студент может получить максимально 30 баллов.

Абсолютное понимание сути вопросов, логически и лексически грамотно изложенные два вопроса и практическое задание - 30 баллов.

Достаточно полные знания, хорошее понимание сути вопросов, правильные ответы на вопросы, минимальное количество неточностей в решение практического задания - 24 балла.

Неполно или непоследовательно раскрыто содержание материала и практического задания, но показано общее понимание вопроса, демонстрируются поверхностные знания дисциплин специальности - 18 баллов.

Материал излагается непоследовательно, сбивчиво, не представляет определенной системы знаний по дисциплине, не раскрыто его основное содержание - $5.6a$ ппов

## **Лист актуализации оценочных материалов по дисциплине «Информационные системы в бухгалтерском учете»**

Оценочные материалы пересмотрены, обсуждены и одобрены на заседании кафедры

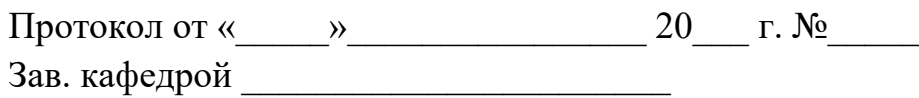

Оценочные материалы пересмотрены, обсуждены и одобрены на заседании кафедры

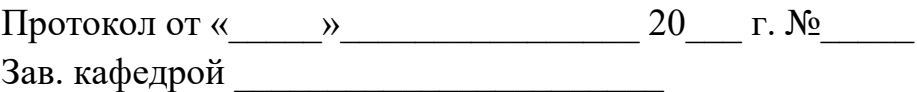

Оценочные материалы пересмотрены, обсуждены и одобрены на заседании кафедры

> Протокол от « $\qquad \qquad$  » Зав. кафедрой \_\_\_\_\_\_\_\_\_\_\_\_\_\_\_\_\_\_\_\_\_\_\_

Оценочные материалы пересмотрены, обсуждены и одобрены на заседании кафедры

> Протокол от «\_\_\_\_\_»\_\_\_\_\_\_\_\_\_\_\_\_\_\_\_\_ 20\_\_\_ г. №\_\_\_\_\_ Зав. кафедрой \_\_\_\_\_\_\_\_\_\_\_\_\_\_\_\_\_\_\_\_\_\_\_